# **Hierarchical-based bacterial population genomics analysis using R**

Gomes-Neto JC, Pavlovikj N, Benson AK

This case study will be done using a Salmonella Newport dataset that is available on NCBI-SRA, and contains 2,365 genomes.

A list of genomes and datasets are all available here: https://figshare.com/account/home#/projects/116625 This link to Figshare requires login credentials.

How to install all packages. Packages should be installed only once. From time-to-time new versions will be available and the user is responsible for updating them accordingly. Make sure versions of programs are reported every time you use them.

When beginning running this script, you can remove the # that comes before the install.packages() function, but when running it the second time around, and subsequently, comment the function out using #. That way you avoid creating issues with dependencies, and different versions of the program.

```
# install tidyverse 
# install.packages("tidyverse")
# install skimr 
# install.packages("skimr")
# install vegan 
# install.packages("vegan")
# install forcats
# install.packages("forcats")
# install naniar
# install.packages("naniar")
# install ggpubr
# install.packages("ggpubr")
# install ggrepel
# install.packages("ggrepel")
# install reshape2
# install.packages("reshape2")
# install reshape2
# install.packages("RColorBrewer")
# install ggtree 
# if (!requireNamespace("BiocManager", quietly = TRUE))
# install.packages("BiocManager")
# BiocManager::install("ggtree")
# installation of ggtree will prompt a question about installation - answer i
s "a" to install/update all dependencies
```
How to activate packages prior to utilization.

```
# Load previously installed packages
library(tidyverse)
## ── Attaching packages ─────────────────────────────────────── tidyverse 1.
3.1 -## ✓ ggplot2 3.3.5 ✓ purrr 0.3.4
## ✓ tibble 3.1.2 ✓ dplyr 1.0.7
## ✓ tidyr 1.1.3 ✓ stringr 1.4.0
## \sqrt readr 1.4.0 \sqrt forcats 0.5.1
## ── Conflicts ────────────────────────────────────────── tidyverse_conflict
s() —
## x dplyr::filter() masks stats::filter()
## x dplyr::lag() masks stats::lag()
library(skimr)
library(vegan)
## Loading required package: permute
## Loading required package: lattice
## This is vegan 2.5-7
library(forcats)
library(naniar)
## 
## Attaching package: 'naniar'
## The following object is masked from 'package:skimr':
## 
## n_complete
library(ggtree)
## ggtree v3.0.2 For help: https://yulab-smu.top/treedata-book/
## 
## If you use ggtree in published research, please cite the most appropriate 
paper(s):
## 
## 1. Guangchuang Yu. Using ggtree to visualize data on tree-like structures. 
Current Protocols in Bioinformatics, 2020, 69:e96. doi:10.1002/cpbi.96
## 2. Guangchuang Yu, Tommy Tsan-Yuk Lam, Huachen Zhu, Yi Guan. Two methods f
or mapping and visualizing associated data on phylogeny using ggtree. Molecul
ar Biology and Evolution 2018, 35(12):3041-3043. doi:10.1093/molbev/msy194
## 3. Guangchuang Yu, David Smith, Huachen Zhu, Yi Guan, Tommy Tsan-Yuk Lam. 
ggtree: an R package for visualization and annotation of phylogenetic trees w
ith their covariates and other associated data. Methods in Ecology and Evolut
ion 2017, 8(1):28-36. doi:10.1111/2041-210X.12628
```

```
## 
## Attaching package: 'ggtree'
## The following object is masked from 'package:tidyr':
## 
## expand
library(ggpubr)
## 
## Attaching package: 'ggpubr'
## The following object is masked from 'package:ggtree':
## 
## rotate
library(ggrepel)
library(reshape2)
## 
## Attaching package: 'reshape2'
## The following object is masked from 'package:tidyr':
## 
## smiths
library(RColorBrewer)
```
Enter and quality control all genotypic data including: serovar-predictions (generated by SISTR), BAPS level 1 (generated by fastbaps), ST lineages (generated by mlst), and cgMLST variants (generated by SISTR). All input files were generated by the describe programs which are part of the computational platform called ProkEvo.

```
# enter the BAPS data 
baps <- read_csv('~/Documents/jove_paper/data/fastbaps_partition_baps_prior_l
6.csv')
## 
## \leftarrow Column specification
──────
## cols(
## Isolates = col character(),
\# `Level 1` = col_double(),
\# `Level 2` = col_double(),
\# `Level 3` = col_double(),
\# `Level 4` = col double(),
\# 'Level 5' = col_double(),
\# 'Level 6' = col double()
## )
# check the first six rows of the dataset
head(baps)
```
 $## # A tibble: 6 x 7$ ## Isolates `Level 1` `Level 2` `Level 3` `Level 4` `Level 5` `Level 6` ## <chr> <dbl> <dbl> <dbl> <dbl> <dbl> <dbl> ## 1 SRR1002805 8 21 44 67 99 134 ## 2 SRR1002816 8 25 60 103 167 235 ## 3 SRR1002817 1 1 1 1 1 1 1 1 1 ## 4 SRR1002827 1 1 1 1 1 1 1 1 ## 5 SRR1002828 1 1 1 1 1 1 1 1 ## 6 SRR1002830 8 25 60 103 167 235 *# changing the first two column names because for hierarchical analysis we on ly use BAPS1* colnames(baps) $[1:2]$  <- c("id", "baps1") *# check the first six rows of the datset again to see the change in column na mes* head(baps) ## # A tibble: 6 x 7 ## id baps1 `Level 2` `Level 3` `Level 4` `Level 5` `Level 6` ## <chr> <dbl> <dbl> <dbl> <dbl> <dbl> <dbl> ## 1 SRR1002805 8 21 44 67 99 134 ## 2 SRR1002816 8 25 60 103 167 235 ## 3 SRR1002817 1 1 1 1 1 1 1 1 ## 4 SRR1002827 1 1 1 1 1 1 1 ## 5 SRR1002828 1 1 1 1 1 1 1 1 ## 6 SRR1002830 8 25 60 103 167 235 *# select columns id and baps\_1* baps1  $\leftarrow$  baps %>% select(id, baps1) *# check the first six rows of the dataset* head(baps1)  $\#$   $\#$  A tibble: 6 x 2 ## id baps1 ## <chr> <dbl> ## 1 SRR1002805 8 ## 2 SRR1002816 8 ## 3 SRR1002817 1 ## 4 SRR1002827 1 ## 5 SRR1002828 1 ## 6 SRR1002830 8 *# quality control baps1 data*  skim(baps1) *Data summary* Name baps1

Number of rows 2365

Number of columns 2

Column type frequency:

\_\_\_\_\_\_\_\_\_\_\_\_\_\_\_\_\_\_\_\_\_\_\_

character 1 numeric 1

Group variables Mone

# **Variable type: character**

\_\_\_\_\_\_\_\_\_\_\_\_\_\_\_\_\_\_\_\_\_\_\_\_

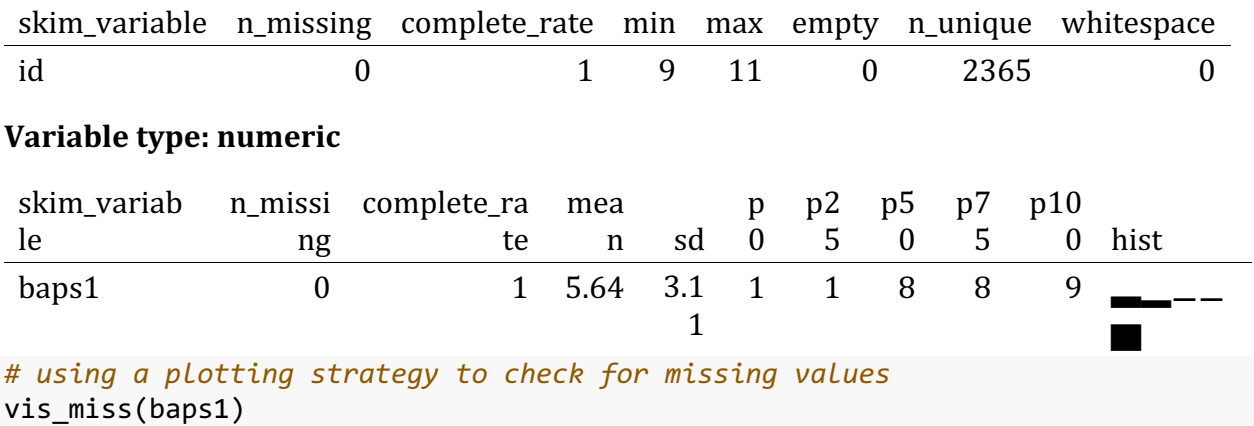

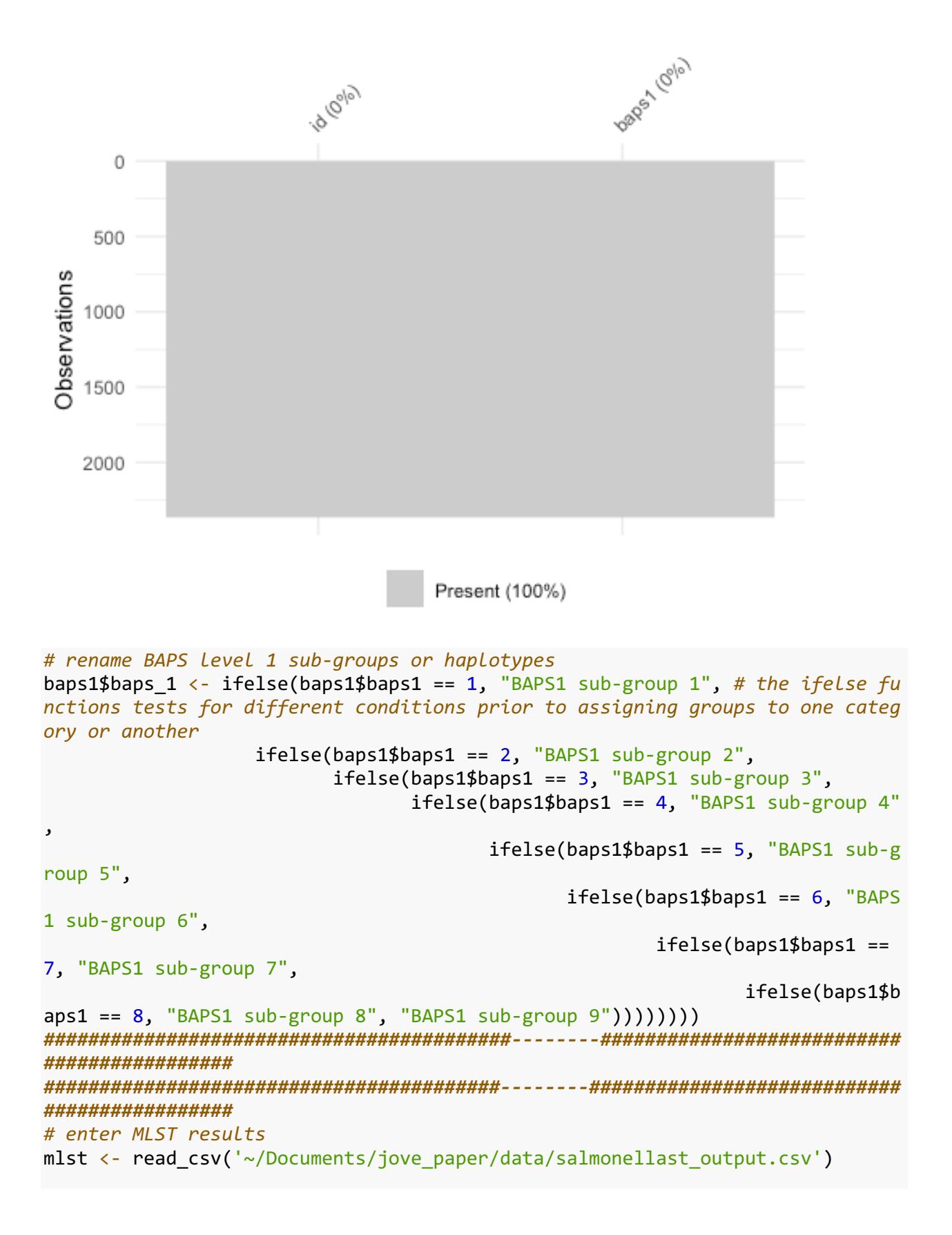

##  $## \tightharpoonup$  Column specification  $\cdot$ ────── ## cols( ## FILE = col\_character(), ## SCHEME = col\_character(), ## ST = col\_character(), ## aroC = col\_character(),  $\#$  dnaN = col character(), ## hemD = col\_character(), ## hisD = col\_character(), ## purE = col\_character(),  $\#$  sucA = col character(),  $\#$  thrA = col character() ## ) *# check the first six rows of the dataset* head(mlst) ## # A tibble: 6 x 10 ## FILE SCHEME ST aroC dnaN hemD hisD purE sucA thrA ## <chr> <chr> <chr> <chr> <chr> <chr> <chr> <chr> <chr> <chr> ## 1 SRR1425284\_contigs.f… senteri… 45 10 7 21 14 15 12 12 ## 2 SRR5760393\_contigs.f… senteri… 2930 16 2 45 744 36 39 42 ## 3 SRR5851178 contigs.f… senteri… 118 16 2 45 43 36 39 42 ## 4 SRR5935662\_contigs.f… senteri… 118 16 2 45 43 36 39 42 ## 5 SRR6881504 contigs.f… senteri… 118 16 2 45 43 36 39 42 ## 6 SRR5908147 contigs.f… senteri… 132 2 57 15 14 15 20 12 *# generate the id column by deriving it from the FILE column* mlst\$id <- sapply(strsplit(as.character(mlst\$FILE),'\_'), "[", 1) *# check the first six rows of the dataset* head(mlst) ## # A tibble: 6 x 11 ## FILE SCHEME ST aroC dnaN hemD hisD purE sucA thrA i d ## <chr> <chr> <chr> <chr> <chr> <chr> <chr> <chr> <chr> <chr> < chr> ## 1 SRR1425284\_co… senter… 45 10 7 21 14 15 12 12 S RR142… ## 2 SRR5760393 co... senter... 2930 16 2 45 744 36 39 42 S RR576…

## 3 SRR5851178\_co… senter… 118 16 2 45 43 36 39 42 S RR585… ## 4 SRR5935662\_co… senter… 118 16 2 45 43 36 39 42 S RR593… ## 5 SRR6881504\_co… senter… 118 16 2 45 43 36 39 42 S RR688… ## 6 SRR5908147\_co… senter… 132 2 57 15 14 15 20 12 S RR590… *# select the id and ST columns*  mlst1 <- mlst %>% select(id, ST) *# select id and ST columns # use the table() function to detect extraneous characters such as "-" or "?" in the data - those are ST misclassifications # check for the presence of ST misclassification in the ST column*  table(mlst1\$ST) ## ## - 11 112 118 13 132 1370 138 14 15 164 166 1674 19 2129 2132 ## 4 4 2 800 1 192 1 1 2 2 2 9 1 5 1 2 ## 2166 223 23 2362 2370 2371 24 27 2855 2930 3045 31 32 3242 3494 350 ## 1 1 2 3 4 2 1 1 1 1 1 42 1 1 1 40 ## 367 371 3783 3834 3865 40 413 4153 4166 4190 4219 435 4450 4493 45 450 ## 1 1 1 1 1 1 1 1 1 1 1 1 1 1 643 1 ## 46 4621 4628 4640 471 5 548 582 614 680 816 83 95 ## 31 2 1 1 1 529 1 1 1 1 1 4 1 *# check for missing values* skim(mlst1) *Data summary* Name mlst1 Number of rows 2365 Number of columns 2 \_\_\_\_\_\_\_\_\_\_\_\_\_\_\_\_\_\_\_\_\_\_\_ Column type frequency: character 2 \_\_\_\_\_\_\_\_\_\_\_\_\_\_\_\_\_\_\_\_\_\_\_\_ Group variables Mone

# **Variable type: character**

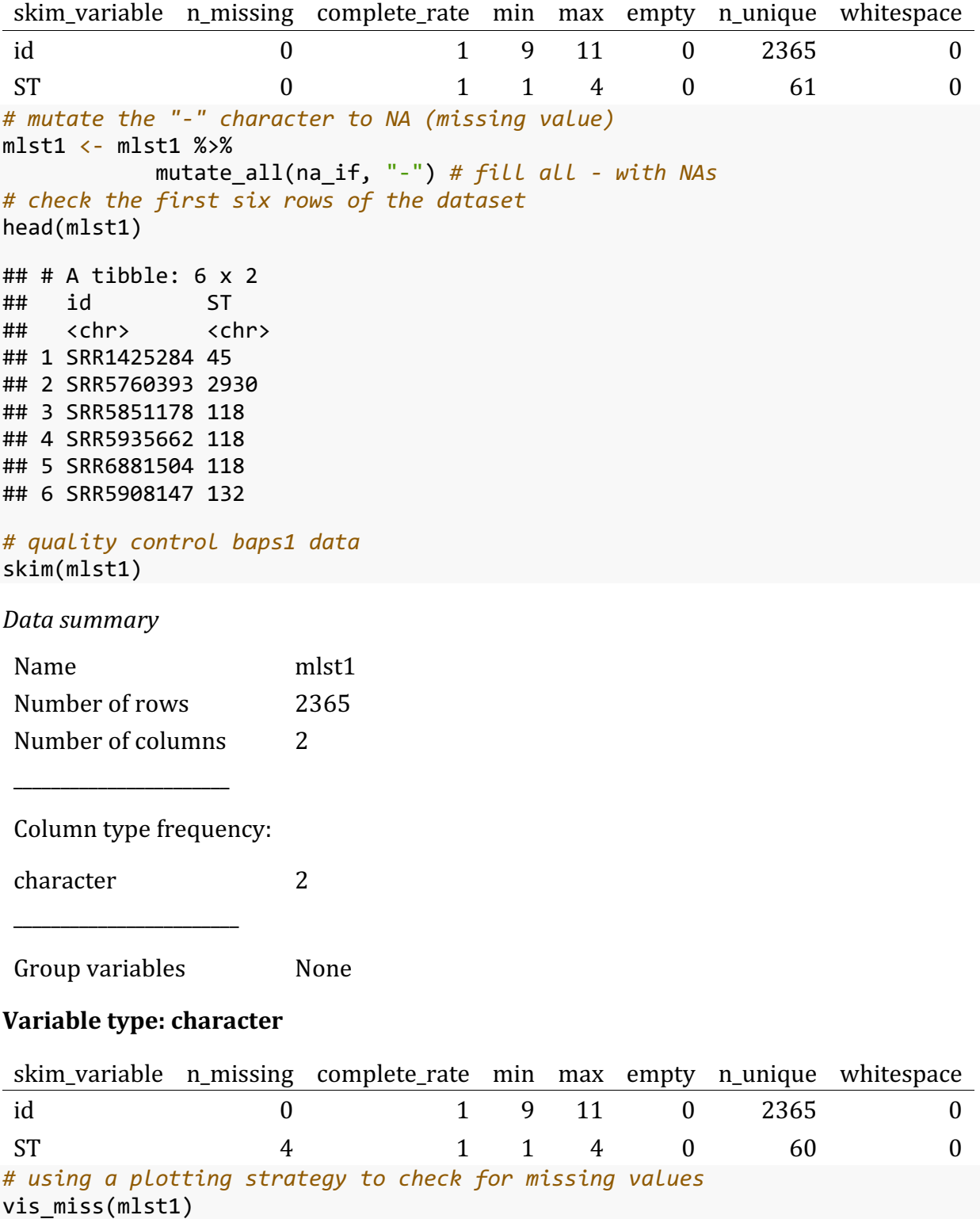

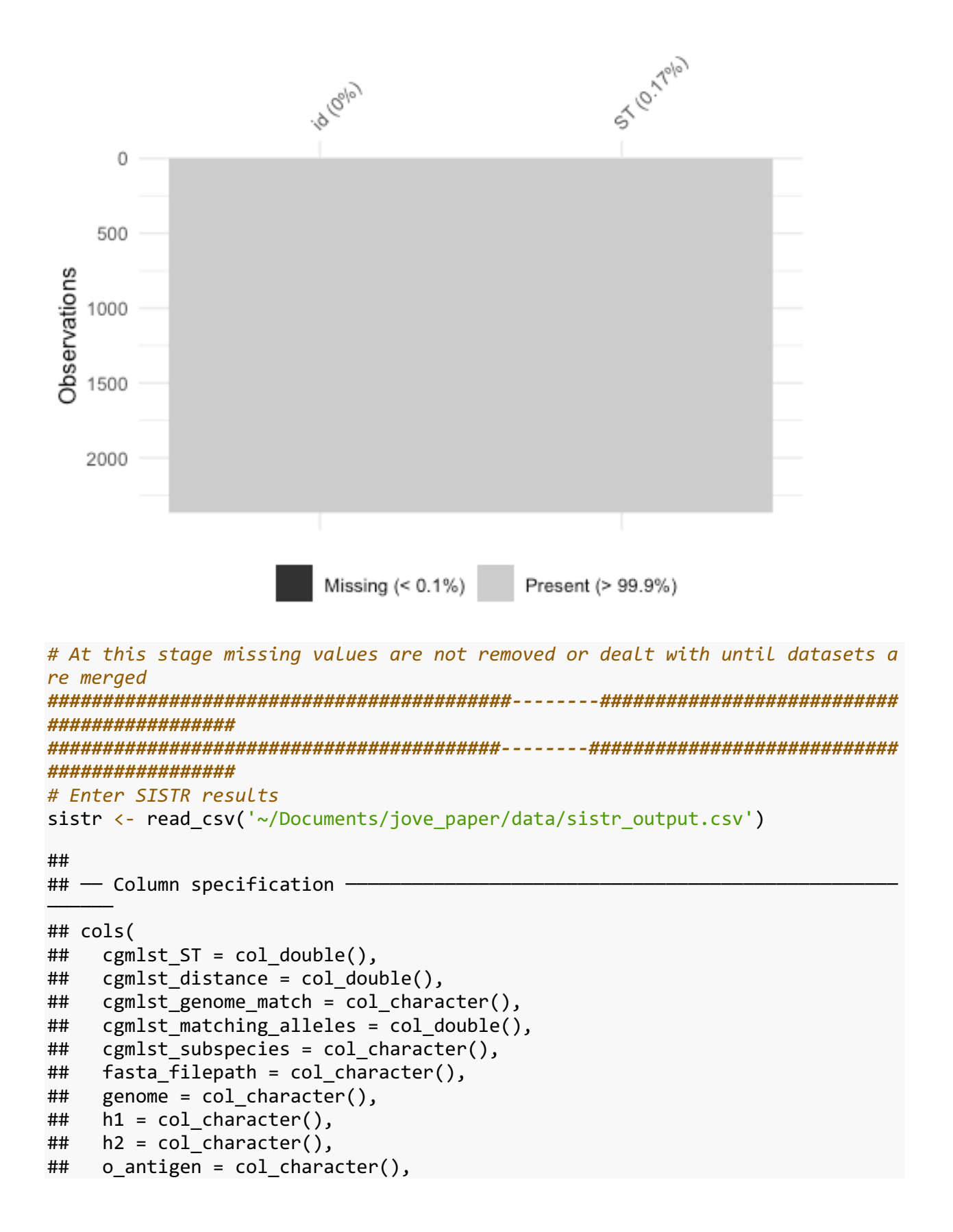

```
## qc messages = col character(),
## qc status = col character(),
## serogroup = col_character(),
## serovar = col_character(),
## serovar_antigen = col_character(),
## serovar_cgmlst = col_character()
## )
# check the first six rows of the dataset
head(sistr)
## # A tibble: 6 x 16
## cgmlst_ST cgmlst_distance cgmlst_genome_m... cgmlst_matching_.. cgmlst_sub
speci…
## <dbl> <dbl> <chr> <dbl> <chr> 
## 1 NA 0.00909 SAL_DA6272AA 327 enterica 
                    0.00303 SAL BA3042AA 329 enterica
## 3 279966480 0.00606 SRR1122516 328 enterica 
## 4 4017665136 0.0606 SAL_EA9357AA 310 enterica 
## 5 2221566091 0.00606 SAL_EA2811AA 328 enterica 
## 6 3336043520 0.00606 SAL_FA5137AA 328 enterica 
## # … with 11 more variables: fasta_filepath <chr>, genome <chr>, h1 <chr>,
## # h2 <chr>, o antigen <chr>, qc messages <chr>, qc status <chr>,
## # serogroup <chr>, serovar <chr>, serovar antigen <chr>, serovar cgmlst
<chr>
# generate the id column by deriving it from the genome column
sistr$id <- sapply(strsplit(as.character(sistr$genome),'_'), "[", 1)
# select the id and cgmlst_ST columns 
sistr1 <- sistr %>%
           select(id, serovar_cgmlst, cgmlst_ST) # select id, serovar_cgmlst
, and cgmlst_ST columns 
# check the first six rows of the dataset
head(sistr1)
## # A tibble: 6 x 3
## id serovar cgmlst cgmlst ST
## <chr> <chr> <dbl>
## 1 SRR1425284 Newport NA
## 2 SRR5760393 Newport 1297108188
## 3 SRR5851178 Newport 279966480
## 4 SRR5935662 Newport 4017665136
## 5 SRR6881504 Newport 2221566091
## 6 SRR5908147 Newport 3336043520
# quality control baps1 data 
skim(sistr1)
Data	summary
Name sistr1
```
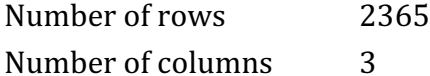

\_\_\_\_\_\_\_\_\_\_\_\_\_\_\_\_\_\_\_\_\_\_\_

Column type frequency:

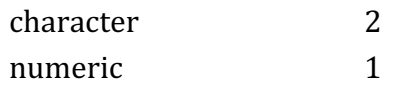

Group variables Mone

# **Variable type: character**

\_\_\_\_\_\_\_\_\_\_\_\_\_\_\_\_\_\_\_\_\_\_\_\_

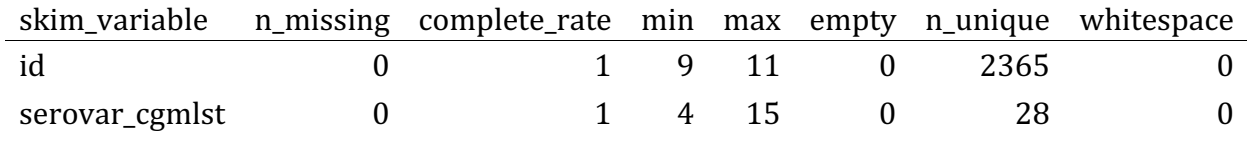

# **Variable type: numeric**

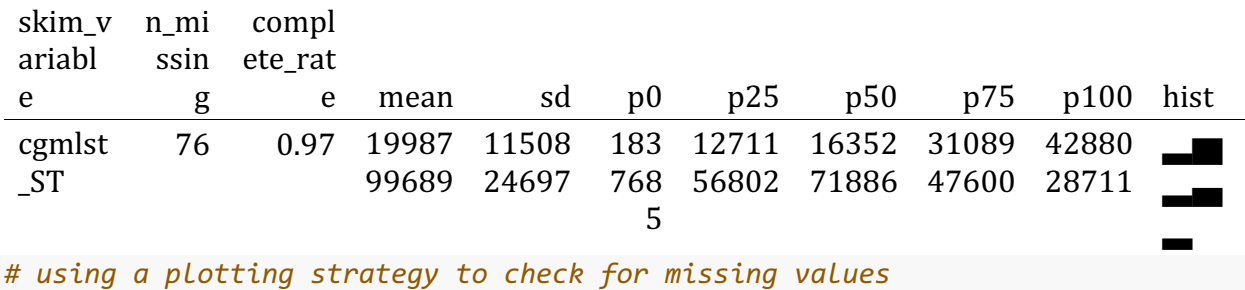

vis\_miss(sistr1)

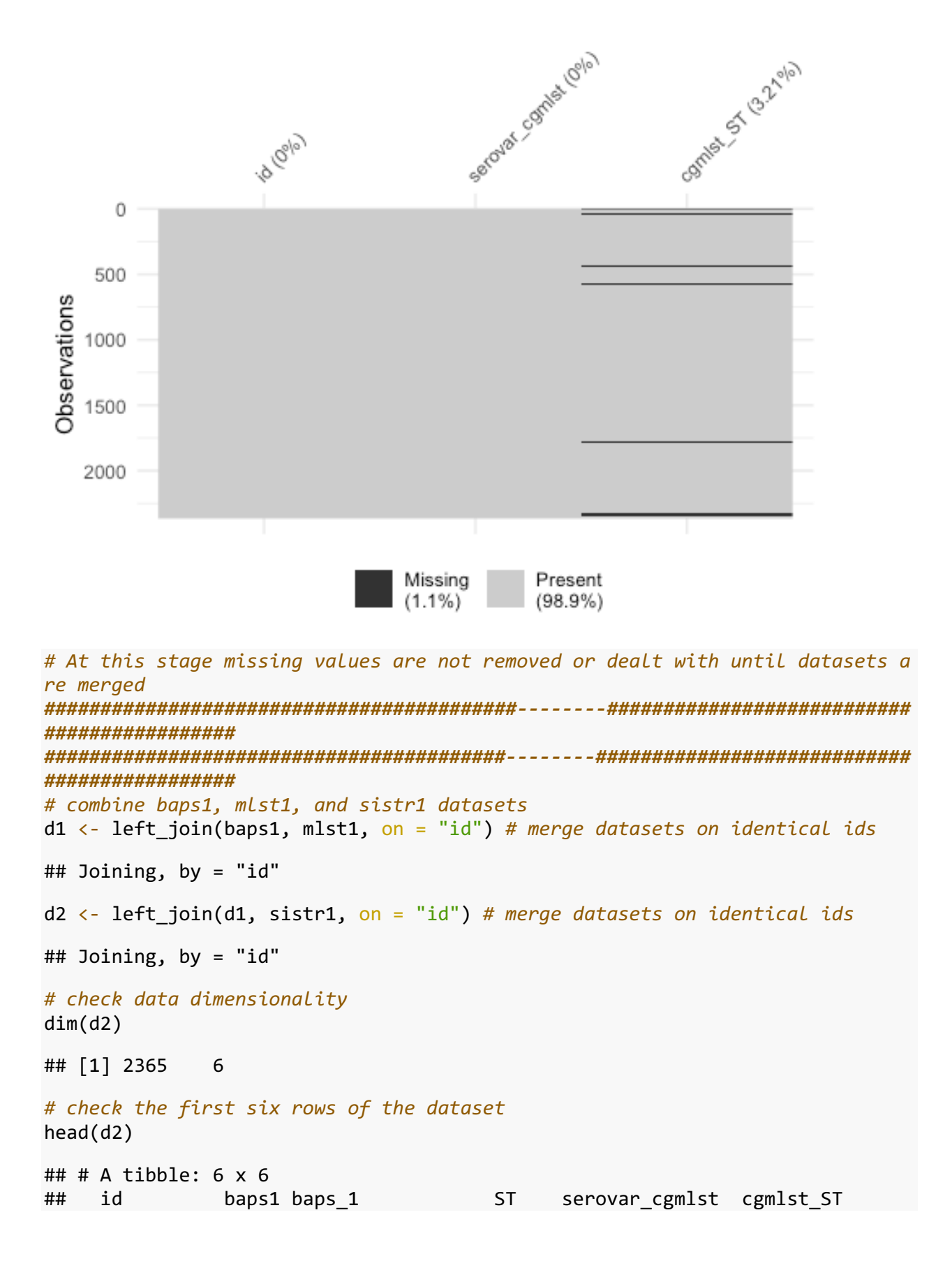

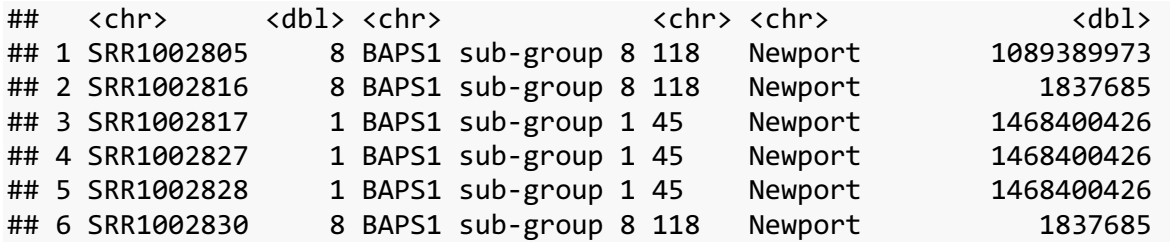

*# quality control baps1 data*  skim(d2)

### *Data summary*

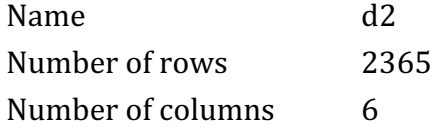

Column type frequency:

\_\_\_\_\_\_\_\_\_\_\_\_\_\_\_\_\_\_\_\_\_\_\_

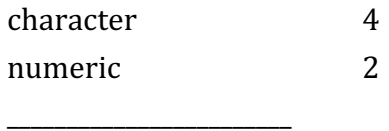

Group variables Mone

# **Variable type: character**

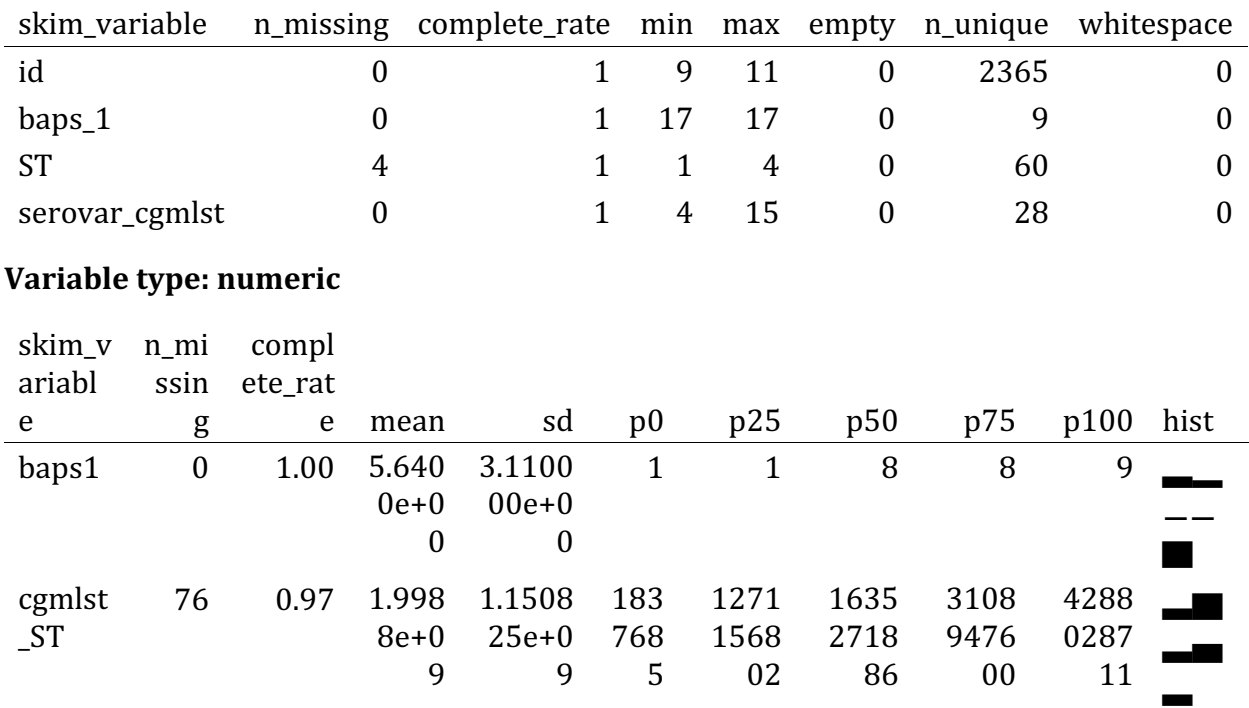

### # using a plotting strategy to check for missing values  $vis \, miss(d2)$

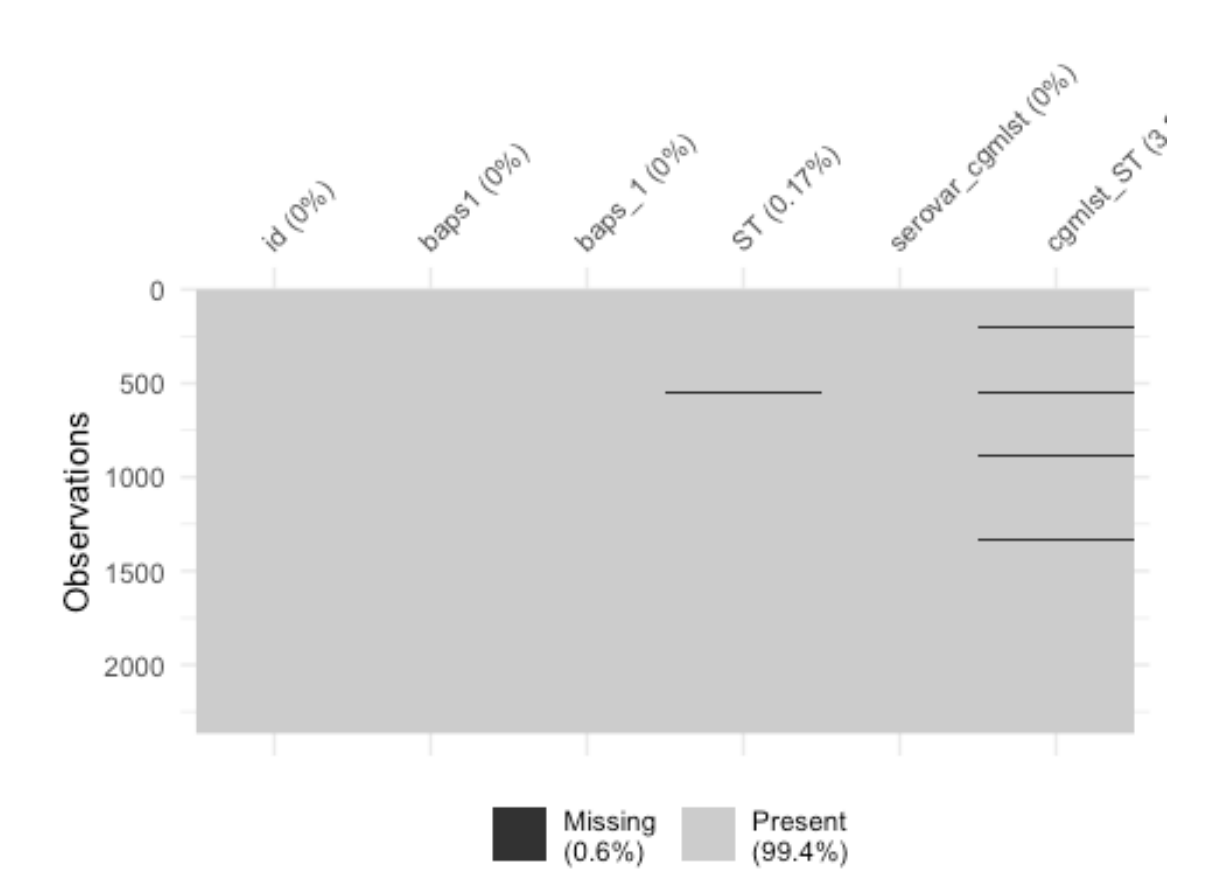

# At this stage missing values are not removed or dealt with until datasets a re merged ################# ################# # group all genomes not classified as Newport as "Other serovars" # create a new column called serovar that contains the binary classification to group all SISTR-based misclassified genomes  $d2$serovar < -ifelse(d2$serovar_cgmlst == "Newport", "Newport",$ "Other serovars") # classify serovar cgmlst into Newport or Others # check the first six rows of the dataset  $head(d2)$ ## # A tibble:  $6 \times 7$ baps1 baps 1 serovar\_cgmlst cgmlst\_ST serov ## id **ST** ar <chr> <dbl> <chr> <chr> <chr> <dbl> <chr> ## 8 BAPS1 sub-group 8 118 1089389973 Newpo ## 1 SRR1002805 Newport

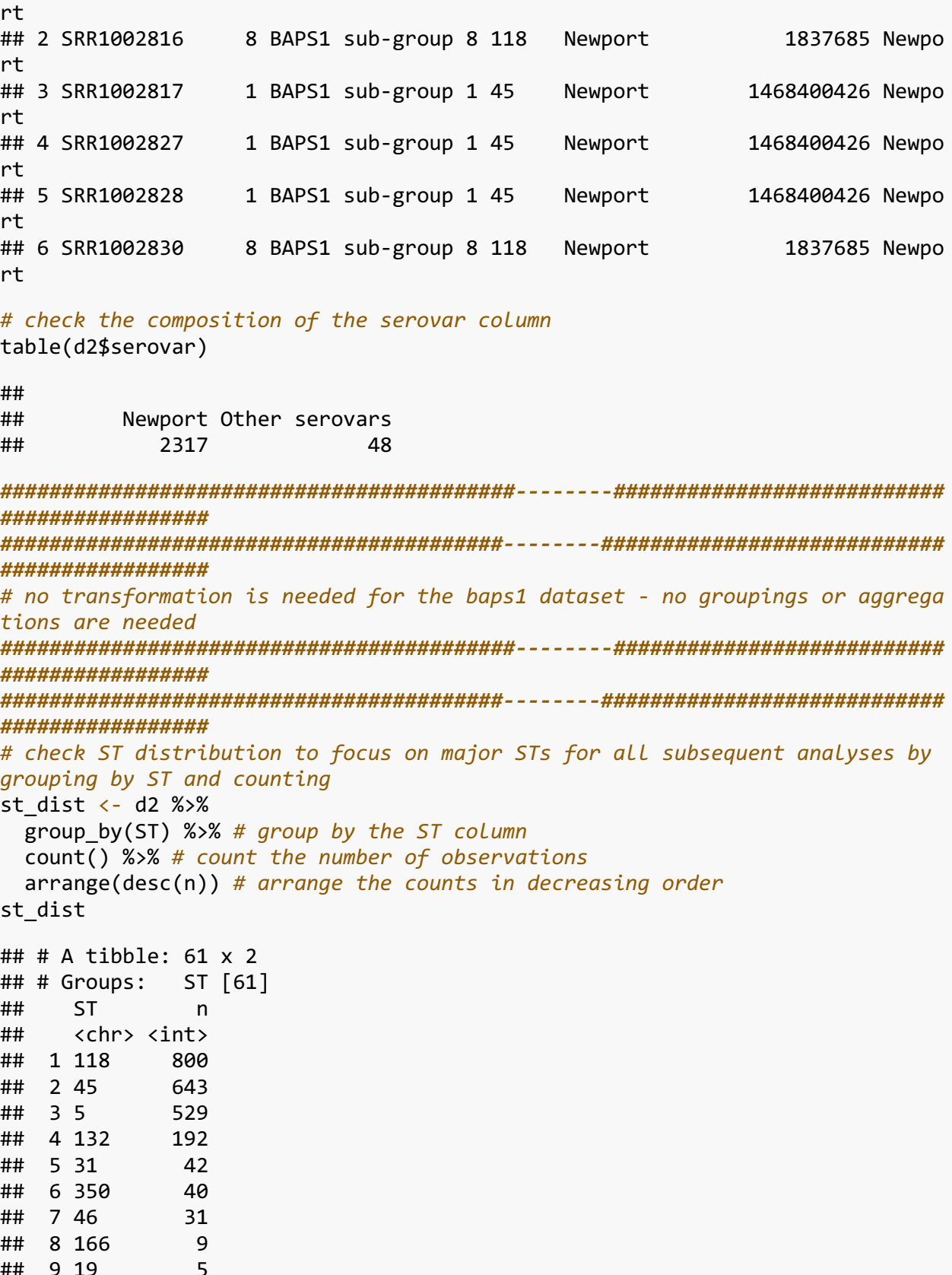

```
## 10 11 4
## # … with 51 more rows
# based on the frequency analysis, the following STs were not aggregrated: ST
118, ST45, ST5, ST132, ST31, ST350, and ST46
# create a new st column
d2$st <- ifelse(d2$ST == 5, "ST5", # create a new ST column for which minor S
Ts are aggregated as Others 
                 i felse(d2$ST == 31, "ST31"
                        ifelse(d2$ST == 45, "ST45",
                               ifelse(d2$ST == 46, "ST46", 
                                      ifelse(d2$ST == 118, "ST118", 
                                           ifelse(d2$ST == 132, "ST132",
                        ifelse(d2$ST == 350, "ST350", "Other STs")))))))
# check the first six rows of the dataset
head(d2)
## # A tibble: 6 x 8
## id baps1 baps_1 ST serovar_cgmlst cgmlst ST serovar
st 
## <chr> <dbl> <chr> <chr> <chr> <dbl> <chr> 
<chr>
## 1 SRR1002805 8 BAPS1 sub-group… 118 Newport 1.09e9 Newport 
ST118
## 2 SRR1002816 8 BAPS1 sub-group… 118 Newport 1.84e6 Newport 
ST118
## 3 SRR1002817 1 BAPS1 sub-group… 45 Newport 1.47e9 Newport 
ST45 
## 4 SRR1002827 1 BAPS1 sub-group… 45 Newport 1.47e9 Newport 
ST45 
## 5 SRR1002828 1 BAPS1 sub-group… 45 Newport 1.47e9 Newport 
ST45 
## 6 SRR1002830 8 BAPS1 sub-group… 118 Newport 1.84e6 Newport 
ST118
##########################################--------###########################
#################
#########################################--------############################
#################
# check cgMLST distribution by ST to focus on major cgMLSTs for all subsequen
t analyses by grouping by STs and cgMLSTs and counting
cgmlst dist \leftarrow d2 %>%
  group_by(st, cgmlst_ST) %>% # group by st and cgmlst_ST
  count() %>% # count the number of observations 
  arrange(desc(n)) # arrange in descending order 
cgmlst_dist
## # A tibble: 777 x 3
## # Groups: st, cgmlst ST [777]
## st cgmlst ST n
## <chr> <dbl> <int>
```
## 1 ST45 1468400426 319 ## 2 ST118 1271156802 96 ## 3 ST132 3336043520 86 ## 4 ST5 88443731 84 ## 5 ST118 1492716119 64 ## 6 ST5 3491314984 50 ## 7 ST45 2245200879 39 ## 8 ST118 2103519905 34 ## 9 ST132 3109396922 34 ## 10 ST5 3108947600 34 ## # … with 767 more rows *# for the purposes of this analysis only the top four most frequent cgMLSTs w ere selected and respectively renamed* d2 <- mutate(d2, cgmlst = ifelse(cgmlst\_ST %in% 1468400426, "cgMLST 146840042 6", *# create a new cgMLST column while aggregating minor cgMLST variants*  ifelse(cgmlst\_ST %in% 88443731, "cgMLST 88443731", ifelse(cgmlst\_ST %in% 1271156802, "cgMLST 1271156802", ifelse(cgmlst\_ST %in% 333604 3520, "cgMLST 3336043520", "Other cgMLSTs"))))) *# check the first six rows of the dataset* head(d2) ## # A tibble: 6 x 9 ## id baps1 baps 1 ST serovar cgmlst cgmlst ST serovar st cgm lst ## <chr> <dbl> <chr> <chr> <chr> <dbl> <chr> <chr> <ch r> ## 1 SRR100… 8 BAPS1 su… 118 Newport 1.09e9 Newport ST118 Oth er cg… ## 2 SRR100… 8 BAPS1 su… 118 Newport 1.84e6 Newport ST118 Oth er cg… ## 3 SRR100… 1 BAPS1 su… 45 Newport 1.47e9 Newport ST45 cgM  $LST$  1… ## 4 SRR100... 1 BAPS1 su... 45 Newport 1.47e9 Newport ST45 cgM LST 1… ## 5 SRR100… 1 BAPS1 su… 45 Newport 1.47e9 Newport ST45 cgM LST 1… ## 6 SRR100… 8 BAPS1 su… 118 Newport 1.84e6 Newport ST118 Oth er cg… *##########################################--------########################### ################# #########################################--------############################ #################*

*# select only needed columns for all subsequent analyses*  d3 <- d2 %>%

 select(id, serovar, baps\_1, st, cgmlst) *# select columns of interes t which are described within parenthesis # check data dimensionality to make sure it matches that of d2*  dim(d3) ## [1] 2365 5 *# check the first six rows of the dataset* head(d3) ## # A tibble: 6 x 5 ## id serovar baps\_1 st cgmlst ## <chr> <chr> <chr> <chr> <chr> ## 1 SRR1002805 Newport BAPS1 sub-group 8 ST118 Other cgMLSTs ## 2 SRR1002816 Newport BAPS1 sub-group 8 ST118 Other cgMLSTs ## 3 SRR1002817 Newport BAPS1 sub-group 1 ST45 cgMLST 1468400426 ## 4 SRR1002827 Newport BAPS1 sub-group 1 ST45 cgMLST 1468400426 ## 5 SRR1002828 Newport BAPS1 sub-group 1 ST45 cgMLST 1468400426 ## 6 SRR1002830 Newport BAPS1 sub-group 8 ST118 Other cgMLSTs *# quality control baps1 data*  skim(d3)

*Data summary*

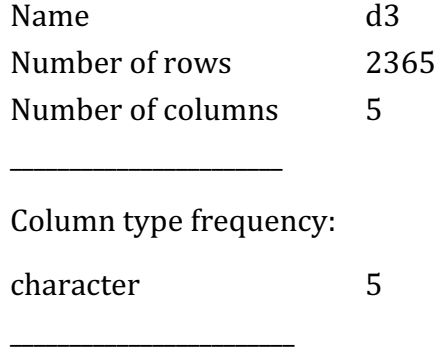

Group variables None

#### **Variable type: character**

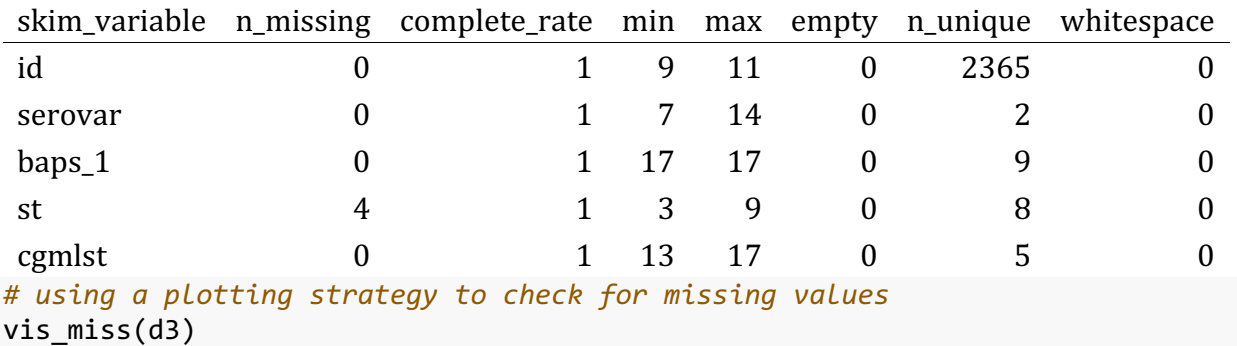

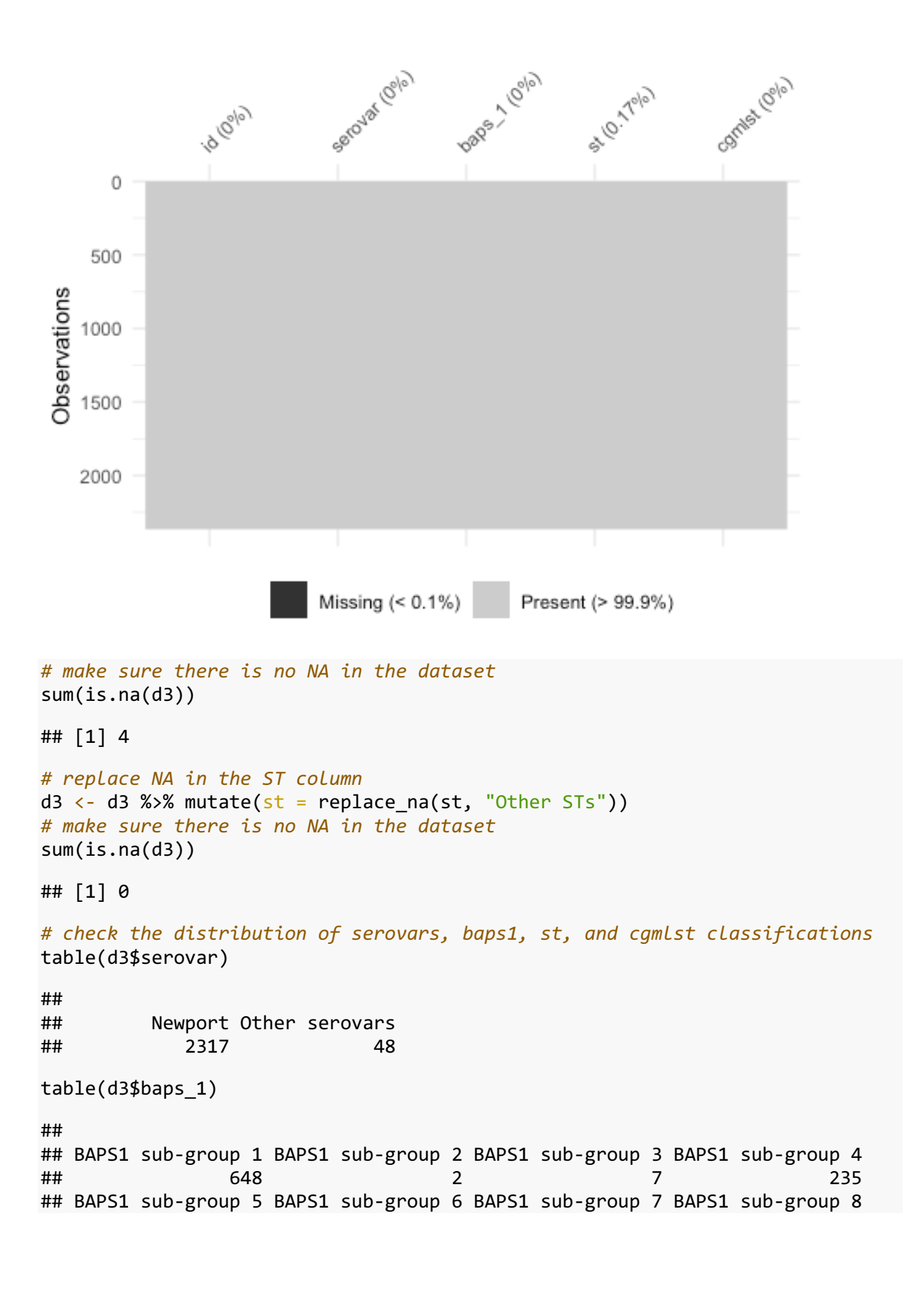

## 9 9 32 1394 ## BAPS1 sub-group 9 ## 29 table(d3\$st) ## ## Other STs ST118 ST132 ST31 ST350 ST45 ST46 ST5 ## 88 800 192 42 40 643 31 529 table(d3\$cgmlst) ## ## cgMLST 1271156802 cgMLST 1468400426 cgMLST 3336043520 cgMLST 88443731 ## 97 321 86 85 ## Other cgMLSTs ## 1776 *# check the first six rows in the dataset*  head(d3) ## # A tibble: 6 x 5 ## id serovar baps\_1 st cgmlst ## <chr> <chr> <chr> <chr> <chr> ## 1 SRR1002805 Newport BAPS1 sub-group 8 ST118 Other cgMLSTs ## 2 SRR1002816 Newport BAPS1 sub-group 8 ST118 Other cgMLSTs ## 3 SRR1002817 Newport BAPS1 sub-group 1 ST45 cgMLST 1468400426 ## 4 SRR1002827 Newport BAPS1 sub-group 1 ST45 cgMLST 1468400426 ## 5 SRR1002828 Newport BAPS1 sub-group 1 ST45 cgMLST 1468400426 ## 6 SRR1002830 Newport BAPS1 sub-group 8 ST118 Other cgMLSTs *# check the last six rows in the dataset*   $tail(d3)$  $\#$ #  $\#$  A tibble: 6  $\times$  5 ## id serovar baps 1 st cgmlst ## <chr> <chr> <chr> <chr> <chr> ## 1 SRR952683 Newport BAPS1 sub-group 8 ST118 Other cgMLSTs ## 2 SRR953548 Newport BAPS1 sub-group 1 ST45 Other cgMLSTs ## 3 SRR953551 Newport BAPS1 sub-group 1 ST45 cgMLST 1468400426 ## 4 SRR980337 Newport BAPS1 sub-group 1 ST45 cgMLST 1468400426 ## 5 SRR980338 Newport BAPS1 sub-group 1 ST45 cgMLST 1468400426 ## 6 SRR980354 Newport BAPS1 sub-group 1 ST45 cgMLST 1468400426 *# check for missing values* vis\_miss(d3)

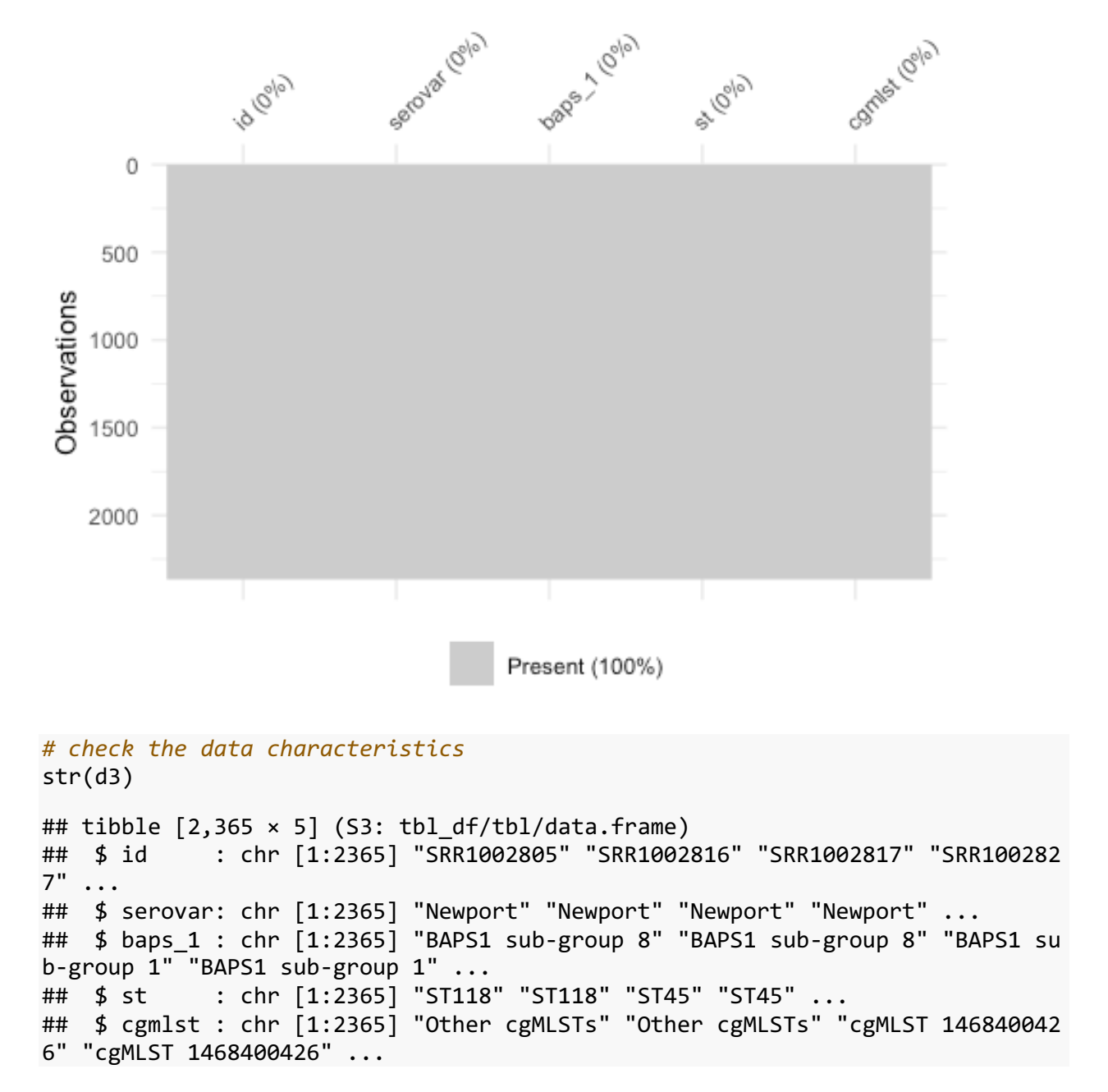

Figure 1. Visualize the phylogeny-based hierarchical distribution of genotypes.

At the center of the figure is the core-genome phylogeny. Genotypic information is plotted onto it in the following order: Serovar (innermost) BAPS1 ST cgMLST (outermost)

```
# enter the phylogeny data
tree <- read.tree("~/Documents/jove_paper/data/newport_phylogeny.tree")
# recall the metadata combining all hierarchical genotypes 
# here I assign d3 to d4 just to keep the formatted metadata read for other s
teps, in case I need to do 
# any transformation with the data to plot with the phylogenetic tree
```

```
d4 \leftarrow d3# to plot with the phylogeny using ggtree we need to make the id column into 
index first 
d4 \leftarrow column to rownames(d4, var = "id")
# create the tree
# adjusting the parameters to make the tree visible or however you wish requi
res some trial and error 
tree plot \leftarrow ggtree(tree, layout = "circular") + xlim(-250, NA)
# plot figure 1 - color scheme for each layer of the plot should be chosen ba
sed on the user preferences 
figure 1 \leftarrow gheatmap(tree plot, d4, offset=.0, width=20, colnames = FALSE) +
# visualize the tree with metadata 
   scale_fill_manual(values = c("coral", "darkblue",
                                "cornflowerblue", "coral", "purple", "red", "b
rown", "darkseagreen3", "darkblue", "darkgreen", "yellow",
                                 "orange", "darkblue", "purple", "darkgreen", "
darkred", "steelblue", "black", "coral",
                                 "black", "darkgreen", "purple", "darkblue", "g
ray"),
                     breaks = c("Newport", "Other serovars",
                                 "BAPS1 sub-group 1", "BAPS1 sub-group 2", "BAP
S1 sub-group 3", "BAPS1 sub-group 4", 
                                 "BAPS1 sub-group 5", "BAPS1 sub-group 6", "BAP
S1 sub-group 7", "BAPS1 sub-group 8", 
                                 "BAPS1 sub-group 9",
                                 "ST5", "ST31", "ST45", "ST46", "ST118", "ST132
", "ST350", "Other STs",
                                 "cgMLST 1468400426", "cgMLST 1271156802", "cgM
LST 3336043520", "cgMLST 88443731", "Other cgMLSTs"),
                     name="Serovar (innermost) -> BAPS1 -> ST -> cgMLST (outer
most)") + # add colors and labels for the scale
     ggtitle(expression(bold(paste("Hierarchical population structure - ", bol
ditalic(S),". Newport")))) + # add title for the figure
  theme(plot.title = element text(size = 40, face = "bold"),
         legend.title=element_text(size=24, face = "bold"), 
     legend.text=element_text(size=22)) # customize figure's title, legend, f
ont
## Scale for 'y' is already present. Adding another scale for 'y', which will
## replace the existing scale.
## Scale for 'fill' is already present. Adding another scale for 'fill', whic
h
## will replace the existing scale.
figure_1
```
## Hierarchical population structure - S. Newport

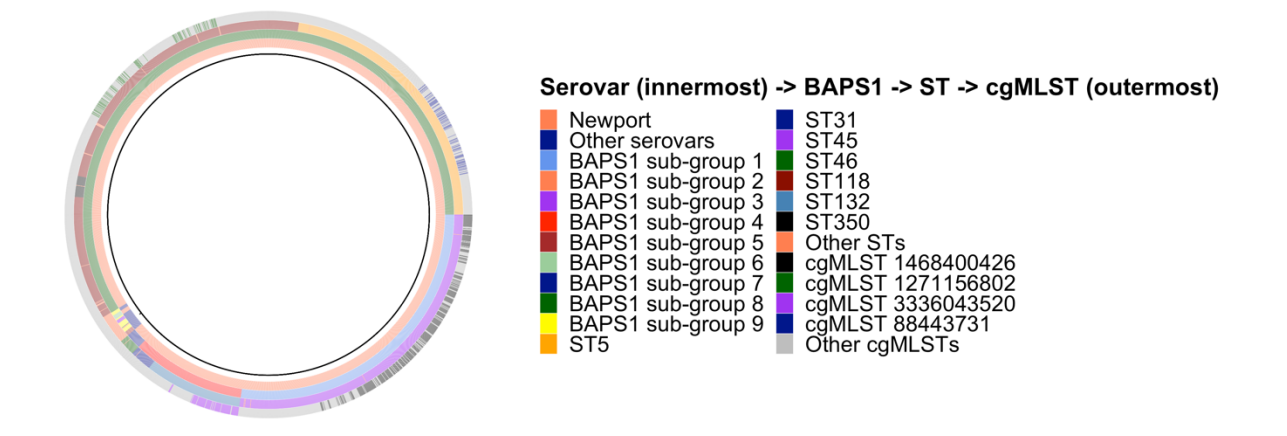

Figure 2. Visualize the frequency-based distribution of hierarchical genotypes. Note - only genomes classified as S. Newport by SISTR within ProkEvo are included in this analysis.

```
# bring back the metadata file
d5 < -d3#################
#################
# plot Serovar distribution
# calculate the relative frequencies for serovar
# drop the serovars with NAs, group by serovar and then calculate the frequen
cies
serovar_data <- d5 %>%
           drop na(serovar) %>% # remove NA based on serovar
           select(serovar) %>% # select the serovar column
           group by(serovar) %>% # group by serovar
           summarise(n = n()) %>% # count the number of genomes per serova
r classification
           mutate(prop serovar = n/sum(n)*100) # calculate the proportion
of each serovar
# order serovar groups
serovar data$serovar <- factor(serovar data$serovar, levels=c("Other serovars
", "Newport"))
# plot the data
sero plot <- ggplot(serovar data, aes(x = prop serovar, y = serovar)) + # sh
ow serovars on y-axis and proportion on x-axis
```

```
vlab("") + xlab("Proportion") + xlim(0, 100) + # set labels for axis and limit for x-axis
 ggtitle("A") + # add title for the plot
 theme bw() + # choose the plot background
 theme(legend.position = "none") + # remove legend
 theme(axis.text.y = element text(size = 30)) + # set the font size for y-ax
is text
 theme(axis.title.y = element text(size = 30, face = "bold")) + # set the fo
nt size for y-axis title
 theme(axis.title.x = element text(size = 30, face = "bold")) + # set the fo
nt size for x-axis title
 theme(axis.text.x = element_text(angle = \theta, hjust = \theta.7, size = 26)) + # se
t the font size for x-axis text
 theme(plot.title = element_text(size = 40, face = "bold")) + # customize p
Lot's title, legend, font
 geom col(fill = "steelblue") # fill the bars that represent the values wit
h blue
#################
#################
# plot BAPS1 sub-group distribution for Newport data only
# calculate the relative frequencies for serovar and BAPS1 sub-group
# drop the serovars and BAPS1 sub-groups records with NAs, group by serovar a
nd BAPS1 sub-group and then calculate the frequencies
baps_data \leftarrow d5 %>%
             drop na(serovar, baps 1) \frac{2}{3} \frac{4}{3} drop NAs for serovar and baps 1
columns
             select(serovar, baps_1) %>% # select serovar and baps 1 columns
             group by(serovar, baps 1) %>% # qroup data based on serovar and
baps_1summarise(n = n()) %>% # count the number of observations per g
roup
             mutate(prop = n/sum(n)*100) %>% # calculate the propotion for e
ach group
             filter(serovar != "Other serovars") # filter out genomes classi
fied as Other serovars
## `summarise()` has grouped output by 'serovar'. You can override using the
`.groups` argument.
# re-order the baps 1 column
baps data$baps 1 \leftarrow factor(baps data$baps 1, levels=c("BAPS1 sub-group 6", "B
APS1 sub-group 7", "BAPS1 sub-group 4", "BAPS1 sub-group 1", "BAPS1 sub-group
8"))
# plot the data
baps_plot <- ggplot(baps_data, aes(x = baps_1, y = prop)) + # show BAPS sub-
groups on x-axis and proportion on y-axis
 xlab("") + ylab("Proportion") + ylim(0, 105) + # set labels for axis and limit for y-axis
```

```
ggtitle("B") + # add title for the plot
 theme bw() + # setting plot background
 theme(legend.position = "none") + # remove legend
 theme(axis.text.y = element text(size = 30)) + # change font size for y-axi
s text
 theme(axis.title.y = element text(size = 30, face = "bold")) + # change fon
t size for y-axis title
 theme(axis.title.x = element text(size = 30, face = "bold")) + # change fon
t size for x-axis title
 theme(axis.text.x = element text(angle = \theta, size = 30)) + # change font siz
e for x-axis text
 theme(plot.title = element_text(size = 40, face = "bold")) + # customize p
Lot's title, legend, font
 geom col(fill = "steelblue") + # fill the bars that represent the values with blue
 coord flip() # flip \times and \times axis#################
#################
# plot ST distribution
# calculate the relative frequencies for serovar and ST
# drop the serovars and STs with NAs, group by serovar and ST and then calcul
ate the frequencies
st\_data \leftarrow ds %drop_na(serovar, st) %>% # drop NAs for serovar and st columns
             select(serovar, st) %>% # select serovar and st columns
             group by(serovar, st) %>% # group data based on serovar and st
columns
             summarise(n = n()) %>% # count the number of observations
             mutate(prop_st = n/sum(n)*100) %>% # calculate the proportion b
y groups
             filter(serovar != "Other serovars") # filter out data for Other
serovars
## `summarise()` has grouped output by 'serovar'. You can override using the
`.groups` argument.
# re-order the st column
st_data$st <- factor(st_data$st, levels=c("Other STs", "ST46", "ST350", "ST31
", "ST132", "ST5", "ST45",
                                       "ST118"))
# plot the data
st_plot <- ggplot(st_data, aes(x = st, y = prop_st)) + # show STs on x-axis
and proportion on y-axis
 xlab("") + ylab("Proportion") + ylim(0, 105) + # set labels for axis and limit for y-axis
 ggtitle("C") + # add title for the plottheme bw() + # set the plot background
theme(legend.position = "none") + # remove legends
```

```
theme(axis.text.y = element text(size = 28)) + # change font size for y-axi
s text
 theme(axis.title.y = element_text(size = 30, face = "bold")) + # change fon
t size for y-axis title
 theme(axis.title.x = element text(size = 30, face = "bold")) + # change fon
t size for x-axis title
 theme(axis.text.x = element text(angle = \theta, hjust = 1, size = 28)) + # chan
ge font size for x-axis text
 theme(plot.title = element_test(size = 40, face = "bold")) + # customerize pLot's title, legend, font
 geom col(fill = "steelblue") + # fill the bars that represent the values with blue
 coord_flip() # flip x and y axis
#################
#################
# plot cqMLST distribution
# calculate the relative frequencies for serovar and cqMLST
# drop the serovars and cgMLSTs with NAs, group by serovar and cgMLST and the
n calculate the frequencies
cgmlst_data \leftarrow d5 %>%
             drop na(serovar, cgmlst) %>% # drop NAs for serovar and cgmlst
columns
             group_by(serovar, cgmlst) %>% # group data based on serovar and
cgmLst columns
             summarise(n = n()) %>% # count the number of observations
             mutate(prop cgmlst = n/sum(n)*100) %>% # calculate the proporti
onsfilter(serovar != "Other serovars") # filter out data for Other
serovars
## `summarise()` has grouped output by 'serovar'. You can override using the
`.groups` argument.
# re-order camlst column
cgmlst_data$cgmlst <- factor(cgmlst_data$cgmlst, levels=c("Other cgMLSTs", "c
gMLST 88443731", "cgMLST 3336043520", "cgMLST 1271156802", "cgMLST 1468400426
"))
# plot the data
cgmlst plot \langle \cdot \rangle ggplot(cgmlst data, aes(x = cgmlst, y = prop cgmlst)) + # sho
w cqMLSTs on x-axis and proportion on y-axis
 xlab("") + ylab("Proportion") + ylim(0, 100) + # set labels for axis and limit for y-axis
 ggtitle("D") + # add title for the plot
 theme_bw() + # set plot background
 theme(legend.position = "none") + # remove legend
 theme(axis.text.y = element text(size = 28)) + # set the font size for y-ax
is text
theme(axis.title.x = element text(size = 30, face = "bold")) + # set the fo
```

```
nt size for x-axis title
 theme(axis.text.x = element text(angle = \theta, hjust = 1, size = 28)) + # set
the font size for x-axis text, orientations, and angle
 theme(plot.title = element_text(size = 40, face = "bold")) + # customize p
Lot's title, legend, font
 geom col(fill = "steelblue") + # fill the bars that represent the values with blue
 coord flip() # flip x and y axis
#################
#################
# combine all plots in one to make Figure 2 based on 2 columns x 2 rows
figure_2 <- ggarrange(sero_plot, baps_plot, st_plot, cgmlst_plot,
              nrow = 2, ncol = 2, widths = c(10, 10, 10, 10),
            heights = c(1, 1, 1, 1)
```

```
figure 2
```
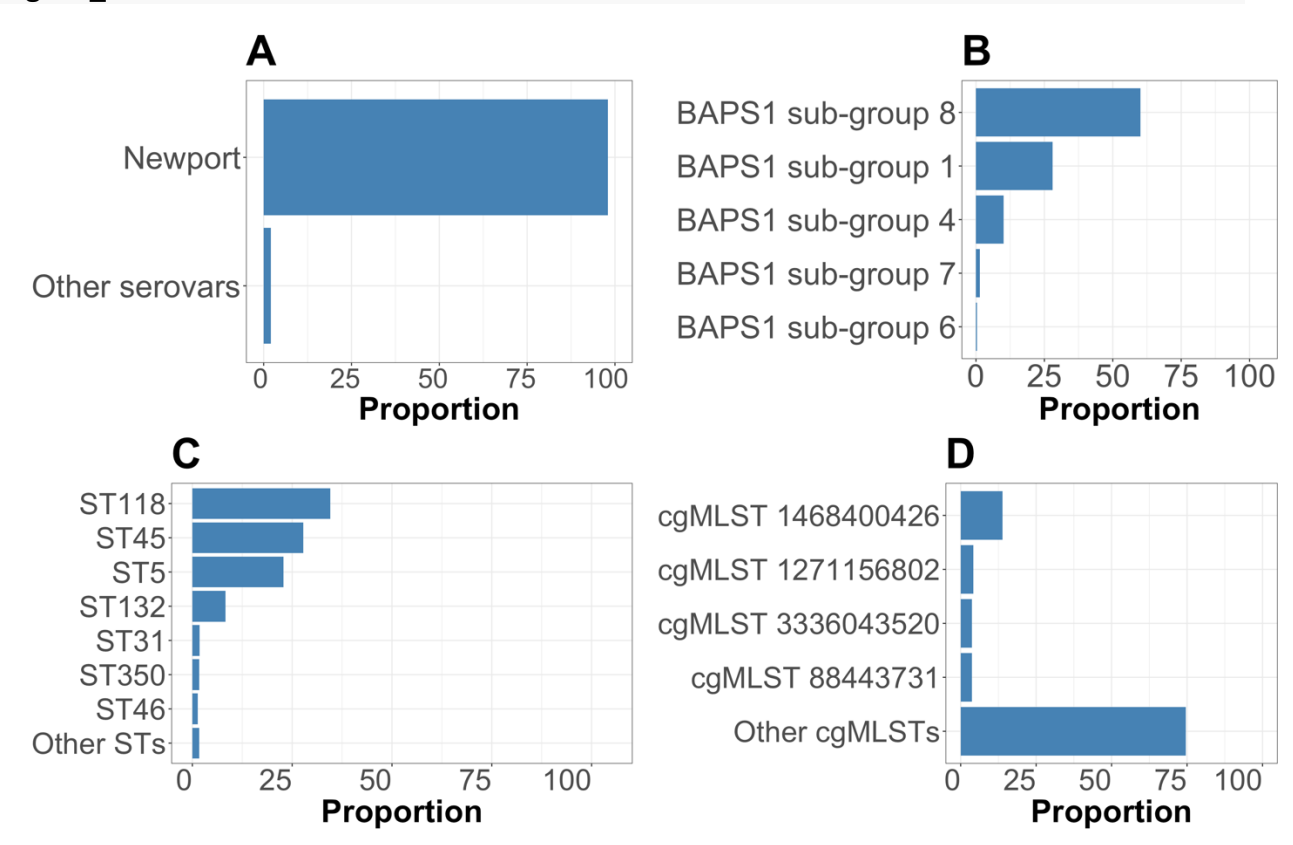

Supplementary Figure S1. Scatter plot showing the distribution of STs and cgMLSTs. Note only genomes classified as S. Newport by SISTR within ProkEvo are included in this analysis.

```
# bring the data containing the ST and cgmlst_ST information as numeric value
\mathsf S# assigning d2 to d2b
d2b \leftarrow d2
```

```
# plot the ST distribution using a scatter plot
# select Newport serovars only, drop the STs with NAs, group by ST and then c
alculate the distribution
st scatter \leftarrow d2b %>%
               filter(serovar == "Newport") %>% # filter for Newport data only
               select(ST) %>% # select the ST column
               mutate(ST = as.numeric(ST)) %>% # transform the column to numer
ic 
               drop_na(ST) %>% # remove NA
               group_by(ST) %>% # group by ST 
               summarise(n = n()) %>% # count observations 
               mutate(prop = n/sum(n)*100) %>% # create a column with proporti
ons 
               arrange(desc(prop)) # arrange data in descending order 
# check the first six observation of st_scatter
head(st_scatter)
## # A tibble: 6 x 3
## ST n prop
## <dbl> <int> <dbl>
## 1 118 800 34.6 
## 2 45 643 27.8 
## 3 5 529 22.9 
## 4 132 192 8.29
## 5 31 42 1.81
## 6 350 40 1.73
# plot 
st plot \langle- ggplot(st scatter, aes(x = ST, y = prop, labels = ST)) + # show S
Ts on x-axis and proportion on y-axis
  xlab("ST lineages") + ylab("Proportion") + ylim(0, 100) + # set labels for 
axis and limit for y-axis
  ggtitle("A") + # add title for the plot
  theme_bw() + # set plot background 
  theme(legend.position = "none") + # remove legends 
 theme(axis.text.y = element text(size = 28)) + # change y-axis text font si
ze 
 theme(axis.title.y = element text(size = 30, face = "bold")) + # change y-a
xis title font size and face
 theme(axis.title.x = element_test(size = 30, face = "bold") + # change x-axis title font size and face
 theme(axis.text.x = element text(angle = 0, hjust = 1, size = 28)) + # chan
ge x-axis text font size, angle and orientation
  theme(plot.title = element_text(size = 40, face = "bold")) + # customize f
igure's title, legend, font
  geom_point(aes(size = prop), color = "steelblue") + # the points that rep
resent the values are blue with size based on the proportion
 geom text_repel(data=subset(st_scatter, prop > 1), aes(label = ST, size = 3
0), hjust = -6) # add text/proportion to the plot
st_plot
```
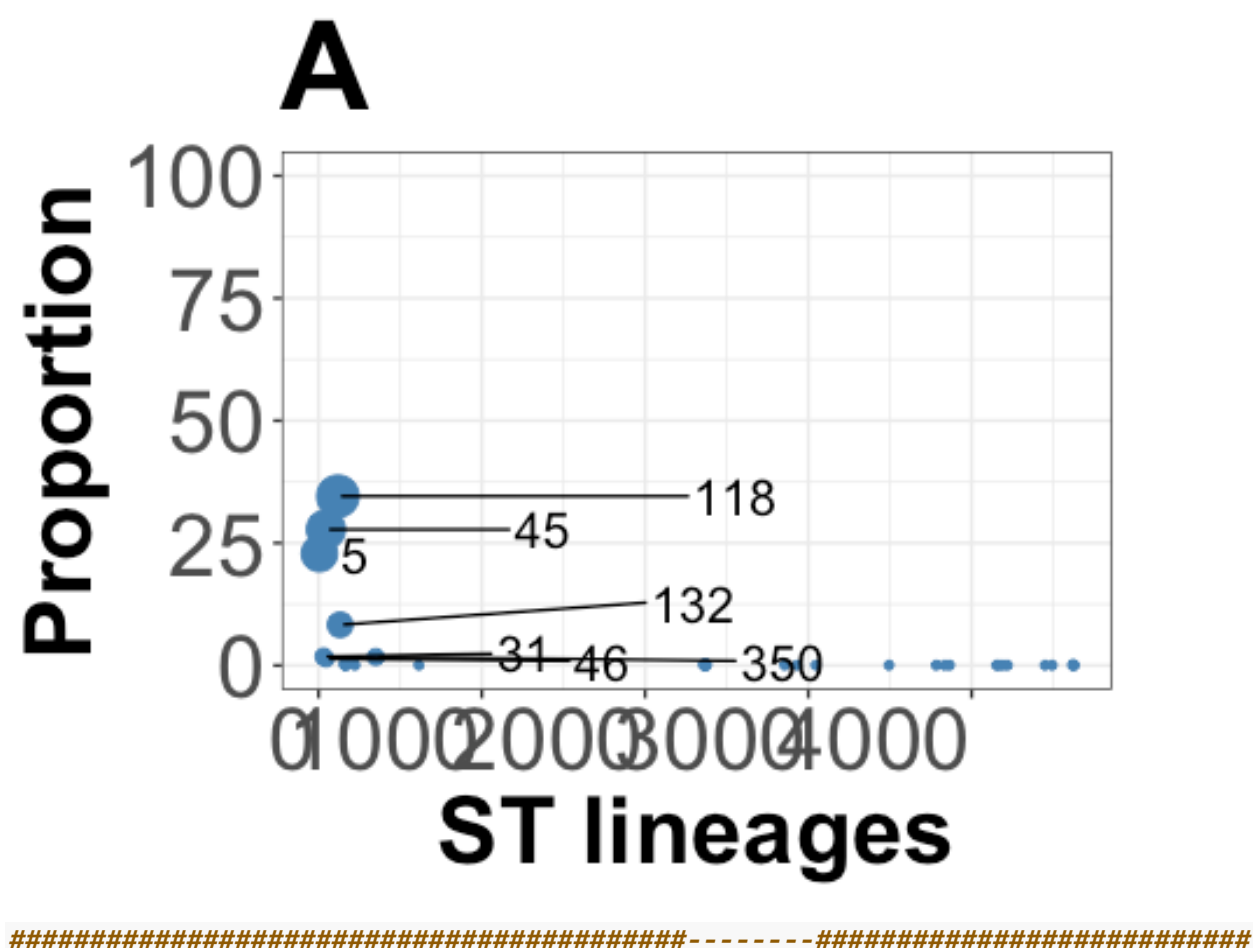

################# ################# # plot the cqMLST distribution using a scatter plot # select Newport serovars only, drop the cgMLSTs with NAs, group by cqMLST an d then calculate the distribution cgmlst scatter  $\leftarrow$  d2b %>% filter(serovar == "Newport") %>% # select Newport genomes only select(cgmlst\_ST) %>% # select the cgmlst\_ST column mutate(cgmlst  $ST = as.numeric(cgmlst ST))$  %>% # change column t o numeric drop na(cgmlst ST) %>% # drop NAs group\_by(cgmlst\_ST) %>% # group by cgmlst\_ST summarise( $n = n()$ ) %>% # count observations mutate( $prop = n/sum(n)*100)$ %>% # calculate proportions  $\arrange(desc(prop))$  #  $\arrange$  in descending order # check the first six observation of st scatter head(cgmlst scatter) ## # A tibble:  $6 \times 3$ cgmlst ST ## n prop <dbl> <int> <dbl>  $##$ 

```
## 1 1468400426 321 14.3 
## 2 1271156802 97 4.32
## 3 3336043520 86 3.83
## 4 88443731 85 3.78
## 5 1492716119 64 2.85
## 6 3491314984 50 2.23
# plot 
cgmlst_plot <- ggplot(cgmlst_scatter, aes(x = cgmlst_ST, y = prop, labels = c
gmlst_ST)) + # show cgMLSTs on x-axis and proportion on y-axis
   xlab("cgMLST variants") + ylab("Proportion") + ylim(0, 100) + # set labels 
for axis and limit for y-axis
   ggtitle("B") + # add title for the plot
   theme_bw() + # set plot background
   theme(legend.position = "none") + # remove legends 
  theme(axis.text,y = element text(size = 28)) + # change y-axis text font size 
  theme(axis.title.y = element text(size = 30, face = "bold")) + # change y-a
xis title font size and face
  theme(axis.title.x = element text(size = 30, face = "bold")) + # change x-a
xis title font size and face
  theme(axis.text.x = element text(angle = 45, hjust = 1, size = 28)) + # cha
nge x-axis text font size, angle, and orientation
   theme(plot.title = element_text(size = 40, face = "bold")) + # customize f
igure's title, legend, font
   geom_point(aes(size = prop), color = "steelblue") + # the points that rep
resent the values are blue with size based on the proportion
  geom text repel(data=subset(cgmlst scatter, prop > 3), aes(label = cgmlst S
T, size = 30), hjust = 2) # add text/proportion to the plot
cgmlst_plot
```
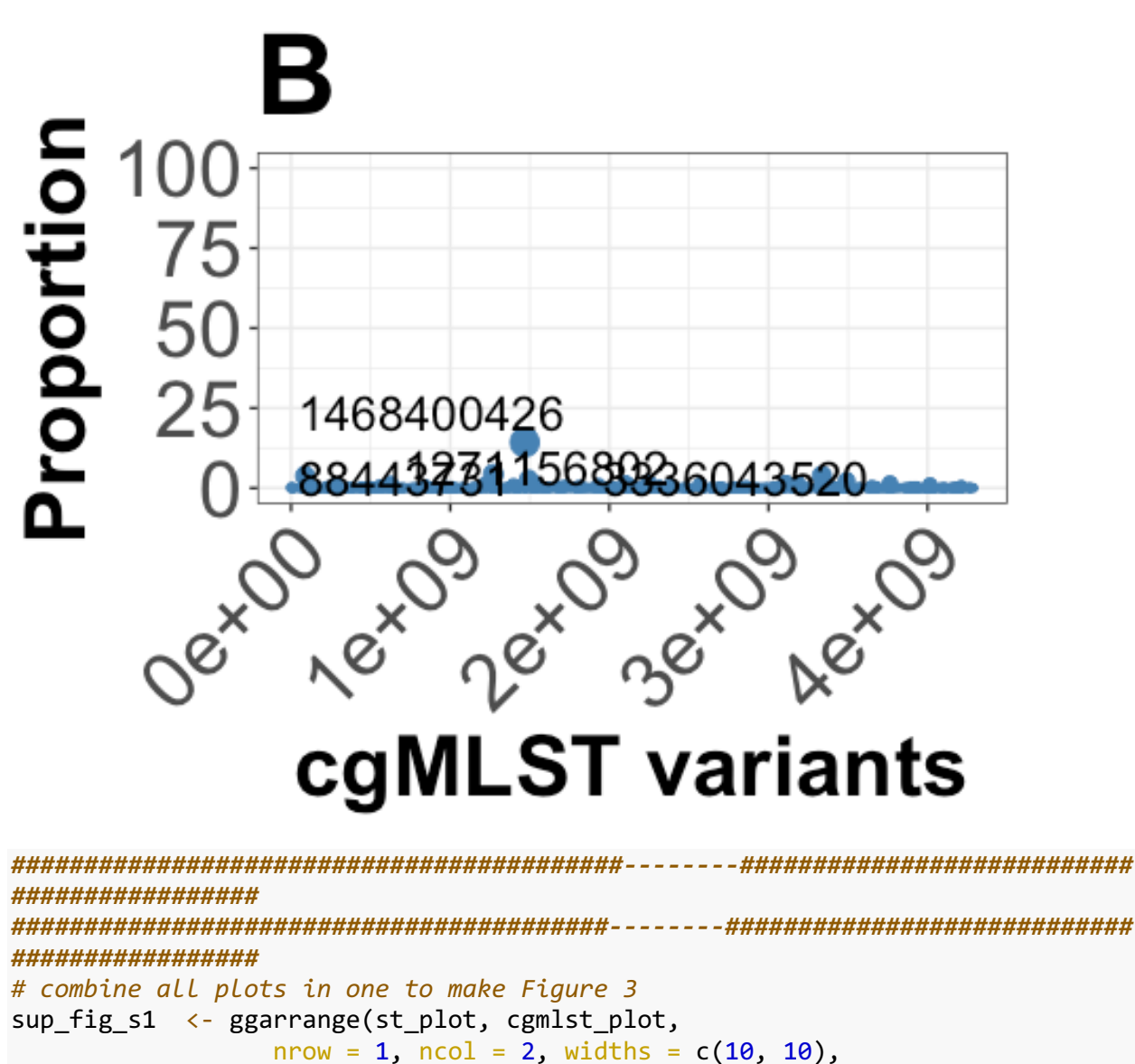

```
heights = c(1, 1)) # combine plots together in one row and tw
```
o columns sup\_fig\_s1

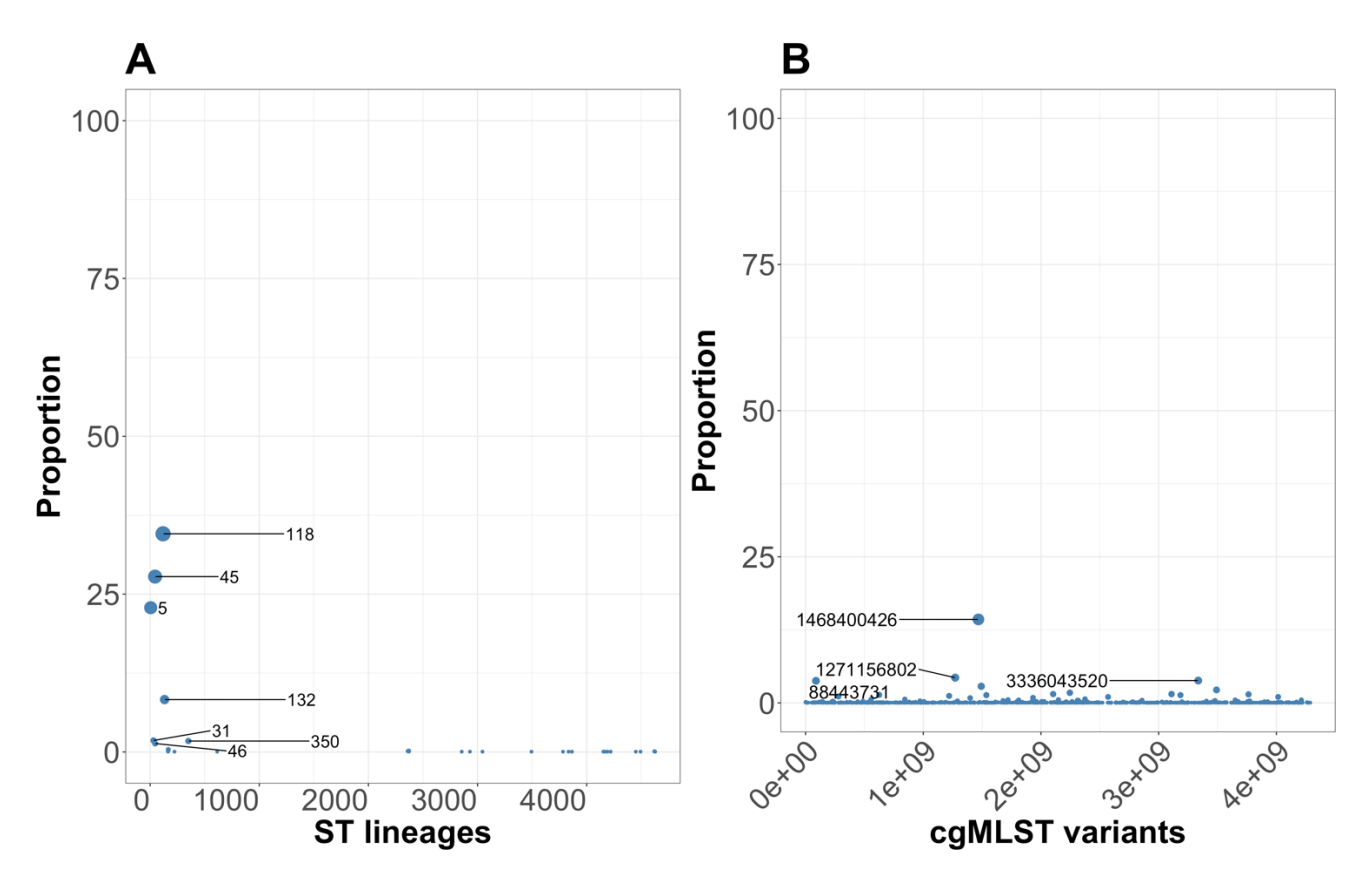

Figure 3. Distribution of STs based on BAPS level 1 sub-groups. Note - only genomes classified as S. Newport by SISTR within ProkEvo are included in this analysis.

```
# bring the data containing the ST information as numeric values
# assigning d2 to d2b
d2b \leftarrow d2# plot the ST distribution using a scatter plot
# select Newport serovars only, drop the STs and BAPS1 sub-groups with NAs, g
roup by ST and BAPS1 sub-groups and then calculate the distribution
baps \leftarrow d2b %>%
               filter(serovar == "Newport") %>% # filter Newport serovars 
               select(baps_1, ST) %>% # select baps_1 and ST columns 
               mutate(ST = as.numeric(ST)) %>% # change ST column to numeric 
               drop_na(baps_1, ST) %>% # drop NAs 
               group_by(baps_1, ST) %>% # group by baps_1 and ST 
               summarise(n = n()) %>% # count observations 
               mutate(prop = n/sum(n)*100) # calculate proportions 
## `summarise()` has grouped output by 'baps_1'. You can override using the `
.groups` argument.
# check the first six observation of baps
head(baps)
```
## # A tibble: 6 x 4 ## # Groups: baps  $1 [1]$ 

```
## baps_1 ST n prop
## <chr> <dbl> <int> <dbl>
## 1 BAPS1 sub-group 1 45 643 99.2 
## 2 BAPS1 sub-group 1 614 1 0.154
## 3 BAPS1 sub-group 1 3045 1 0.154
## 4 BAPS1 sub-group 1 3494 1 0.154
## 5 BAPS1 sub-group 1 3783 1 0.154
## 6 BAPS1 sub-group 1 4493 1 0.154
# plot 
figure 3 \leftarrow ggplot(baps, aes(x = ST, y = prop, labels = ST)) + # show STs on
x-axis and proportion on y-axis
   xlab("ST lineages") + ylab("Proportion") + ylim(0, 100) + # set labels for 
axis and limit for y-axis
   theme_bw() + # set plot background 
   theme(legend.position = "none") + # remove legends 
  theme(axis.text.y = element text(size = 28)) + # change y-axis text font si
ze 
   theme(axis.title.y = element_text(size = 30, face = "bold")) + # change y-a
xis title font size and face
  theme(axis.title.x = element text(size = 30, face = "bold")) + # change x-a
xis title font size and face
  theme(axis.text.x = element text(angle = 45, hjust = 1, size = 28)) + # cha
nge x-axis text font size, angle, and orientation
  theme(strip.text.x = element_text(size = 30, colour = "black", angle = 0))
+ # customize figure's title, legend, font
   geom_point(aes(size = prop), color = "steelblue") + # the points that rep
resent the values are blue with size based on the proportion
  geom text repel(data=subset(baps, prop > 1), aes(label = ST, size = 70), hj
ust = -10) + # add text/proportion to the plot
   facet_wrap(~ baps_1) # generate multi-plots for BAPS1 sub-groups
figure_3
```
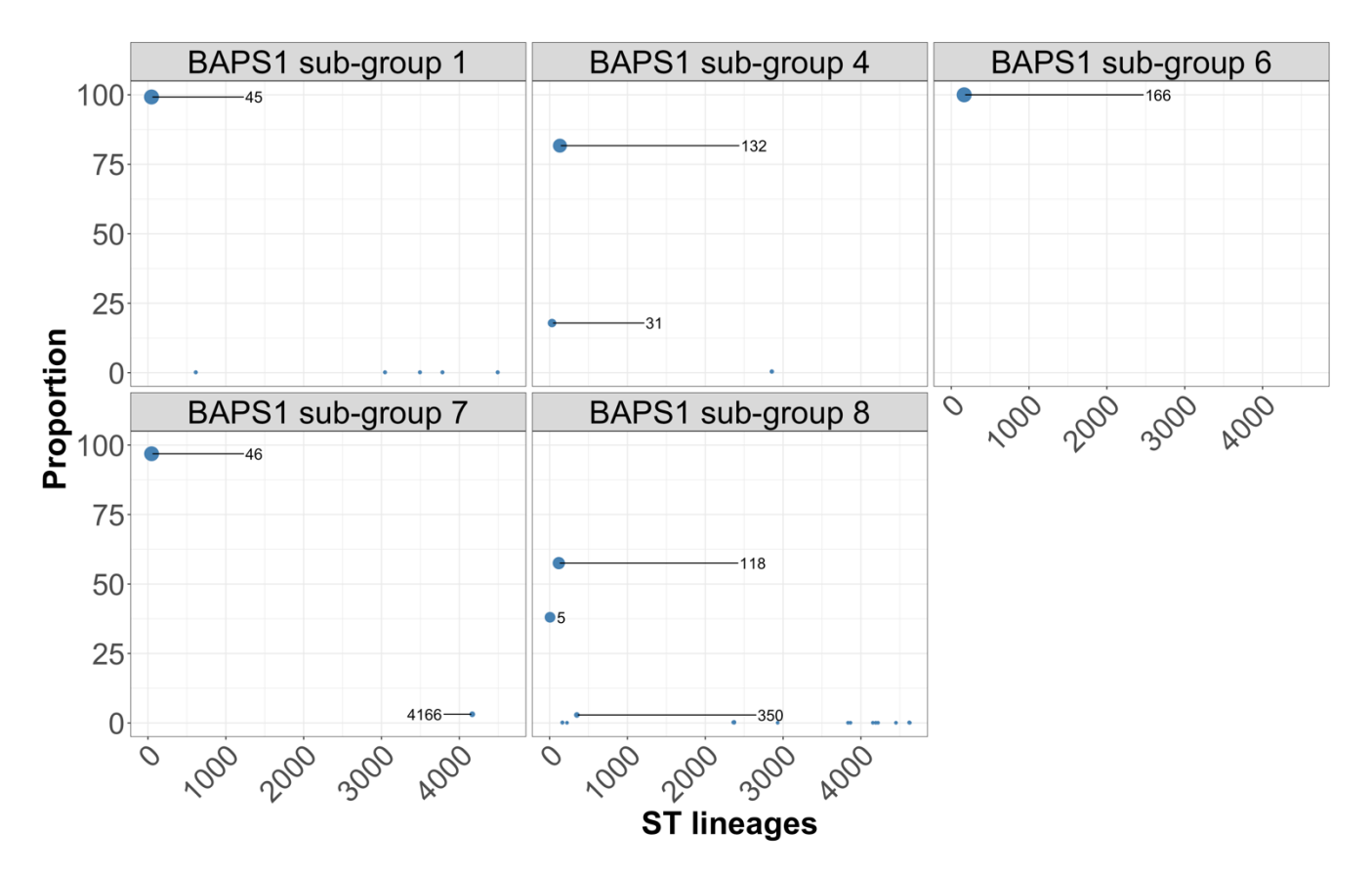

Supplementary Figure S2. Distribution of cgMLSTs based on the major ST lineages presented in Figures 1 and 2. Note - only genomes classified as S. Newport by SISTR within ProkEvo are included in this analysis.

```
# bring the data containing the cgMLST information as numeric values
# assigning d2 to d2b
d2b \leftarrow d2# plot the ST distribution using a scatter plot
# select Newport serovars only, drop the STs and cgMLSTs with NAs, group by S
T and cgMLST and then calculate the distribution
cgmlst <- d2b %>%
               filter(serovar == "Newport") %>% # filter for Newport genomes o
nly
               select(st, cgmlst_ST) %>% # select st and cgmlst_ST columns 
               drop_na(st, cgmlst_ST) %>% # drop NAs 
               group_by(st, cgmlst_ST) %>% # group by st and cgmlst_ST 
               summarise(n = n()) %>% # count observations 
               mutate(prop = n/sum(n)*100) # calculate proportions 
## `summarise()` has grouped output by 'st'. You can override using the `.gro
ups` argument.
# check the first six observation of cgmlst
head(cgmlst)
```

```
## # A tibble: 6 x 4
## # Groups: st [1]## st cgmlst_ST n prop
## <chr> <dbl> <int> <dbl>
## 1 Other STs  88443731  1 3.23
## 2 Other STs 281971874 1 3.23
## 3 Other STs  516287174  1 3.23
## 4 Other STs  561885424   1  3.23
## 5 Other STs 897193995 1 3.23
## 6 Other STs 1069299601 1 3.23
# re-order ST 
cgmlst$st <- factor(cgmlst$st, levels=c("ST5", "ST31", "ST45", "ST46", "ST118
", "ST132", "ST350", "Other STs"))
# plot 
sup fig 2 \leftarrow ggplot(cgmlst, aes(x = cgmlst_ST, y = prop, labels = cgmlst_ST))
+ # show cgMLSTs on x-axis and proportion on y-axis
   xlab("cgMLST variants") + ylab("Proportion") + ylim(0, 100) + # set labels 
for axis and limit for y-axis
   theme_bw() + # set plot background 
   theme(legend.position = "none") + # remove legend 
   theme(axis.text.y = element_text(size = 28)) + # change y-axis text font si
ze 
  theme(axis.title.y = element text(size = 30, face = "bold")) + # change y-a
xis title font size and face
  theme(axis.title.x = element text(size = 30, face = "bold")) + # change x-a
xis title font size and face
  theme(axis.text.x = element text(angle = 80, hjust = 1, size = 28)) + # cha
nge x-axis text font size, angle, and orientation
  theme(strip.text.x = element_text(size = 30, colour = "black", angle = 0))
+ # customize figure's title, legend, font
   geom_point(aes(size = prop), color = "steelblue") + # the points that rep
resent the values are blue with size based on the proportion
  geom text repel(data=subset(cgmlst, prop > 15), aes(label = cgmlst ST, size
= 50), hjust = -25) + # add text/proportion to the plot
   facet_wrap(~ st) # generate multi-plots for STs
sup_fig_2
```
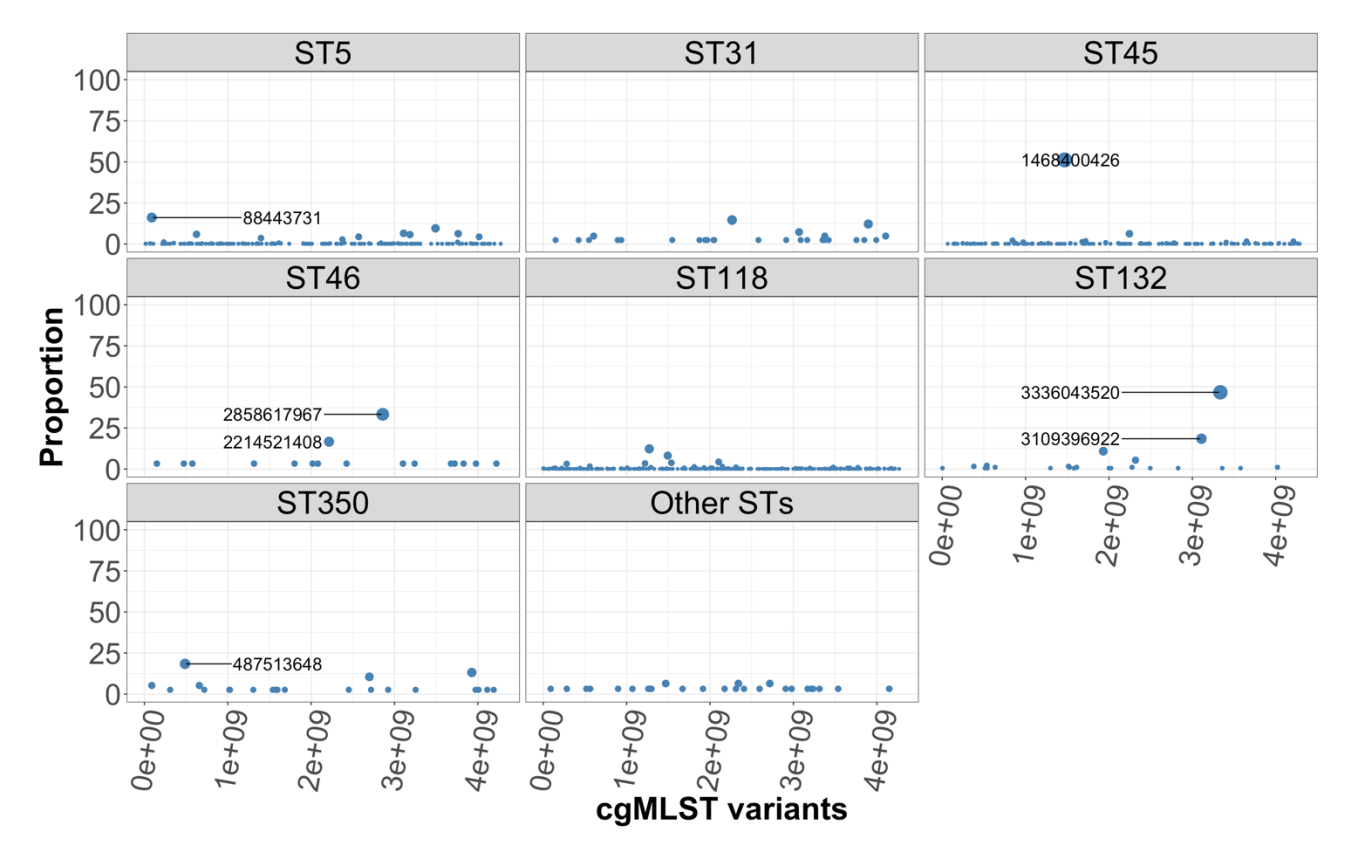

Supplementary Figure S3. Simpson's D diversity analysis of ST lineages using cgMLST and BAPS levels 1-6. Note - only genomes classified as S. Newport by SISTR within ProkEvo are included in this analysis.

```
# enter BAPS1-6 data
baps <- read_csv('~/Documents/jove_paper/data/fastbaps_partition_baps_prior_l
6.csv')
## 
## - Column specification
──────
## cols(
## Isolates = col character(),
\# 'Level 1' = col double(),
\# `Level 2` = col_double(),
\# 'Level 3' = col double(),
\# `Level 4` = col_double(),
\# 'Level 5' = col_double(),
## `Level 6` = col_double()
## )
# changing column names 
colnames(baps)[1:7] <- c("id", "BAPS1", "BAPS2", "BAPS3", "BAPS4", "BAPS5", "
BAPS6") 
# assign baps data to d1
data1 <- baps
```

```
# transform BAPS sub-groups to factor (categorical data)
data1 <- data1 %>% mutate(BAPS1 = as.factor(BAPS1))
data1 \leftarrow data1 %>% mutate(BAPS2 = as.factor(BAPS2))
data1 <- data1 %>% mutate(BAPS3 = as.factor(BAPS3)))
data1 <- data1 %>% mutate(BAPS4 = as.factor(BAPS4))
data1 <- data1 %>% mutate(BAPS5 = as.factor(BAPS5))data1 \leftarrow data1 %>% mutate(BAPS6 = as.factor(BAPS6))
################
#################
# enter the ST data
mlst <- read \text{csv}('~/Documents/jove paper/data/salmonellast output.csv')##
## - Column specification -
## cols(
##
    FILE = col_{character(),}##
    SCHEME = col character(),##ST = col-character(),##\text{aroc} = \text{col} character(),
    dnaN = col character(),
##
##hemD = col character(),
    hisD = col character(),####
    pure = col character(),sucA = col character(),##
##thrA = col character()\## )
# generate the id column
mlst$id2 <- sapply(strsplit(as.character(mlst$FILE), '_'), "[", 1)
# select columns of interest
data2 \leftarrow mlst %>%
         select(id2, ST) %>% # select columns of interest
           mutate all(na if, "-") %>% # transform any - to NA
             mutate_all(na_if, "?") %>% # transform any ? to NA
                 rename(id = id2) # rename id2 column to id# categorize ST data to aggregate minor STs and keep only major ST lineages s
eparately
data2$st <- ifelse(data2$ST == 5, "ST5", # group major STs separately, and mi
nor STs as Others
                 ifelse(data2$ST == 31, "ST31",ifelse(data2$ST == 45, "ST45",
                               ifelse(data2$ST == 46, "ST46",ifelse(data2$ST == 118, "ST118",
                                            ifelse(d2$ST == 132, "ST132",
                        ifelse(data2$ST == 350, "ST350", "Other STs"))))# filter out the numerical ST column
data2 \leftarrow data2 %>% select(-ST)
```

```
##########################################--------###########################
#################
#########################################--------############################
#################
# enter SISTR results
sistr <- read_csv('~/Documents/jove_paper/data/sistr_output.csv')
## 
## \leftarrow Column specification
──────
## cols(
## cgmlst ST = col double(),
## cgmlst distance = col double(),
## cgmlst genome match = col character(),
## cgmlst matching alleles = col double(),
## cgmlst subspecies = col character(),
\# fasta filepath = col character(),
## genome = col character(),
## h1 = col_character(),
\# h2 = col character(),
\# o antigen = col character(),
## qc_messages = col_character(),
## qc_status = col_character(),
## serogroup = col_character(),
## serovar = col character(),
## serovar antigen = col character(),
## serovar_cgmlst = col_character()
## )
# generate the id column 
sistr$id <- sapply(strsplit(as.character(sistr$genome),'_'), "[", 1)
# select id and cgmlst_ST columns 
data3 <- sistr %>%
             select(id, serovar, cgmlst_ST) %>% # select columns of interest
             mutate_all(na_if, "-") %>% # transform any - to NA
              mutate_all(na_if, "?") # transform any ? to NA
# group serovars as Newport or others
data3$serovar <- ifelse(data3$serovar == "Newport", "Newport",
                             "Other serovars") # group genomes to either Newpo
rt or other serovars 
##########################################--------###########################
#################
#########################################--------############################
#################
# merge datasets
data4 <- left_join(data1, data2, on = "id") # join datasets based on id
## Joining, by = "id"
data5 <- left_join(data3, data4, on = "id") # join datasets based on id
```

```
## Joining, by = "id"
```

```
# filter data for Newport only
data6 <- data5 %>% filter(serovar == "Newport")
# check for missing values
skim(data6)
```
*Data summary*

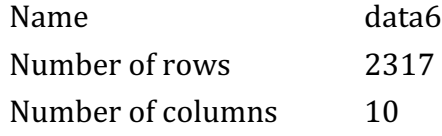

Column type frequency:

\_\_\_\_\_\_\_\_\_\_\_\_\_\_\_\_\_\_\_\_\_\_\_

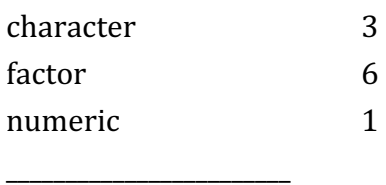

Group variables Mone

## **Variable type: character**

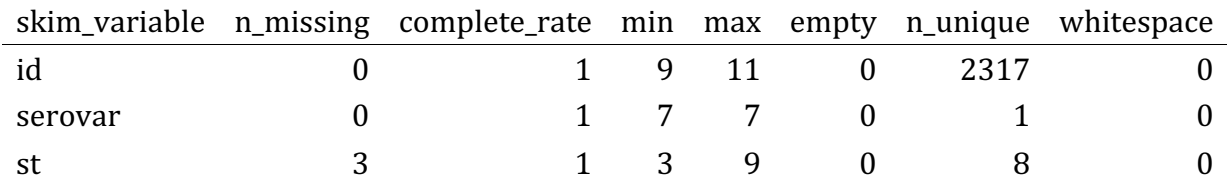

# **Variable type: factor**

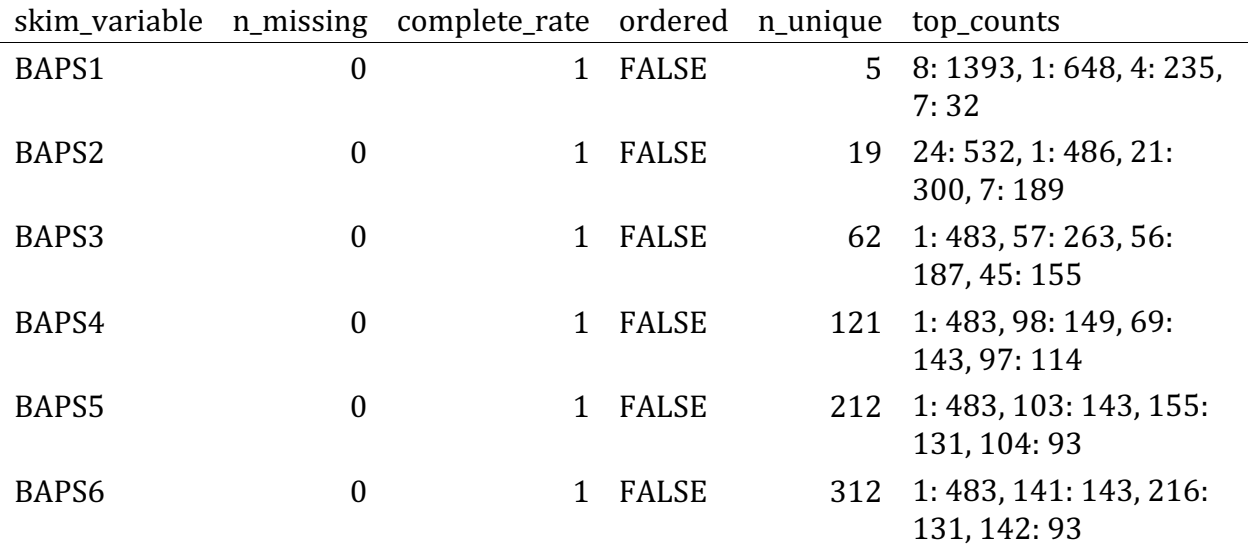

# Variable type: numeric

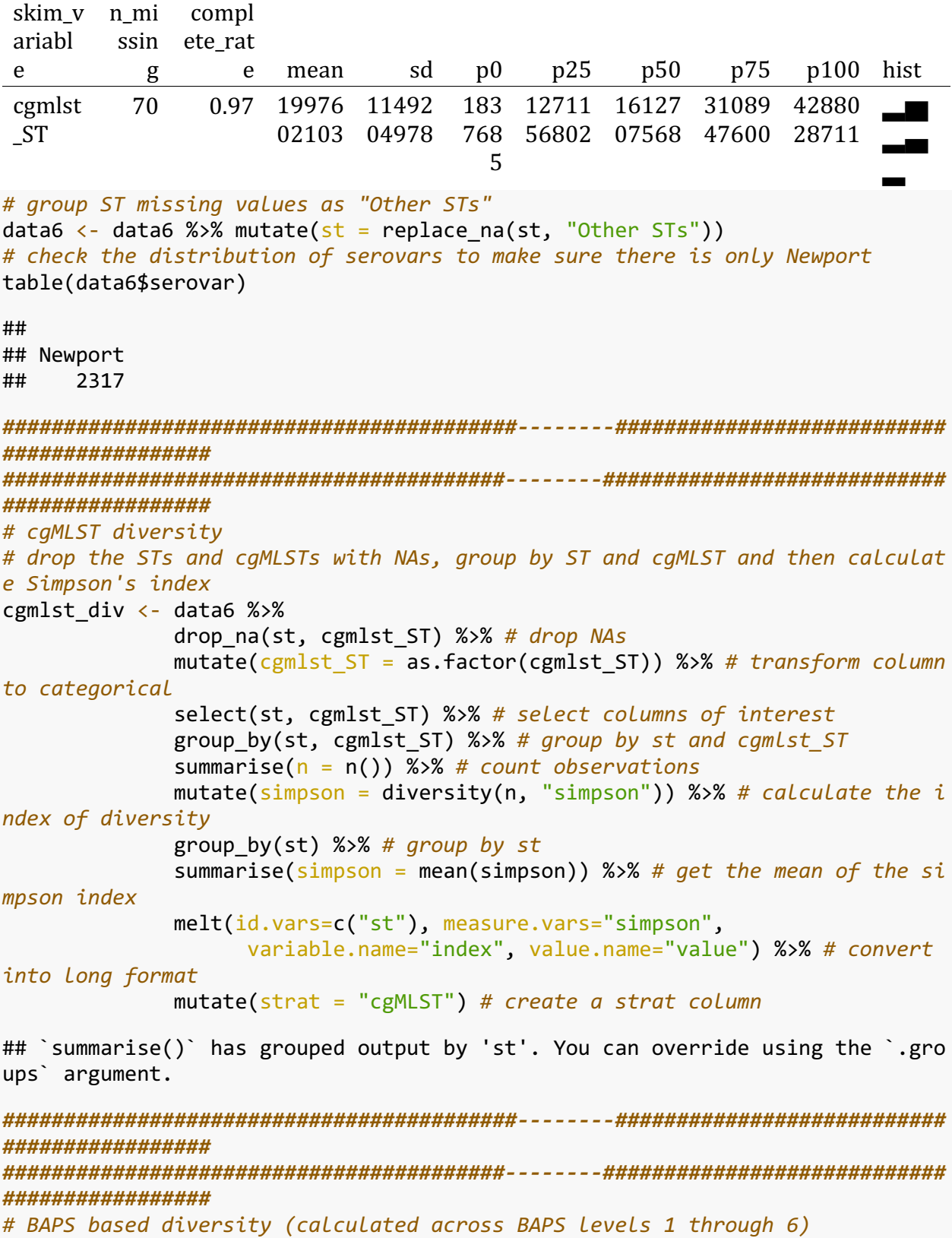

*# BAPS level 1 # drop the STs and BAPS1 with NAs, group by ST and BAPS1 and then calculate S impson's index* baps1  $\leftarrow$  data6 %>% select(st, BAPS1) %>% *# select columns*  drop\_na(st, BAPS1) %>% *# drop NAs*  group\_by(st, BAPS1) %>% *# group by columns*  summarise(n = n()) %>% *# count observations*  mutate(simpson = diversity(n, "simpson")) %>% *# calculate diver sity*  group\_by(st) %>% *# group by column*  summarise(simpson = mean(simpson)) %>% *# calculate the mean of the index*  melt(id.vars=c("st"), measure.vars="simpson", variable.name="index", value.name="value") %>% *# covert i nto long format*  mutate(strat = "BAPS1") *# create a strat column*  ## `summarise()` has grouped output by 'st'. You can override using the `.gro ups` argument. *# BAPS level 2 # drop the STs and BAPS2 with NAs, group by ST and BAPS2 and then calculate S impson's index* baps2  $\leftarrow$  data6 %>% select(st, BAPS2) %>% *# select columns*  drop\_na(st, BAPS2) %>% *# drop NAs*  group\_by(st, BAPS2) %>% *# group by columns*  summarise(n = n()) %>% *# count observations*  mutate(simpson = diversity(n, "simpson")) %>% *# calculate diver sity*  group\_by(st) %>% *# group by column*  summarise(simpson = mean(simpson)) %>% *# calculate the mean of the index*  melt(id.vars=c("st"), measure.vars="simpson", variable.name="index", value.name="value") %>% *# covert i nto long format* mutate(strat = "BAPS2") *# create a strat column*  ## `summarise()` has grouped output by 'st'. You can override using the `.gro ups` argument. *# BAPS level 3 # drop the STs and BAPS3 with NAs, group by ST and BAPS3 and then calculate S impson's index* baps3  $\leftarrow$  data6 %>% select(st, BAPS3) %>% *# select columns*  drop\_na(st, BAPS3) %>% *# drop NAs*  group\_by(st, BAPS3) %>% *# group by columns*  summarise(n = n()) %>% *# count observations*  mutate(simpson = diversity(n, "simpson")) %>% *# calculate diver* *sity*  group\_by(st) %>% *# group by column*  summarise(simpson = mean(simpson)) %>% *# calculate the mean of the index*  melt(id.vars=c("st"), measure.vars="simpson", variable.name="index", value.name="value") %>% *# covert i nto long format* mutate(strat = "BAPS3") *# create a strat column*  ## `summarise()` has grouped output by 'st'. You can override using the `.gro ups` argument. *# BAPS level 4 # drop the STs and BAPS4 with NAs, group by ST and BAPS4 and then calculate S impson's index* baps4  $\leftarrow$  data6 %>% select(st, BAPS4) %>% *# select columns*  drop\_na(st, BAPS4) %>% *# drop NAs*  group\_by(st, BAPS4) %>% *# group by columns*  summarise(n = n()) %>% *# count observations*  mutate(simpson = diversity(n, "simpson")) %>% *# calculate diver sity*  group\_by(st) %>% *# group by column*  summarise(simpson = mean(simpson)) %>% *# calculate the mean of the index*  melt(id.vars=c("st"), measure.vars="simpson", variable.name="index", value.name="value") %>% *# covert i nto long format* mutate(strat = "BAPS4") *# create a strat column*  ## `summarise()` has grouped output by 'st'. You can override using the `.gro ups` argument. *# BAPS level 5 # drop the STs and BAPS5 with NAs, group by ST and BAPS5 and then calculate S impson's index* baps5  $\leftarrow$  data6 %>% select(st, BAPS5) %>% *# select columns*  drop\_na(st, BAPS5) %>% *# drop NAs*  group\_by(st, BAPS5) %>% *# group by columns*  summarise(n = n()) %>% *# count observations*  mutate(simpson = diversity(n, "simpson")) %>% *# calculate diver sity*  group\_by(st) %>% *# group by column*  summarise(simpson = mean(simpson)) %>% *# calculate the mean of the index*  melt(id.vars=c("st"), measure.vars="simpson", variable.name="index", value.name="value") %>% *# covert i nto long format* mutate(strat = "BAPS5") *# create a strat column* 

```
## `summarise()` has grouped output by 'st'. You can override using the `.gro
ups argument.
# BAPS Level 6
# drop the STs and BAPS6 with NAs, group by ST and BAPS6 and then calculate S
impson's index
baps6 \leftarrow data6 %>%
            select(st, BAPS6) %>% # select columns
            drop na(st, BAPS6) %>% # drop NAsgroup_by(st, BAPS6) %>% # group by columns
            summarise(n = n()) %>% # count observations
            mutate(simpson = diversity(n, "simpson")) %>% # calculate diver
sity
            group_by(st) %>% # group by column
            summarise(simpson = mean(simpson)) %>% # calculate the mean of
the index
            melt(id.vars=c("st"), measure.vars="simpson",
                 variable.name="index", value.name="value") %>% # covert i
nto Long format
            mutate (strat = "BAPS6") # create a strat column## `summarise()` has grouped output by 'st'. You can override using the `.gro
ups' argument.
################
#################
# Concatenate all datasets
data7 <- rbind(cgmlst div, baps1, baps2, baps3, baps4, baps5, baps6)
# order the ST column
data7$st <- factor(data7$st, levels=c("ST5", "ST31", "ST45", "ST46", "ST118",
"ST132", "ST350", "Other STs"))
#################
#################
# plot Simpson's diversity analysis
# order the strat colunmn
data7$strat <- factor(data7$strat, levels=c("cgMLST", "BAPS6", "BAPS5", "BAPS
4", "BAPS3", "BAPS2", "BAPS1"))
sup fig 3 \leftarrow ggplot(data7, aes(x = strat, y = value)) + # show strata on x-a
xis and index values on y-axis
 xlab("") + ylab("Index value") + ylim(0,1) + # set labels for axis and limit for y-axis
 theme bw() + # set plot background
 theme(axis.text.y = element_text(size = 28)) + # change y-axis text font si
ze
 theme(axis.title.y = element_text(size = 30, face = "bold")) + # change y-a
xis title font size and face
```

```
theme(axis.title.x = element text(size = 30, face = "bold")) + # change x-a
xis title font size and face
  theme(axis.text.x = element\_text(angle = 70, hjust = 1, size = 24)) + # cha
nge x-axis text font size, angle, and orientation 
  theme(strip.text.x = element_text(size = 30, colour = "black", angle = 0))
+ # customize figure's title, legend, font
   geom_col(fill = "steelblue") + # fill the bars that represent the values w
ith blue
   facet_wrap(~st) + # generate multi-plots for STs
```

```
 coord_flip() # flip x and y axis
```

```
sup fig 3
```
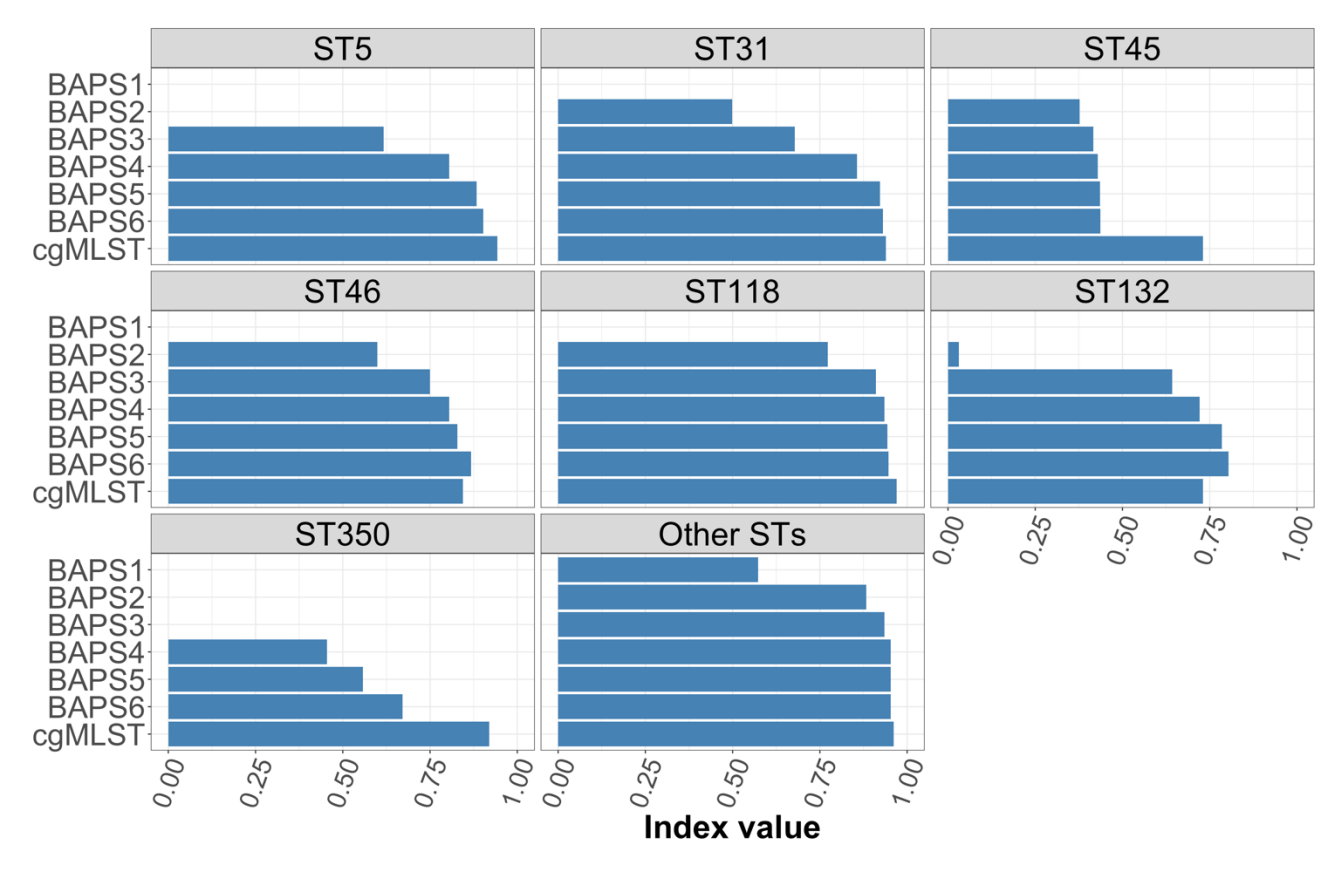

Supplementary Figure S4. BAPS levels 1-6 distribution of sub-groups across ST lineages. Note - only genomes classified as S. Newport by SISTR within ProkEvo are included in this analysis.

```
# enter BAPS1-6 data
baps \leftarrow read csv('~/Documents/jove paper/data/fastbaps partition baps prior l
6.csv')
## 
## \leftarrow Column specification -
──────
## cols(
## Isolates = col_character(),
```

```
##
    'Level 1' = col double(),
    \text{'Level 2'} = \text{col double}(),##\text{'Level 3'} = \text{col\_double}(),##
    \text{'Level 4'} = \text{col double}(),##
    \text{'Level 5'} = \text{col double}(),##
##
    `Level 6` = col_double()
##)
# changing column names
colnames(baps)[1:7] <- c("id", "BAPS1", "BAPS2", "BAPS3", "BAPS4", "BAPS5", "
BAPS6")
# assign baps data to d1
data1 \leftarrow baps# transform BAPS sub-groups to factor (categorical data)
data1 \leftarrow data1 %>% mutate(BAPS1 = as.factor(BAPS1))
data1 <- data1 %>% mutate(BAPS2 = as.factor(BAPS2))
data1 <- data1 %>% mutate(BAPS3 = as.factor(BAPS3)))
data1 <- data1 %>% mutate(BAPS4 = as.factor(BAPS4))data1 \leftarrow data1 %>% mutate(BAPS5 = as.factor(BAPS5))
data1 <- data1 %>% mutate(BAPS6 = as.factor(BAPS6))
#################
#################
# enter the ST data
mlst <- read \text{csv}('~/Documents/jove paper/data/salmonellast output.csv')##
## - Column specification
## cols(
##
    FILE = col character(),SCHEME = col character(),##
\## ST = col character(),
\##
   \text{arc} = \text{col character}(),
##
    dnaN = col character(),
    hemD = col character(),##hisD = col-character(),##
##
    pure = col character(),sucA = col_{character(),##
##
    thrA = col character()##)
# generate the id column
mlst$id2 <- sapply(strsplit(as.character(mlst$FILE),'_'), "[", 1)
# select columns of interest and rename -/? to NAs
data2 \leftarrow mlst %>%
         select(id2, ST) %>% # select columns
           mutate_all(na_if, "-") %>% # transform any - to NAs
             mutate all(na_if, "?") %>% # transform any ? to NAs
```

```
rename(id = id2) # rename column
# categorize ST data to aggregate minor STs and keep only major ST lineages s
eparately
data2$st <- ifelse(data2$ST == 5, "ST5", # aggregate minor STs as others
                 ifelse(data2$ST == 31, "ST31",ifelse(data2$ST == 45, "ST45",ifelse(data2$ST == 46, "ST46",i felse(data2$ST == 118, "ST118",
                                          ifelse(data2$ST == 132, "ST132"\frac{1}{2}ifelse(data2$ST == 350, "ST350", "Other STs"))))# filter out the numerical ST column
data2 \leftarrow data2 %>% select(-ST)
#################
#################
# enter SISTR results
sistr <- read \text{csv}('~/Documents/jove paper/data/sistr output.csv')
##
## - Column specification
## cols(
    cgmlst_ST = col_double(),##
##
    cgmlst distance = col double(),
    cgmlst genome match = col_{character}),
##
##cgmlst matching alleles = col double(),
    cgmlst subspecies = col character(),
##
##
    fasta_filepath = col_character(),##genome = col-character(),h1 = col-character(),##
##
    h2 = col character(),\##
    o antigen = col character(),
##qc messages = col character(),
##
    qc status = col character(),
##serogroup = col character(),
    server(),
####
    server(),
##server()\## )
# generate the id column
sistr$id <- sapply(strsplit(as.character(sistr$genome),'_'), "[", 1)
# select id and camlst ST columns and rename -/? to NAs
data3 \leftarrow sistr %>%
           select(id, serovar, cgmlst_ST) %>% # select columns
          mutate all(na if, "-") % \frac{1}{2} transform any - to NA
            mutate_all(na_if, "?") # transform any ? to NA
# group serovars as Newport or others
```

```
data3$serovar <- ifelse(data3$serovar == "Newport", "Newport",
                     "Other serovars")
#################
#################
# merge datasets
data4 <- left_join(data1, data2, on = "id") # join datasets on id
## Joining, by = "id"
data5 <- left_join(data3, data4, on = "id") # join datasets on id
## Joining, by = "id"
# filter data for Newport only
data6 \leftarrow data5 % %>% filter(serovar == "Newport")
# check for missing values
skim(data6)
```
#### Data summary

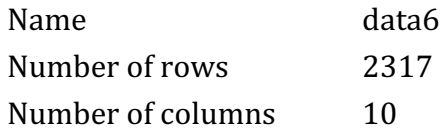

Column type frequency:

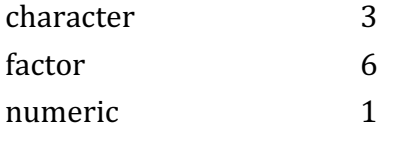

Group variables None

#### Variable type: character

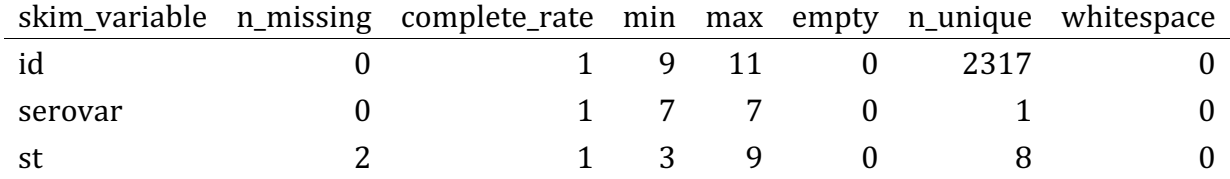

### Variable type: factor

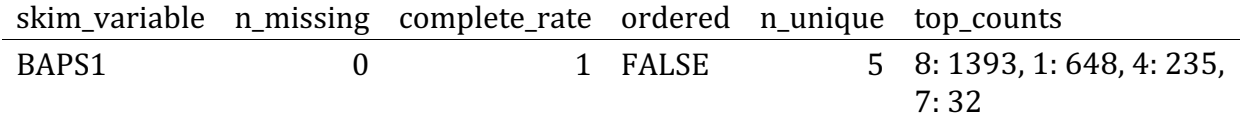

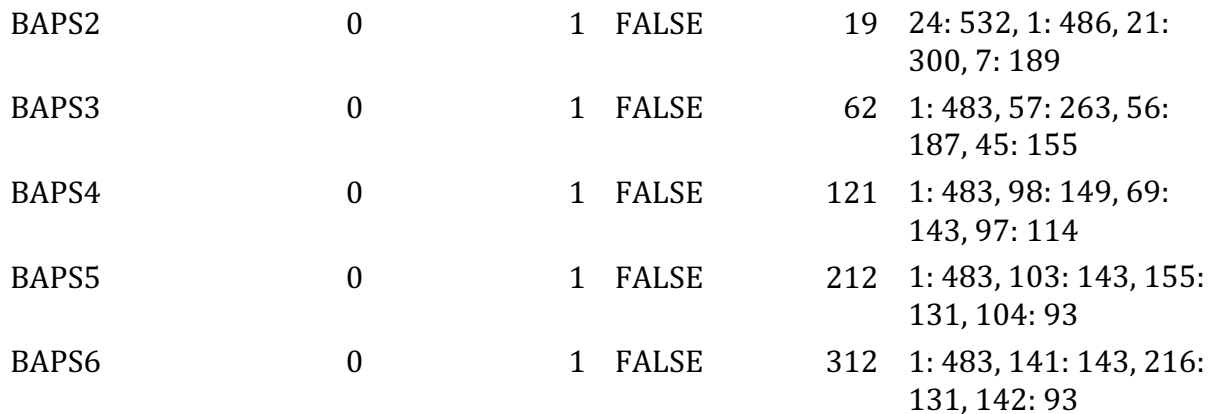

#### **Variable type: numeric**

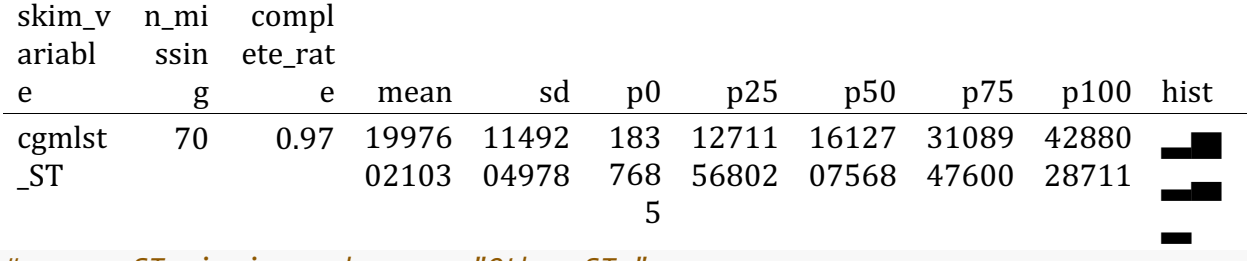

*# group ST missing values as "Other STs"* data6 <- data6 %>% mutate( $st = replace_na(st, "Other STs")$ ) *# check the distribution of serovars to make sure there is only Newport* table(data6\$serovar)

## ## Newport ## 2317

*# select only needed columns (exclude columns labeled as serovar and cgmlst\_S T)* data7 <- data6 %>% select(-c(serovar, cgmlst\_ST)) *# check for missing values again* vis\_miss(data7)

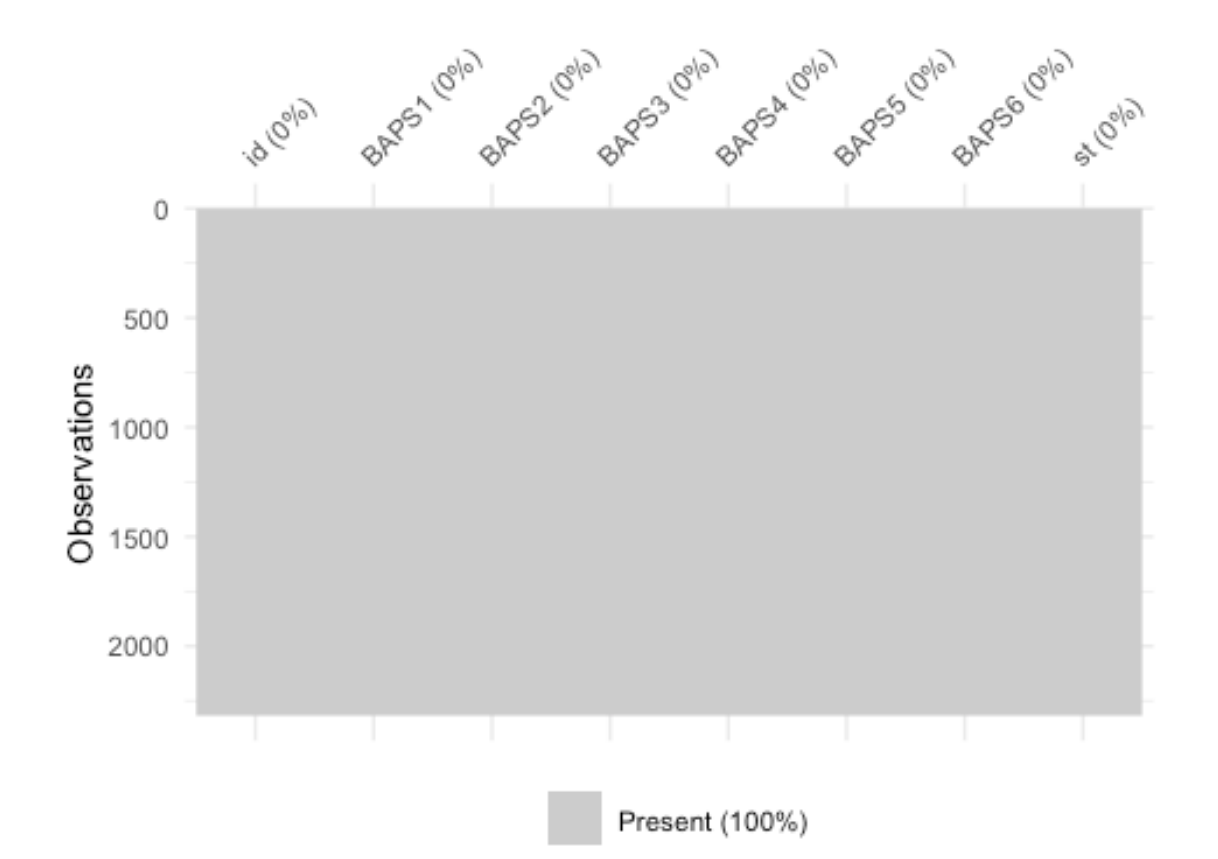

#### *# another way to check for missing values* skim(data7)

### *Data summary*

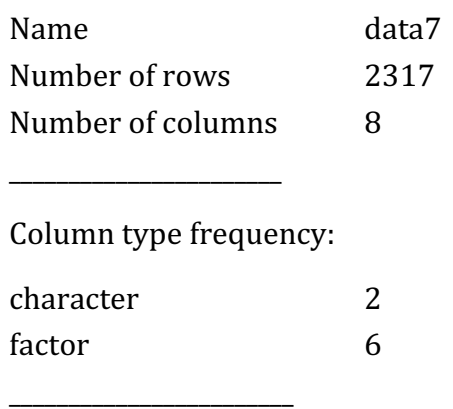

Group variables Mone

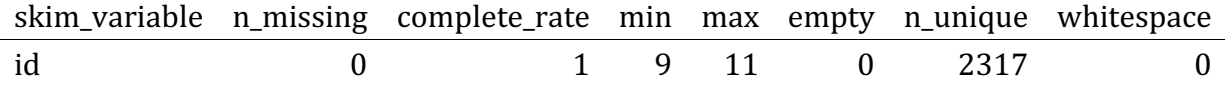

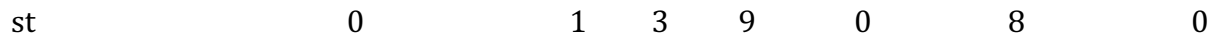

#### Variable type: factor

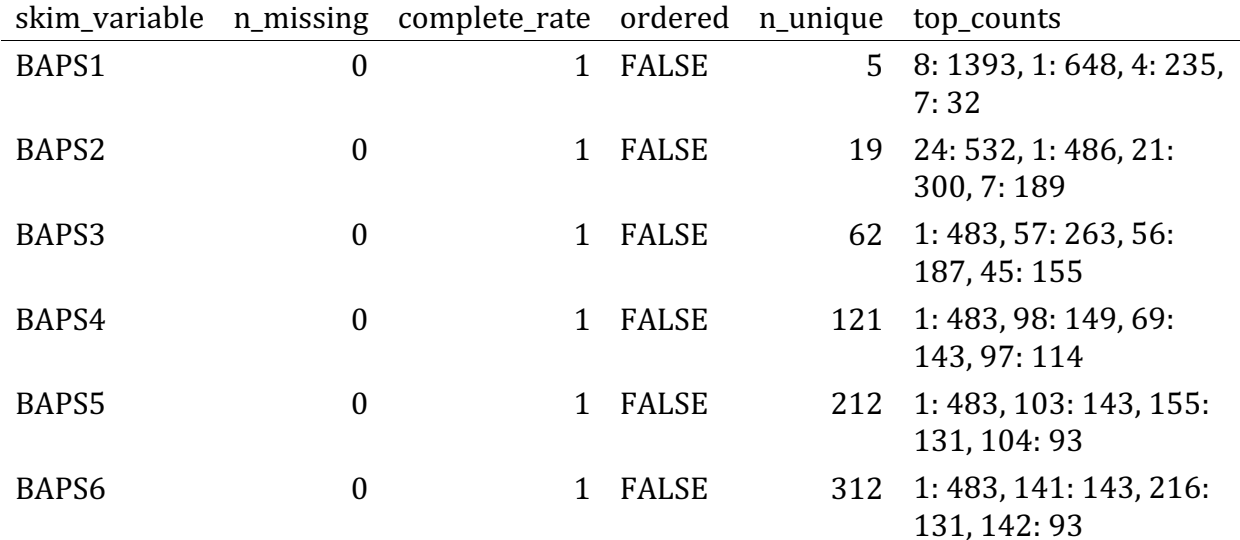

# yet another way to check for missing values  $sum(is.na(data7))$ 

## [1] 0

################# ################# # plot data # BAPS Levels 1-6 distributions # BAPS Level 1 # drop the STs and BAPS1 with NAs, group by ST and BAPS1 and then calculate d istribution baps1  $\leftarrow$  data7 %>% select(st, BAPS1) %>% # select columns drop na(st, BAPS1) %>% # drop NAs for selected columns group\_by(st, BAPS1) %>% # group by columns summarise( $n = n()$ ) %>% # count observations  $mutate(total = sum(n))$  %>% # sum up values to create a column  $mutate(prop = n/total*100)$  %>% # calculate proportions mutate(group = "BAPS1") %>% # create a group column  $rename(baps = BAPS1)$  # rename a column ## `summarise()` has grouped output by 'st'. You can override using the `.gro ups' argument. # BAPS Level 2 # drop the STs and BAPS2 with NAs, group by ST and BAPS2 and then calculate d istribution baps2  $\leftarrow$  data7 %>%

```
 select(st, BAPS2) %>% # select columns
               drop_na(st, BAPS2) %>% # drop NAs for selected columns 
               group_by(st, BAPS2) %>% # group by columns 
               summarise(n = n()) %>% # count observations 
               mutate(total = sum(n)) %>% # sum up values to create a column
               mutate(prop = n/total*100) %>% # calculate proportions 
               mutate(group = "BAPS2") %>% # create a group column 
               rename(baps = BAPS2) # rename a column 
## `summarise()` has grouped output by 'st'. You can override using the `.gro
ups` argument.
# BAPS level 3
# drop the STs and BAPS3 with NAs, group by ST and BAPS3 and then calculate d
istribution
baps3 \leftarrow data7 %>%
               select(st, BAPS3) %>% # select columns
               drop_na(st, BAPS3) %>% # drop NAs for selected columns 
               group_by(st, BAPS3) %>% # group by columns 
               summarise(n = n()) %>% # count observations 
               mutate(total = sum(n)) %>% # sum up values to create a column
               mutate(prop = n/total*100) %>% # calculate proportions 
               mutate(group = "BAPS3") %>% # create a group column 
               rename(baps = BAPS3) # rename a column 
## `summarise()` has grouped output by 'st'. You can override using the `.gro
ups` argument.
# BAPS level 4
# drop the STs and BAPS4 with NAs, group by ST and BAPS4 and then calculate d
istribution
baps4 \leftarrow data7 %>%
               select(st, BAPS4) %>% # select columns
               drop_na(st, BAPS4) %>% # drop NAs for selected columns 
               group_by(st, BAPS4) %>% # group by columns 
               summarise(n = n()) %>% # count observations 
               mutate(total = sum(n)) %>% # sum up values to create a column
               mutate(prop = n/total*100) %>% # calculate proportions 
               mutate(group = "BAPS4") %>% # create a group column 
               rename(baps = BAPS4) # rename a column 
## `summarise()` has grouped output by 'st'. You can override using the `.gro
ups` argument.
# BAPS level 5
# drop the STs and BAPS5 with NAs, group by ST and BAPS5 and then calculate d
istribution
baps5 \leftarrow data7 %>%
               select(st, BAPS5) %>% # select columns
               drop_na(st, BAPS5) %>% # drop NAs for selected columns 
               group_by(st, BAPS5) %>% # group by columns
```

```
 summarise(n = n()) %>% # count observations 
               mutate(total = sum(n)) %>% # sum up values to create a column
               mutate(prop = n/total*100) %>% # calculate proportions 
               mutate(group = "BAPS5") %>% # create a group column
               rename(baps = BAPS5) # rename a column 
## `summarise()` has grouped output by 'st'. You can override using the `.gro
ups` argument.
# BAPS level 6
# drop the STs and BAPS6 with NAs, group by ST and BAPS6 and then calculate d
istribution
baps6 \leftarrow data7 %>%
               select(st, BAPS6) %>% # select columns
               drop_na(st, BAPS6) %>% # drop NAs for selected columns 
               group_by(st, BAPS6) %>% # group by columns 
               summarise(n = n()) %>% # count observations 
               mutate(total = sum(n)) %>% # sum up values to create a column
               mutate(prop = n/total*100) %>% # calculate proportions 
               mutate(group = "BAPS6") %>% # create a group column
               rename(baps = BAPS6) # rename a column 
## `summarise()` has grouped output by 'st'. You can override using the `.gro
ups` argument.
##########################################--------###########################
#################
#########################################--------############################
#################
# Concatenate all datasets
data8 <- rbind(baps1, baps2, baps3, baps4, baps5, baps6)
# order BAPS levels 
data8$group <- factor(data8$group, levels=c("BAPS1", "BAPS2", "BAPS3",
                                                 "BAPS4", "BAPS5", "BAPS6"))
##########################################--------###########################
#################
#########################################--------############################
#################
# plot data
# transform baps column to numeric
data8 \leftarrow data8 %>% mutate(\frac{baps}{a} = as.numeric(baps))
# order ST data 
data8$st <- factor(data8$st, levels=c("ST5", "ST31", "ST45", "ST46", "ST118", 
"ST132", "ST350", "Other STs"))
sup fig 4 \leftarrow ggplot(data8, aes(x = baps, y = prop, fill = st)) + # show BAPS
levels on x-axis and proportion on y-axis
   xlab("BAPS sub-groups (haplotypes)") + ylab("Proportion") + ylim(0, 100) + 
# set labels for axis and limit for y-axis
  theme_bw() + # set plot background 
theme(axis.text.x = element text(angle = \theta, size = 25)) + # change x-axis t
```

```
ext font size and angle
  theme(axis.title.x = element text(size = 35, face = "bold")) + # change x-a
xis title font size and face
  theme(axis.title.y = element text(size = 35, face = "bold")) + # change y-a
xis title font size and face
  theme(axis.text.y = element\_text(angle = 0, hjust = 1, size = 25)) + # change y-axis text font size, angle, and orientation
   theme(legend.title=element_text(size=35, face = "bold")) + # customize lege
nd title
   theme(legend.text=element_text(size=25)) + # customize legend text
   theme(strip.text.x = element_text(size = 35)) + # customize figure's title
, legend, font
   scale_fill_manual(name = "ST", values=c("orange", "darkblue", "purple", "da
rkgreen", "darkred", "steelblue",
                                           "black", "coral")) + # add colors 
and labels for the scale
   geom_col(position = "dodge") + # position columns side by side
   facet_wrap(~group, ncol = 2) # generate multi-plots for BAPS with 2 column
```
*s*

```
sup_fig_4
                            BAPS1
                                                                              BAPS2
    100 -7550
     25<sub>2</sub>\overline{0}BAPS3
                                                                              BAPS4
                                                                                                              ST
   100
Proportion
                                                                                                                  ST5
     75
                                                                                                                  ST31
     50<sup>1</sup>ST46
     25<sup>5</sup>ST118
                                                                                                                  ST132
      \OmegaST350
                                                                                                                  Other STs
                            BAPS5
                                                                              BAPS6
    100<sup>1</sup>7550
     25<sub>1</sub>بليان للال
      \overline{0}300\dot{O}100200\Omega100200
                                                                                                     300
                                BAPS sub-groups (haplotypes)
```
Figure 4. Distribution of Resfinder-annotated AMR loci across ST lineages. Note - only genomes classified as S. Newport by SISTR within ProkEvo are included in this analysis.

```
# enter the ST data 
mlst <- read_csv('~/Documents/jove_paper/data/salmonellast_output.csv')
```

```
## 
## - Column specification
──────
## cols(
## FILE = col_character(),
## SCHEME = col_character(),
## ST = col_character(),
## aroC = col_character(),
\# dnaN = col character(),
## hemD = col_character(),
## hisD = col_character(),
## purE = col_character(),
\# sucA = col character(),
\# thrA = col character()
## )
# generate the id column 
mlst$id2 < - sapply(strsplit(as.character(mlst$FILE), ''), "[", 1)
# select columns of interest and rename -/? to NAs
data1 \leftarrow mlst %>%
            select(id2, ST) %>% # select columns 
               mutate_all(na_if, "-") %>% # transform - to NA
                 mutate_all(na_if, "?") %>% # transform ? to NA
                      rename(id = id2) # rename column
# categorize ST data to aggregate minor STs and keep only major ST lineages s
eparately 
data1$st <- ifelse(data1$ST == 5, "ST5", # group minor STs as others 
                       ifelse(data1$ST == 31, "ST31", 
                              ifelse(data1$ST == 45, "ST45",
                                        ifelse(data1$ST == 46, "ST46", 
                                                ifelse(data1$ST == 118, "ST118", 
                                                        ifelse(data1$ST == 132, "ST132
", 
                              ifelse(data1$ST == 350, "ST350", "Other STs")))))))
# filter out the numerical ST column 
data1 \leftarrow data1 %>% select(-ST)
##########################################--------###########################
#################
#########################################--------############################
#################
# enter the Resfinder loci databases (AMR loci)
abx \leftarrow read csv('~/Documents/jove paper/data/sabricate resfinder output.csv')
## 
## - Column specification -
──────
## cols(
\##\qquad \qquad \# \qquad \qquad \qquad \qquad \qquad \qquad \qquad \qquad \qquad \qquad \qquad \qquad \qquad \qquad \qquad \qquad \qquad \qquad \qquad \qquad \qquad \qquad \qquad \qquad \qquad \qquad \qquad \qquad \qquad \qquad \qquad \qquad \qquad ## SEQUENCE = col_character(),
\## START = col_double(),
```

```
\##
    END = col double(),##GENE = col character(),COVERAGE = col-character(),##
##COVERAGE MAP = col character(),
    GAPS = col character(),##
##
    \degree%COVERAGE\degree = col_double(),
    \textdegreeZIDENTITY\textdegree = col double(),
##
##DATABASE = col character(),
    ACCESSION = col-character(),##
    PRODUCT = col character()####)
# create the id column
abx$id <- sapply(strsplit(as.character(abx$'#FILE'),'_'), "[", 1)
# change the name of the GENE column
abx \leftarrow abx %>% mutate(gene = GENE)
# select columns of interest
abx1 \leftarrow abx % select(id, gene)
#################
#################
# enter SISTR results
sistr \leftarrow read csv('\sim/Documents/jove paper/data/sistr output.csv')
##
## - Column specification
## cols(
    cgmlst ST = col double(),##
##
    cgmlst distance = col double(),
##
    cgmlst genome match = col_{character}),
##
    cgmlst matching alleles = col double(),
    cgmlst subspecies = col character(),
##
##fasta filepath = col character(),##
    genome = col character(),h1 = col character(),####h2 = col-character(),##
    o antigen = col character(),
    qc messages = col character(),
##
##qc status = col character(),
    serogroup = col character(),
####
    server(),
##server(),
##server()##)
# generate the id column
sistr$id <- sapply(strsplit(as.character(sistr$genome),'_'), "[", 1)
# select id and cgmlst ST columns and rename -/? to NAs
```

```
data3 \leftarrow sistr %>%
             select(id, serovar) %>% # select columns
            mutate_all(na_if, "-") %>% # transform - to NA
               mutate_all(na_if, "?") # transform ? to NA
# group serovars as Newport or others
data3$serovar < -ifelse(data3$serovar == "Newport", "Newport","Other serovars")
#################
#################
# merge datasets
data4 <- left_join(data1, abx1, on = "id") # join datasets based on id
## Joining, by = "id"
data5 <- left_join(data4, data3, on = "id") # join datasets based on id
## Joining, by = "id"
# filter data for Newport only
data6 \leftarrow data5 % %>% filter(serovar == "Newport")
# check for NAs
skim(data6)
Data summary
 Name
                        data6
 Number of rows
                        9027
 Number of columns
                        \overline{\mathbf{4}}Column type frequency:
 character
                        \overline{4}Group variables
                        None
Variable type: character
skim_variable n_missing complete_rate min max empty n_unique whitespace
id
                                           9
                       \mathbf{0}\mathbf{1}\mathbf{0}2317
                                                                               \overline{0}11
st
                       \overline{4}13
                                                 9
                                                        \mathbf{0}8
                                                                               \boldsymbol{0}1<sup>1</sup>\mathbf{0}6
                                                15
                                                         \overline{0}119
                                                                               \overline{0}gene
                                           \overline{7}\overline{7}\overline{0}\mathbf{0}\mathbf{1}\mathbf{1}\mathbf{0}serovar
# group ST missing values as "Other STs"
data6 <- data6 %>% mutate(st = replace na(st, "Other STs"))
```
# check for NAs again  $skin(data6)$ 

Data summary

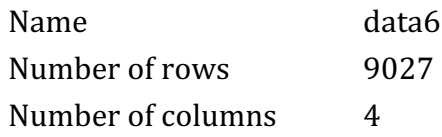

Column type frequency:

character  $\overline{4}$ 

Group variables None

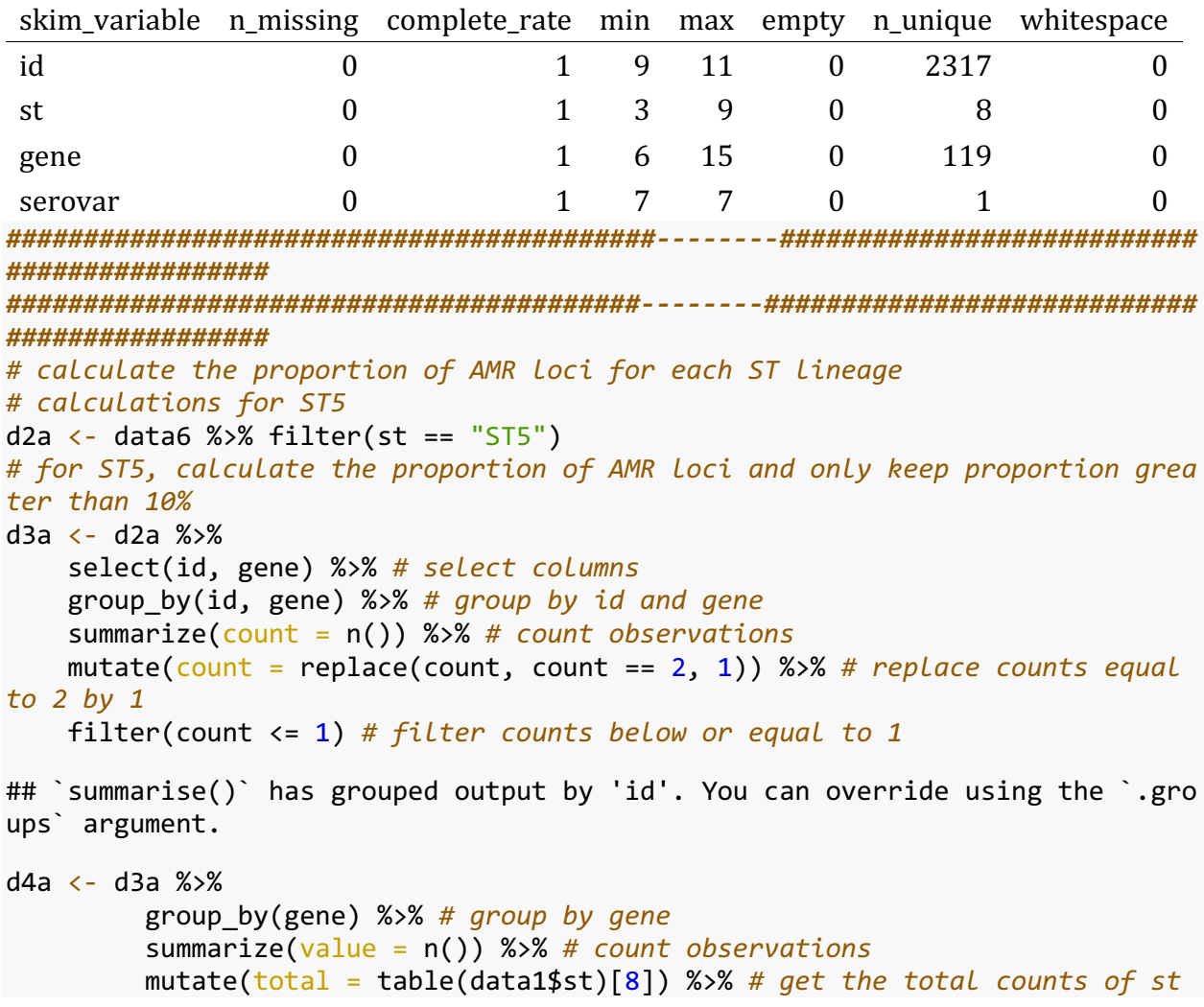

```
 mutate(prop = (value/total)*100) # calculate proportions 
d5a \leftarrow d4a %>% mutate(st = "ST5")
##########################################--------###########################
#################
#########################################--------############################
#################
# calculations for ST31
d2b \leftarrow data6 %>% filter(st == "ST31")
# for ST31, calculate the proportion of AMR loci and only keep proportion gre
ater than 10%
d3b <- d2b %>%
     select(id, gene) %>% # select columns 
     group_by(id, gene) %>% # group by id and gene
     summarize(count = n()) %>% # count observations 
     mutate(count = replace(count, count == 2, 1)) %>% # replace counts equal 
to 2 by 1
     filter(count <= 1) # filter counts below or equal to 1 
## `summarise()` has grouped output by 'id'. You can override using the `.gro
ups` argument.
d4b <- d3b %>% group_by(gene) %>% # group by gene 
          summarize(value = n()) %>% # count observations 
          mutate(total = table(data1$st)[4]) %>% # get the total counts of st
          mutate(prop = (value/total)*100) # calculate proportions 
d5b \leftarrow d4b %>% mutate(st = "ST31")
##########################################--------###########################
#################
#########################################--------############################
#################
# calculations for ST45
d2c \leftarrow data6 %>% filter(st == "ST45")
# for ST45, calculate the proportion of AMR loci and only keep proportion gre
ater than 10%
d3c \leftarrow d2c \%>%
     select(id, gene) %>% # select columns 
     group_by(id, gene) %>% # group by id and gene
     summarize(count = n()) %>% # count observations 
     mutate(count = replace(count, count == 2, 1)) %>% # replace counts equal 
to 2 by 1
     filter(count <= 1) # filter counts below or equal to 1 
## `summarise()` has grouped output by 'id'. You can override using the `.gro
ups` argument.
d4c <- d3c %>% group_by(gene) %>% # group by gene 
          summarize(value = n()) %>% # count observations 
          mutate(total = table(data1$st)[6]) %>% # get the total counts of st
          mutate(prop = (value/total)*100) # calculate proportions 
d5c \leftarrow d4c %>% mutate(st = "ST45")
##########################################--------###########################
```

```
#################
#################
# calculations for ST46
d2d \leftarrow data6 % % filter(st == "ST46")
# for ST46, calculate the proportion of AMR loci and only keep proportion gre
ater than 10%
d3d \leftarrow d2d %>%
   select(id, gene) %>% # select columns
   group by(id, gene) %>% # group by id and gene
   summarize(count = n()) %>% # count observations
   mutate(count = replace(count, count == 2, 1)) %>% # replace counts equal
to 2 by 1filter(count \leq 1) # filter counts below or equal to 1
## `summarise()` has grouped output by 'id'. You can override using the `.gro
ups`argument.
d4d \leftarrow d3d %>% group_by(gene) %>% # group by gene
       summarize(value = n()) %>% # count observations
       mutate(total = table(data1$st)[7]) %>% # get the total counts of st
       mutate(prop = (value/total)*100) # calculate proportions
d5d \leftarrow d4d \, \text{\%} \times \text{\%} mutate(st = "ST46")
#################
#################
# calculations for ST118
d2e \leftarrow data6 % %>% filter(st == "ST118")
# for ST118, calculate the proportion of AMR loci and only keep proportion gr
eater than 10%
d3e \leftarrow d2e %select(id, gene) %>% # select columns
   group by(id, gene) %>% # group by id and gene
   summarize(count = n()) %>% # count observations
   mutate(count = replace(count, count == 2, 1)) %>% # replace counts equal
to 2 by 1filter(count \leq 1) # filter counts below or equal to 1
## `summarise()` has grouped output by 'id'. You can override using the `.gro
ups' argument.
d4e \leftarrow d3e %>% group by(gene) %>% # group by gene
       summarize(value = n()) %>% # count observations
       mutate(total = table(data1$st)[2]) %>% # get the total counts of st
       mutate(prop = (value/total)*100) # calculate proportions
d5e \leftarrow d4e %>% mutate(st = "ST118")
#################
#################
```

```
# calculations for ST132
d2f \leftarrow data6 %>% filter(st == "ST132")
# for ST132, calculate the proportion of AMR loci and only keep proportion gr
eater than 10%
d3f \leftarrow d2f \%>%
     select(id, gene) %>% # select columns 
     group_by(id, gene) %>% # group by id and gene
     summarize(count = n()) %>% # count observations 
     mutate(count = replace(count, count == 2, 1)) %>% # replace counts equal 
to 2 by 1
     filter(count <= 1) # filter counts below or equal to 1 
## `summarise()` has grouped output by 'id'. You can override using the `.gro
ups` argument.
d4f <- d3f %>% group_by(gene) %>% # group by gene 
          summarize(value = n()) %>% # count observations 
          mutate(total = table(data1$st)[3]) %>% # get the total counts of st
          mutate(prop = (value/total)*100) # calculate proportions 
d5f \leftarrow d4f %>% mutate(st = "ST132")
##########################################--------###########################
#################
#########################################--------############################
#################
# calculations for ST350
d2g \leftarrow data6 %>% filter(st == "ST350")
# for ST350, calculate the proportion of AMR loci and only keep proportion gr
eater than 10%
d3g <- d2g %>%
     select(id, gene) %>% # select columns 
     group_by(id, gene) %>% # group by id and gene
     summarize(count = n()) %>% # count observations 
     mutate(count = replace(count, count == 2, 1)) %>% # replace counts equal 
to 2 by 1
     filter(count <= 1) # filter counts below or equal to 1 
## `summarise()` has grouped output by 'id'. You can override using the `.gro
ups` argument.
d4g <- d3g %>% group_by(gene) %>% # group by gene 
          summarize(value = n()) %>% # count observations 
          mutate(total = table(data1$st)[5]) %>% # get the total counts of st
          mutate(prop = (value/total)*100) # calculate proportions
d5g \leftarrow d4g %>% mutate(st = "ST350")
##########################################--------###########################
#################
#########################################--------############################
#################
# calculations for Other ST lineages
d2h \leftarrow data6 %>% filter(st == "Other STs")
# for other STs, calculate the proportion of AMR loci and only keep proportio
```

```
n greater than 10%
d3h <- d2h %>%
   select(id, gene) %>% # select columns
   group_by(id, gene) %>% # group by id and gene
   summarize(count = n()) %>% # count observations
   mutate(count = replace(count, count == 2, 1)) %>% # replace counts equal
to 2 by 1filter(count \leq 1) # filter counts below or equal to 1
## `summarise()` has grouped output by 'id'. You can override using the `.gro
ups`argument.
d4h \leftarrow d3h %>% group by(gene) %>% # group by gene
       summarize(value = n()) %>% # count observations
       mutate(total = table(data1$st)[1]) %>% # get the total counts of st
       mutate(prop = (value/total)*100) # calculate proportionsd5h \leftarrow d4h %>% mutate(st = "Other STs")
#################
#################
# combined datasets
d6 \leftarrow \text{rbind}(d5a, d5b, d5c, d5d, d5e, d5f, d5g, d5h)#################
#################
# export data table containing ST and AMR loci information
abx newport st \leftarrow d6
write.csv(abx newport st,"\sim/Documents/jove paper/data/abx newport st.csv", ro
w.nameS = FALSE)# filter AMR loci with proportion higher than or equal to %
d7 \leftarrow d6 %>% filter(prop >= 10)
# order STs
d7$st <- factor(d7$st, levels=c("ST5", "ST31", "ST45", "ST46", "ST118", "ST13
2", "ST350", "Other STs"))
# plot Figure 8
# create a vector object with the number of unique genes or loci in the data
colourCount = length(unique(d7$gene))figure 4 <- ggplot(data = d7, mapping = aes(x = prop, y=gene, fill = gene)) +
# show genes on y-axis and proportion on x-axis
     xlab("Proportion") + ylab("AMR loci") + xlim(0, 105) + # set labels for axis and limit for x-axis
     theme bw() + # set the plot background
     theme(legend.position = "none") + # remove legend
     theme(axis.text.y = element_text(size = 12)) + # change font size for y
-axis text
     theme(axis.title.y = element text(size = 35, face = "bold")) + # custom
ize y-axis title font size and face
```

```
theme(axis.title.x = element text(size = 30, face = "bold")) + # custom
ize x-axis title font size and face
      theme(axis.text.x = element\_text(range = 0, hjust = 1, size = 20) + #customize x-axis text font size, angle, and orientation 
      theme(strip.text.x = element_text(size = 30, colour = "black", angle =
0)) + # customize figure's title, legend, font
      scale fill manual(values = colorRampPalette(brewer.pal(8, "Accent"))(co
lourCount)) + # add colors for the scale
       geom_bar(stat = "identity") + # show the bars with y values
       facet_wrap(~ st) # generate multi-plots for STs
```

```
figure_4
```
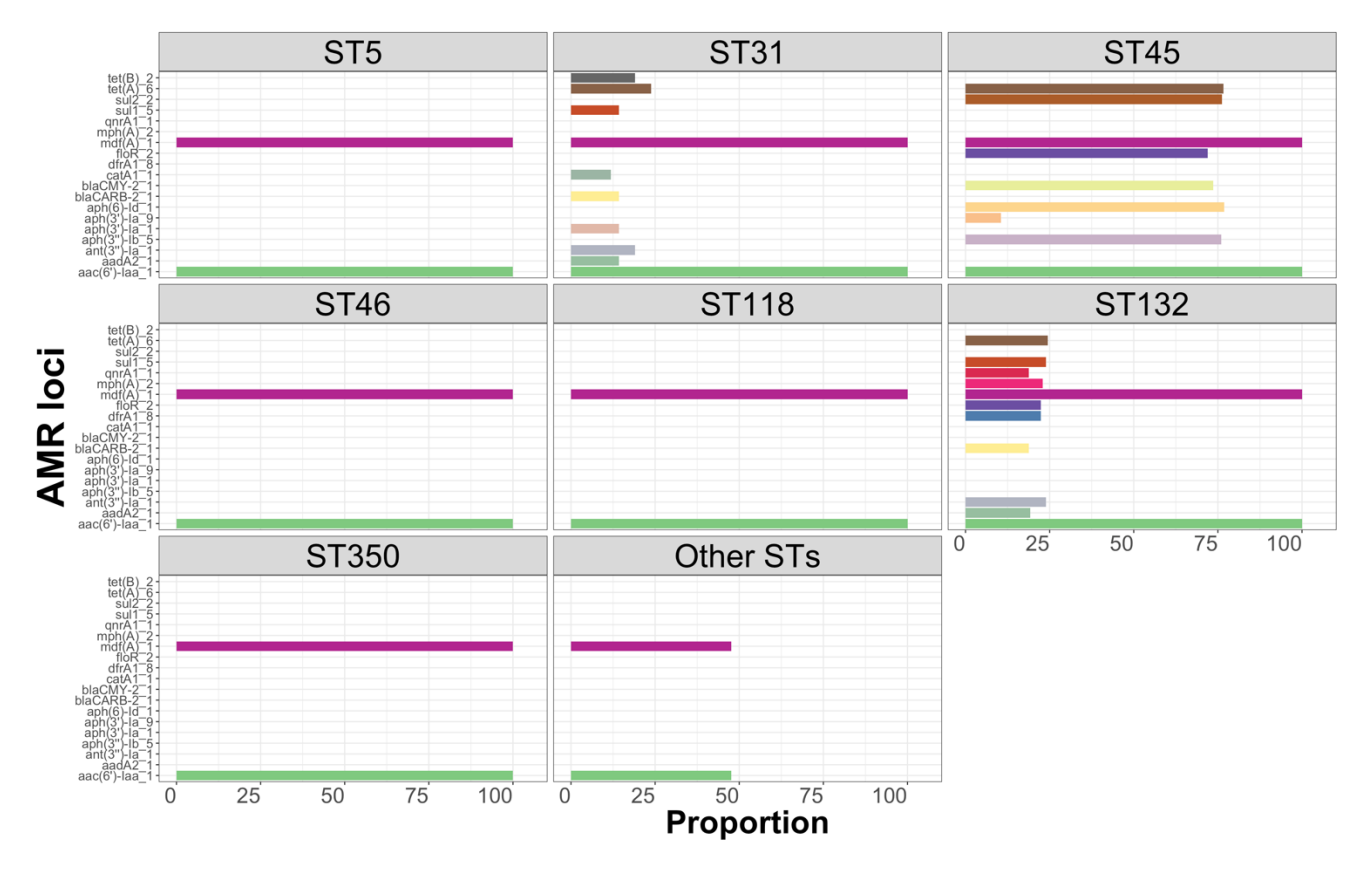

Figure 5 without legend. Phylogeny-guided mapping of hierarchical genotypes along with ST-differentiating AMR loci.

```
# enter the ST data 
mlst <- read csv('~/Documents/jove_paper/data/salmonellast_output.csv')
## 
## - Column specification
──────
## cols(
## FILE = col_character(),
## SCHEME = col_character(),
## ST = col_character(),
## aroC = col_character(),
```

```
##dnaN = col character(),
##hemD = col character(),hisD = col_{character(),##
##pure = col character(),sucA = col_{character(),##
    thrA = col character()##
##)
# generate the id column
mlst$id2 <- sapply(strsplit(as.character(mlst$FILE),'_'), "[", 1)
# select columns of interest and rename -/? to NAs
data1 \leftarrow mlst %>%
         select(id2, ST) %>% # select columns
           mutate_all(na_if, "-") %>% # change - to NA
             mutate_all(na_if, "?") %>% # change ? to NA
                 rename(id = id2) # rename column
# categorize ST data to aggregate minor STs and keep only major ST lineages s
eparately
data1$st <- ifelse(data1$ST == 5, "ST5", # aggregate minor STs as Others
                  ifelse(data1$ST == 31, "ST31",ifelse(data1$ST == 45, "ST45",ifelse(data1$ST == 46, "ST46",ifelse(data1$ST == 118, "ST118",
                                            ifelse(data1$ST == 132, "ST132"٠,
                        ifelse(data1$ST == 350, "ST350", "Other STs")))))# filter out the numerical ST column
data1 \leftarrow data1 %>% select(-ST)
#################
#################
# enter the Resfinder Loci databases (AMR Loci)
abx <- read \text{csv}('~\sim/Documents/jove paper/data/sabricate resfinder output.csv')
##
## - Column specification
## cols(
    \text{``\#FILE'} = col_{charactor}(),##
    SEQUENCE = col character(),##
    STATE = col double(),##
    END = col_double(),##
##GENE = col-character(),COVERAGE = col character(),##COVERAGE_MAP = col_{character(),}##
    GAPS = col_{character}(),
##
##
    \degree%COVERAGE\degree = col double(),
    \text{'XIDENTITY'} = col_double(),##
##DATABASE = col_{character}(),
```

```
ACCESSION = col character(),##
   PRODUCT = col character()####)
# create the id column
abx$id <- sapply(strsplit(as.character(abx$'#FILE'),'_'), "[", 1)
# change the name of the GENE column
abx \leftarrow abx %>% mutate(gene = GENE)
# select columns of interest
abx1 \leftarrow abx % select(id, gene)
#################
#################
# join ST and AMR Loci data
d1 \leftarrow left\_join(data1, abx1, on = "id")## Joining, by = "id"
# check for NAs or missing values
skin(d1)
```
Data summary

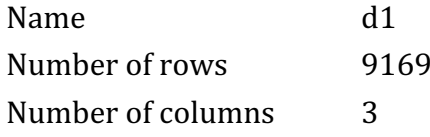

Column type frequency:

character  $\overline{3}$ 

Group variables None

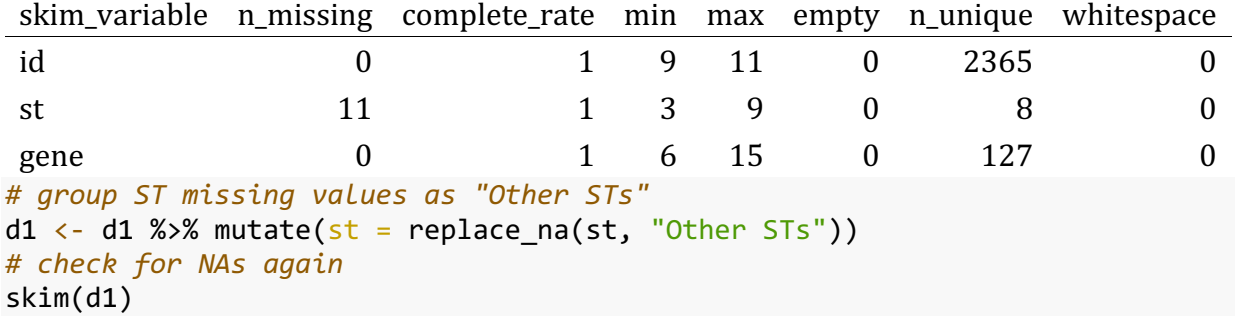

Data summary

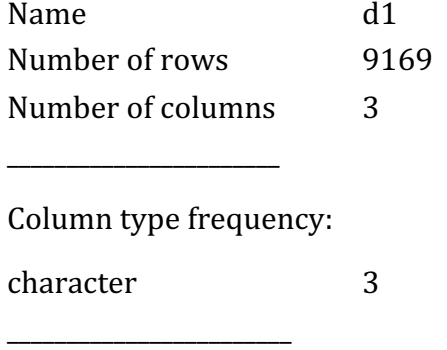

Group variables None

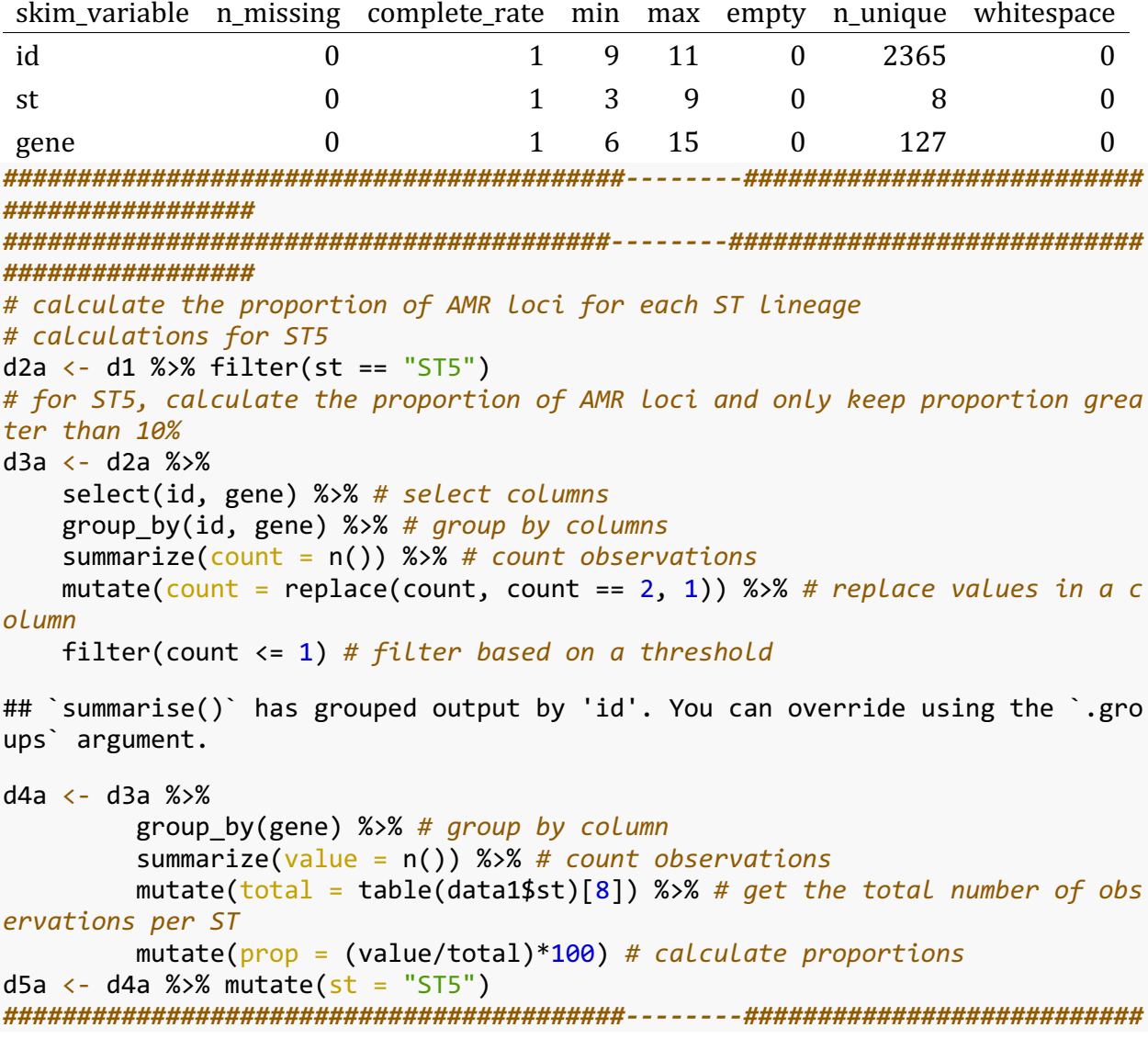

################# ################# # calculations for ST31  $d2b \leftarrow d1 %$  % filter(st == "ST31") # for ST31, calculate the proportion of AMR loci and only keep proportion gre ater than 10%  $d3b \leftarrow d2b$  %>% select(id, gene) %>% # select columns group by(id, gene) %>%  $#$  group by columns summarize(count =  $n()$ ) %>% # count observations mutate(count = replace(count, count == 2, 1)) %>% # replace values in a c olumn filter(count  $\leq 1$ ) # filter based on a threshold ## `summarise()` has grouped output by 'id'. You can override using the `.gro ups argument.  $d4b \leftarrow d3b$  %>% group by(gene)  $% \frac{1}{2}$  group by column summarize(value =  $n()$ ) %>% # count observations mutate(total = table(data1\$st)[4]) %>% # get the total number of obs ervations per ST  $mutate(prop = (value/total)*100)$  # calculate proportions d5b  $\leftarrow$  d4b %>% mutate(st = "ST31") ################# ################# # calculations for ST45 d2c  $\leftarrow$  d1 %>% filter(st == "ST45") # for ST45, calculate the proportion of AMR loci and only keep proportion gre ater than 10%  $d3c \leftarrow d2c % >$ select(id, gene) %>% # select columns group by(id, gene) %>% #  $group$  by columns summarize( $count = n()$ ) %>% # count observations mutate(count = replace(count, count == 2, 1)) %>% # replace values in a c olumn filter(count  $\leq 1$ ) # filter based on a threshold ## `summarise()` has grouped output by 'id'. You can override using the `.gro ups' argument.  $d4c \leftarrow d3c \leftarrow x\right)$ group by(gene)  $% \frac{1}{2}$  group by column summarize(value =  $n()$ ) %>% # count observations mutate(total = table(data1\$st)[6]) %>% # get the total number of obs ervations per ST  $mutate(prop = (value/total)*100)$  # calculate proportions d5c  $\leftarrow$  d4c %>% mutate(st = "ST45")

```
##########################################--------###########################
#################
#########################################--------############################
#################
# calculations for ST46
d2d \leftarrow d1 %>% filter(st == "ST46")
# for ST46, calculate the proportion of AMR loci and only keep proportion gre
ater than 10%
d3d <- d2d %>%
     select(id, gene) %>% # select columns 
     group_by(id, gene) %>% # group by columns 
     summarize(count = n()) %>% # count observations 
     mutate(count = replace(count, count == 2, 1)) %>% # replace values in a c
olumn 
     filter(count <= 1) # filter based on a threshold 
## `summarise()` has grouped output by 'id'. You can override using the `.gro
ups` argument.
d4d \leftarrow d3d %>%
          group_by(gene) %>% # group by column 
          summarize(value = n()) %>% # count observations 
          mutate(total = table(data1$st)[7]) %>% # get the total number of obs
ervations per ST
          mutate(prop = (value/total)*100) # calculate proportions 
d5d \leftarrow d4d %>% mutate(st = "ST46")
##########################################--------###########################
#################
#########################################--------############################
#################
# calculations for ST118
d2e \leftarrow d1 %>% filter(st == "ST118")
# for ST118, calculate the proportion of AMR loci and only keep proportion gr
eater than 10%
d3e <- d2e %>%
     select(id, gene) %>% # select columns 
     group_by(id, gene) %>% # group by columns 
     summarize(count = n()) %>% # count observations 
     mutate(count = replace(count, count == 2, 1)) %>% # replace values in a c
olumn 
     filter(count <= 1) # filter based on a threshold 
## `summarise()` has grouped output by 'id'. You can override using the `.gro
ups` argument.
d4e <- d3e %>%
          group_by(gene) %>% # group by column 
          summarize(value = n()) %>% # count observations 
          mutate(total = table(data1$st)[2]) %>% # get the total number of obs
ervations per ST
          mutate(prop = (value/total)*100) # calculate proportions
```

```
d5e \leftarrow d4e %>% mutate(st = "ST118")
##########################################--------###########################
#################
#########################################--------############################
#################
# calculations for ST132
d2f \leftarrow d1 %>% filter(st == "ST132")
# for ST132, calculate the proportion of AMR loci and only keep proportion gr
eater than 10%
d3f <- d2f %>%
     select(id, gene) %>% # select columns 
     group_by(id, gene) %>% # group by columns 
     summarize(count = n()) %>% # count observations
     mutate(count = replace(count, count == 2, 1)) %>% # replace values in a c
olumn 
     filter(count <= 1) # filter based on a threshold 
## `summarise()` has grouped output by 'id'. You can override using the `.gro
ups` argument.
d4f <- d3f %>%
          group_by(gene) %>% # group by column 
          summarize(value = n()) %>% # count observations 
          mutate(total = table(data1$st)[3]) %>% # get the total number of obs
ervations per ST
          mutate(prop = (value/total)*100) # calculate proportions 
d5f \leftarrow d4f %>% mutate(st = "ST132")
##########################################--------###########################
#################
#########################################--------############################
#################
# calculations for ST350
d2g \leftarrow d1 %>% filter(st == "ST350")
# for ST350, calculate the proportion of AMR loci and only keep proportion gr
eater than 10%
d3g <- d2g % >%
     select(id, gene) %>% # select columns 
     group_by(id, gene) %>% # group by columns 
     summarize(count = n()) %>% # count observations
     mutate(count = replace(count, count == 2, 1)) %>% # replace values in a c
olumn 
     filter(count <= 1) # filter based on a threshold 
## `summarise()` has grouped output by 'id'. You can override using the `.gro
ups` argument.
d4g <- d3g %>%
          group_by(gene) %>% # group by column 
          summarize(value = n()) %>% # count observations 
          mutate(total = table(data1$st)[5]) %>% # get the total number of obs
ervations per ST
```

```
mutate(prop = (value/total)*100) # calculate proportions
d5g \leftarrow dq \%>% mutate(st = "ST350")
#################
#################
# calculations for Other ST Lineages
d2h \leftarrow d1 %>% filter(st == "Other STs")
# for other STs, calculate the proportion of AMR loci and only keep proportio
n areater than 10%
d3h < -d2h %>%
   select(id, gene) %>% # select columns
   group_by(id, gene) %>% # group by columns
   summarize(count = n()) %>% # count observations
   mutate(count = replace(count, count == 2, 1)) %>% # replace values in a c
ol.umn
   filter(count \leftarrow 1) # filter based on a threshold
## `summarise()` has grouped output by 'id'. You can override using the `.gro
ups' argument.
d4h \leftarrow d3h %>% group by(gene) %>% # group by column
      summarize(value = n()) %>% # count observations
      mutate(total = table(data1$st)[1]) %>% # get the total number of obs
ervations per ST
      mutate(prop = (value/total)*100) # calculate proportions
d5h \leftarrow d4h %>% mutate(st = "Other STs")
################
#################
# combined datasets
d6 \leftarrow \text{rbind}(d5a, d5b, d5c, d5d, d5e, d5f, d5g, d5h)#################
#################
# filter AMR loci with proportion higher than or equal to %
d7 \leftarrow d6 %>% filter(prop >= 10)
# create a list of genes with proportion >= 10\%d8 \leftarrow d7 %>% select(gene) %>% unique()
# transform dataframe to list of characters or vector
d9 \leftarrow \text{pull}(d8, \text{ gene})#################
#################
# spread the abx1 table - from long to wide format
# count gene occurrences
abx2 \leftarrow abx1 % > 1
```

```
group by(id, gene) %>% # group by id and gene
   summarize(count = n()) %>% # count the number of observations
   filter(count \leq 1) # filter genes with 0 or 1 counts
## `summarise()` has grouped output by 'id'. You can override using the `.gro
ups`argument.
# spread from Long to wide format
abx3 \leftarrow spread(abx2, key = gene, value = count)
# select columns of interest
abx4 \leftarrow abx3 %>% select(d9)
## Note: Using an external vector in selections is ambiguous.
## Use `all_of(d9)` instead of `d9` to silence this message.
## See <https://tidyselect.r-lib.org/reference/faq-external-vector.html>.
## This message is displayed once per session.
## Adding missing grouping variables: `id`
# replace all NAs with zeros
abx4[i s.na(abx4)] < -0# merge with original data containing the hierarchical genotypes
d4 \leftarrow left join(d3, abx4, on = "id")
## Joining, by = "id"
#################
#################
# change binary values from AMR data locus by locus
d4 <- d4 %>% mutate(`aac(6')-Iaa 1` = factor(ifelse(`aac(6')-Iaa 1` == 1, "aa
c(6')-Iaa 1 (present)", "aac(6')-Iaa 1 (absent)")))
d4 <- d4 %>% mutate(`mdf(A) 1` = factor(ifelse(`mdf(A) 1` == 1, "mdf(A) 1 (pr
esent)", "mdf(A) 1 (absent)")))
d4 \leftarrow d4 %>% mutate(aadA2 1 = factor(ifelse(aadA2 1 == 1, "aadA2 1 (present)"
, "aadA2_1 (absent)")))
d4 <- d4 %>% mutate(`ant(3'')-Ia_1` = factor(ifelse(`ant(3'')-Ia_1` == 1, "an
t(3'')-Ia 1 (present)", "ant(3'')-Ia 1 (absent)")))
d4 \leftarrow d4 %>% mutate(`aph(3')-Ia_1` = factor(ifelse(`aph(3')-Ia 1` == 1, "aph(
3')-Ia_1 (present)", "aph(3')-Ia_1 (absent)")))
d4 \leftarrow d4 %>% mutate(`blaCARB-2 1` = factor(ifelse(`blaCARB-2 1` == 1, "blaCAR
B-2 1 (present)", "blaCARB-2 1 (absent)")))
d4 \leftarrow d4 %>% mutate(catA1 1 = factor(ifelse(catA1 1 == 1, "catA1 1 (present)"
, "catA1 1 (absent)")))
d4 \leftarrow d4 %>% mutate(sul1_5 = factor(ifelse(sul1_5 == 1, "sul1_5 (present)", "
sull 5 (absent)")d4 \leftarrow d4 %>% mutate(`tet(A) 6` = factor(ifelse(`tet(A) 6` == 1, "tet(A) 6 (pr
esent)", "tet(A) 6 (absent)")))
d4 \leftarrow d4 %>% mutate(`tet(B) 2` = factor(ifelse(`tet(B) 2` == 1, "tet(B) 2 (pr
esent)", "tet(B) 2 (absent)")))
```

```
d4 <- d4 %>% mutate(`aph(3'')-Ib_5` = factor(ifelse(`aph(3'')-Ib_5` == 1, "ap
h(3'')-Ib 5 (present)", "aph(3'')-Ib 5 (absent)")))
d4 <- d4 %>% mutate(`aph(3')-Ia_9` = factor(ifelse(`aph(3')-Ia_9` == 1, "aph(
3')-Ia_9 (present)", "aph(3')-Ia_9 (absent)")))
d4 <- d4 %>% mutate(`aph(6)-Id 1` = factor(ifelse(`aph(6)-Id 1` == 1, "aph(6)
-Id_1 (present)", "aph(6)-Id_1 (absent)")))
d4 \leftarrow d4 %>% mutate(`blaCMY-2 1` = factor(ifelse(`blaCMY-2 1` == 1, "blaCMY-2
1 (present)", "blaCMY-21 (absent)")))
d4 <- d4 %>% mutate(floR 2 = factor(ifelse(floR 2 == 1, "floR 2 (present)",
"floR 2 (absent)")))
d4 <- d4 %>% mutate(sul2 2 = factor(ifelse(sul2 2 == 1, "sul2 2 (present)", "
sul2 2 (absent)")))
d4 <- d4 %>% mutate(dfrA1 8 = factor(ifelse(dfrA1 8 == 1, "dfrA1 8 (present)"
, "dfrA1_8 (absent)")))
d4 <- d4 %>% mutate(`mph(A)_2` = factor(ifelse(`mph(A)_2` == 1, "mph(A)_2 (pr
esent)", "mph(A) 2 (absent)")))
d4 \leftarrow d4 %>% mutate(qnrA1 1 = factor(ifelse(qnrA1 1 == 1, "qnrA1 1 (present)"
, "qnrA1_1 (absent)")))
##########################################--------###########################
#################
#########################################--------############################
#################
# enter the phylogeny data
tree <- read.tree("~/Documents/jove_paper/data/newport_phylogeny.tree")
# bring data containing hierarchical genotypes and AMR loci
d5 <- d4
# to plot with the phylogeny using ggtree we need to make the id column into 
index first 
d6 \leftarrow column to rownames(d5, var = "id")
# create the tree
# adjusting the parameters to make the tree visible or however you wish requi
res some trial and error 
tree plot \leftarrow ggtree(tree, layout = "circular") + xlim(-50, NA)
# plot figure 1 - color scheme for each layer of the plot should be chosen ba
sed on the user preferences 
figure 5 \leftarrow gheatmap(tree plot, d6, offset=.0, width=50, colnames = FALSE) +
# visualize the tree with metadata
   scale_fill_manual(values = c("coral", "darkblue",
                             "cornflowerblue", "coral", "purple", "red", "b
rown", "darkseagreen3", "darkblue", "darkgreen", "yellow",
                              "orange", "darkblue", "purple", "darkgreen", "
darkred", "steelblue", "black", "coral",
                              "black", "darkgreen", "purple", "darkblue", "g
ray",
 "darkblue", "gray",
 "darkblue", "gray",
 "darkblue", "gray",
 "darkblue", "gray",
 "darkblue", "gray",
 "darkblue", "gray",
```
```
 "darkblue", "gray",
 "darkblue", "gray",
 "darkblue", "gray",
 "darkblue", "gray",
 "darkblue", "gray",
 "darkblue", "gray",
  "darkblue", "gray",
 "darkblue", "gray",
 "darkblue", "gray",
 "darkblue", "gray",
 "darkblue", "gray",
 "darkblue", "gray",
\blacksquare darkblue", "gray"), \blacksquare breaks = c("Newport", "Other serovars",
                          "BAPS1 sub-group 1", "BAPS1 sub-group 2", "BAP
S1 sub-group 3", "BAPS1 sub-group 4", 
                          "BAPS1 sub-group 5", "BAPS1 sub-group 6", "BAP
S1 sub-group 7", "BAPS1 sub-group 8", 
                          "BAPS1 sub-group 9",
                          "ST5", "ST31", "ST45", "ST46", "ST118", "ST132
", "ST350", "Other STs",
                          "cgMLST 1468400426", "cgMLST 1271156802", "cgM
LST 3336043520", "cgMLST 88443731", "Other cgMLSTs",
                         "aac(6')-Iaa 1 (present)", "aac(6')-Iaa 1 (abs
ent)",
                          "mdf(A)_1 (present)", "mdf(A)_1 (absent)",
                          "aadA2_1 (present)", "aadA2_1 (absent)",
                         "ant(3'')-Ia 1 (present)", "ant(3'')-Ia 1 (abs
ent)",
                         "aph(3')-Ia 1 (present)", "aph(3')-Ia 1 (absen
t)",
                          "blaCARB-2_1 (present)", "blaCARB-2_1 (absent)
",
                          "catA1_1 (present)", "catA1_1 (absent)",
{\tt "sull\_5} (present)", "sul1\_5 (absent)", {\tt ...}"tet(A)_6 (present)", "tet(A)_6 (absent)",
"tet(B)_2 (present)", "tet(B)_2 (absent)",
                          "aph(3'')-Ib_5 (present)", "aph(3'')-Ib_5 (abs
ent)",
                         "aph(3')-Ia_9 (present)", "aph(3')-Ia_9 (absen
t)",
                         "aph(6)-Id 1 (present)", "aph(6)-Id 1 (absent)
",
                          "blaCMY-2_1 (present)", "blaCMY-2_1 (absent)",
\texttt{``float}(\texttt{present})\texttt{''}, \texttt{``float}(\texttt{absent})\texttt{''},{\tt "sul2\_2} (present)", "sul2_2 (absent)",
                          "dfrA1_8 (present)", "dfrA1_8 (absent)",
                         \text{''mph(A)}_2 (present)", "mph(A)_2 (absent)",
                          "qnrA1_1 (present)", "qnrA1_1 (absent)"),
                 name="Serovar -> BAPS1 -> ST -> cgMLST -> AMR loci") + #
```

```
add colors and labels for the scale 
  theme(legend.title=element text(size=24, face = "bold"),
     legend.text=element_text(size=22)) +
         theme(legend.position = "none") # customize figure's title, legend, 
font
## Warning: attributes are not identical across measure variables;
## they will be dropped
## Scale for 'y' is already present. Adding another scale for 'y', which will
## replace the existing scale.
## Scale for 'fill' is already present. Adding another scale for 'fill', whic
h
## will replace the existing scale.
figure_5
```
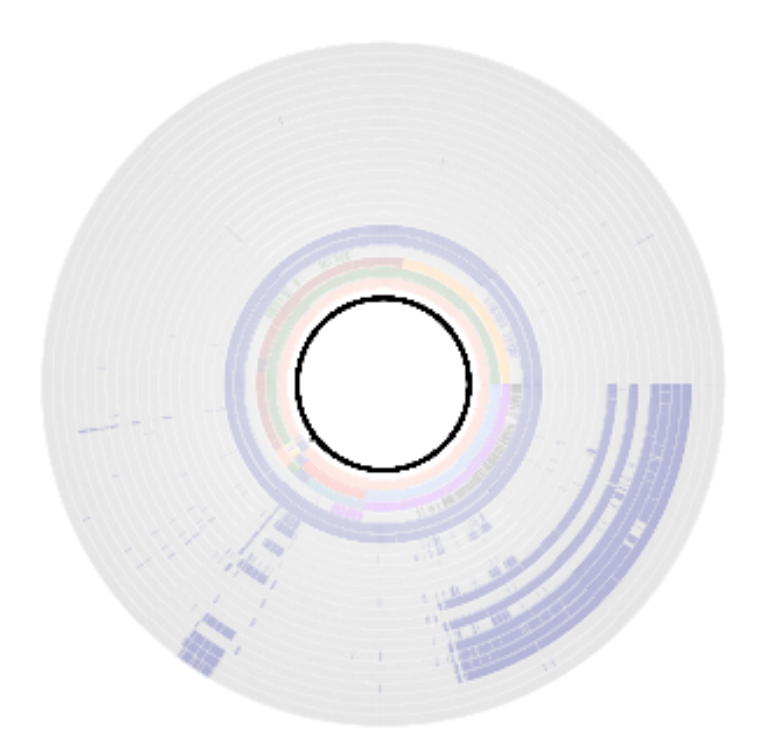

Figure 5

with legend. Phylogeny-guided mapping of hierarchical genotypes along with STdifferentiating AMR loci.

```
# enter the ST data 
mlst <- read_csv('~/Documents/jove_paper/data/salmonellast_output.csv')
```

```
## 
## \leftarrow Column specification
──────
## cols(
## FILE = col_character(),
## SCHEME = col_character(),
## ST = col_character(),
## aroC = col_character(),
\# dnaN = col character(),
## hemD = col_character(),
## hisD = col_character(),
## purE = col_character(),
\# sucA = col character(),
\# thrA = col character()
## )
# generate the id column 
mlst$id2 < - sapply(strsplit(as.character(mlst$FILE), ''), "[", 1)
# select columns of interest and rename -/? to NAs
data1 \leftarrow mlst %>%
             select(id2, ST) %>% # select columns 
               mutate_all(na_if, "-") %>% # change - to NA
                 mutate_all(na_if, "?") %>% # change ? to NA
                      rename(id = id2) # rename column 
# categorize ST data to aggregate minor STs and keep only major ST lineages s
eparately 
data1$st <- ifelse(data1$ST == 5, "ST5", # aggregate minor STs as Others 
                       ifelse(data1$ST == 31, "ST31", 
                               ifelse(data1$ST == 45, "ST45", 
                                        ifelse(data1$ST == 46, "ST46", 
                                                ifelse(data1$ST == 118, "ST118", 
                                                        ifelse(data1$ST == 132, "ST132
", 
                              ifelse(data1$ST == 350, "ST350", "Other STs")))))))
# filter out the numerical ST column 
data1 \leftarrow data1 %>% select(-ST)
##########################################--------###########################
#################
#########################################--------############################
#################
# enter the Resfinder loci databases (AMR loci)
abx \leftarrow read csv('~/Documents/jove paper/data/sabricate resfinder output.csv')
## 
## - Column specification -
──────
## cols(
\##\qquad \qquad \# \qquad \qquad \qquad \qquad \qquad \qquad \qquad \qquad \qquad \qquad \qquad \qquad \qquad \qquad \qquad \qquad \qquad \qquad \qquad \qquad \qquad \qquad \qquad \qquad \qquad \qquad \qquad \qquad \qquad \qquad \qquad \qquad \qquad ## SEQUENCE = col_character(),
\## START = col_double(),
```

```
##
    END = col double(),##GENE = col character(),##
    COVERAGE = col_{character(),}COVERAGE MAP = col_{character}(),
####GAPS = col-character(),\degree%COVERAGE\degree = col_double(),
####\text{'XIDENTITY'} = col double(),\##
    DATABASE = col character(),
    ACCESSION = col_{character(),}##
    PRODUCT = col character()##\##\big)# create the id column
abx$id <- sapply(strsplit(as.character(abx$'#FILE'),'_'), "[", 1)
# change the name of the GENE column
abx \leftarrow abx %>% mutate(gene = GENE)
# select columns of interest
abx1 \leftarrow abx % > select(id, gene)
#################
#################
# join ST and AMR Loci data
d1 \leftarrow left join(data1, abx1, on = "id")
## Joining, by = "id"
# check for NAs or missing values
skin(d1)Data summary
Name
                    d1Number of rows
                    9169
Number of columns
                    3
Column type frequency:
character
                    \overline{3}Group variables
                    None
Variable type: character
```
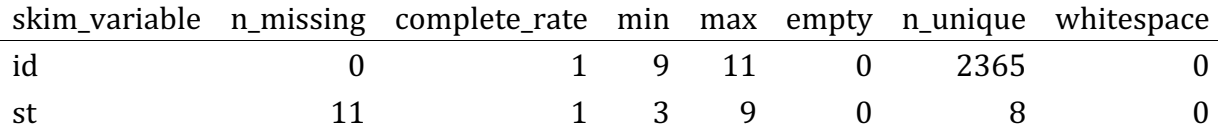

```
15
                                                               \overline{0}127
                                                                                         \boldsymbol{0}gene
                          \mathbf{0}1 \quad 6# group ST missing values as "Other STs"
d1 \leftarrow d1 %>% mutate(st = replace_na(st, "Other STs"))
# check for NAs again
skim(d1)
```
Data summary

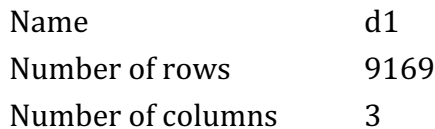

Column type frequency:

character  $\overline{3}$ 

Group variables None

## Variable type: character

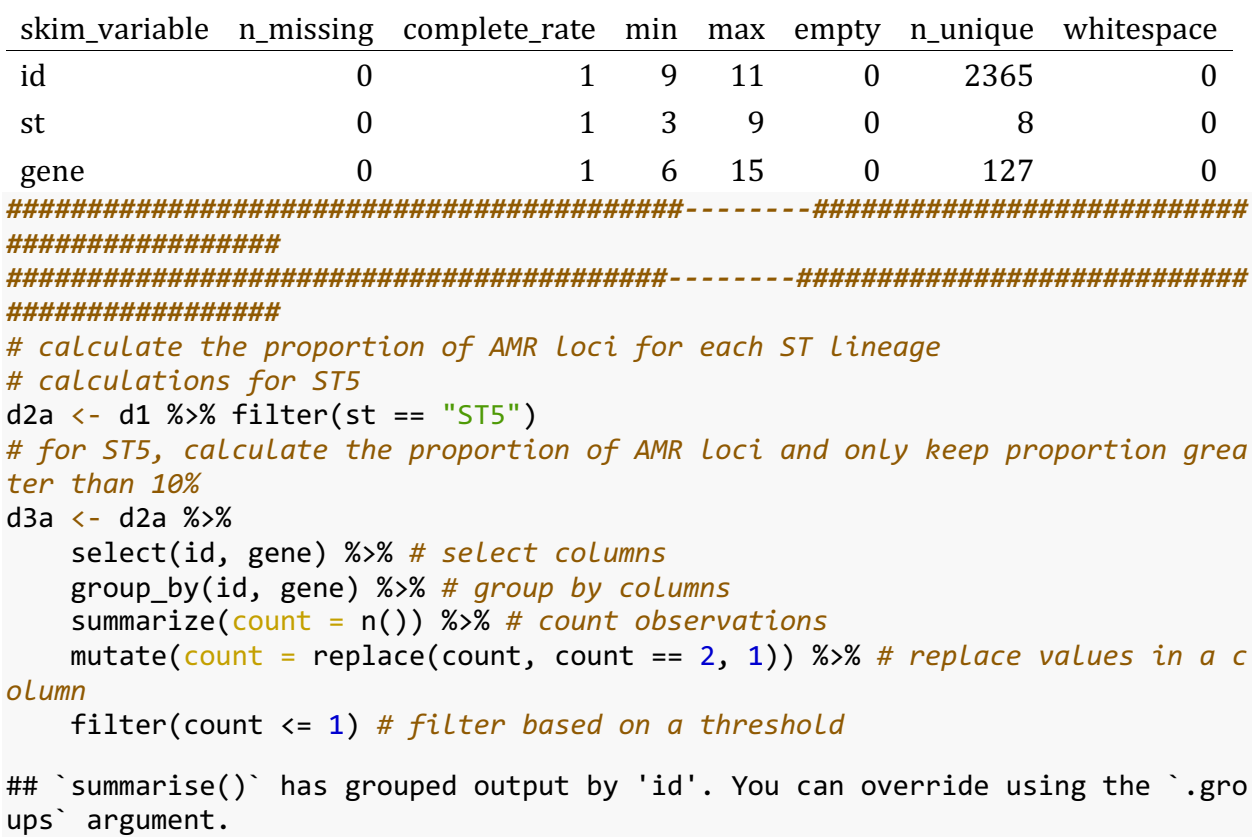

d4a <- d3a %>% 

```
 summarize(value = n()) %>% # count observations 
          mutate(total = table(data1$st)[8]) %>% # get the total number of obs
ervations per ST
          mutate(prop = (value/total)*100) # calculate proportions 
d5a \leftarrow d4a %>% mutate(st = "ST5")
##########################################--------###########################
#################
#########################################--------############################
#################
# calculations for ST31
d2b \leftarrow d1 %>% filter(st == "ST31")
# for ST31, calculate the proportion of AMR loci and only keep proportion gre
ater than 10%
d3b \leftarrow d2b %>%
     select(id, gene) %>% # select columns 
     group_by(id, gene) %>% # group by columns 
     summarize(count = n()) %>% # count observations 
     mutate(count = replace(count, count == 2, 1)) %>% # replace values in a c
olumn 
     filter(count <= 1) # filter based on a threshold 
## `summarise()` has grouped output by 'id'. You can override using the `.gro
ups` argument.
d4b \leq -d3b %>%
          group_by(gene) %>% # group by column 
          summarize(value = n()) %>% # count observations 
          mutate(total = table(data1$st)[4]) %>% # get the total number of obs
ervations per ST
          mutate(prop = (value/total)*100) # calculate proportions 
d5b \leftarrow d4b %>% mutate(st = "ST31")
##########################################--------###########################
#################
#########################################--------############################
#################
# calculations for ST45
d2c \leftarrow d1 %>% filter(st == "ST45")
# for ST45, calculate the proportion of AMR loci and only keep proportion gre
ater than 10%
d3c <- d2c %>%
     select(id, gene) %>% # select columns 
     group_by(id, gene) %>% # group by columns 
     summarize(count = n()) %>% # count observations 
     mutate(count = replace(count, count == 2, 1)) %>% # replace values in a c
olumn 
     filter(count <= 1) # filter based on a threshold 
## `summarise()` has grouped output by 'id'. You can override using the `.gro
ups` argument.
```

```
d4c <- d3c %>%
          group_by(gene) %>% # group by column 
          summarize(value = n()) %>% # count observations 
          mutate(total = table(data1$st)[6]) %>% # get the total number of obs
ervations per ST
          mutate(prop = (value/total)*100) # calculate proportions 
d5c \leftarrow d4c %>% mutate(st = "ST45")
##########################################--------###########################
#################
#########################################--------############################
#################
# calculations for ST46
d2d \leftarrow d1 %>% filter(st == "ST46")
# for ST46, calculate the proportion of AMR loci and only keep proportion gre
ater than 10%
d3d <- d2d %>%
     select(id, gene) %>% # select columns 
     group_by(id, gene) %>% # group by columns 
     summarize(count = n()) %>% # count observations 
     mutate(count = replace(count, count == 2, 1)) %>% # replace values in a c
olumn 
     filter(count <= 1) # filter based on a threshold 
## `summarise()` has grouped output by 'id'. You can override using the `.gro
ups` argument.
d4d <- d3d %>%
          group_by(gene) %>% # group by column 
          summarize(value = n()) %>% # count observations 
          mutate(total = table(data1$st)[7]) %>% # get the total number of obs
ervations per ST
          mutate(prop = (value/total)*100) # calculate proportions 
d5d \leftarrow d4d %>% mutate(st = "ST46")
##########################################--------###########################
#################
#########################################--------############################
#################
# calculations for ST118
d2e \leftarrow d1 %>% filter(st == "ST118")
# for ST118, calculate the proportion of AMR loci and only keep proportion gr
eater than 10%
d3e <- d2e %>%
     select(id, gene) %>% # select columns 
     group_by(id, gene) %>% # group by columns 
     summarize(count = n()) %>% # count observations 
     mutate(count = replace(count, count == 2, 1)) %>% # replace values in a c
olumn 
     filter(count <= 1) # filter based on a threshold
```
## `summarise()` has grouped output by 'id'. You can override using the `.gro ups argument.  $d4e \leftarrow d3e %$ group by(gene)  $%$ >% # group by column summarize(value =  $n()$ ) %>% # count observations mutate(total = table(data1\$st)[2]) %>% # get the total number of obs ervations per ST  $mutate(prop = (value/total)*100)$  # calculate proportions d5e  $\leftarrow$  d4e %>% mutate(st = "ST118") ################ ################# # calculations for ST132  $d2f \leftarrow d1 %$  % filter(st == "ST132") # for ST132, calculate the proportion of AMR loci and only keep proportion gr eater than 10% d3f <- d2f %>% select(id, gene) %>% # select columns group\_by(id, gene) %>% # group by columns summarize(count =  $n()$ ) %>% # count observations mutate(count = replace(count, count == 2, 1)) %>% # replace values in a c olumn filter(count  $\leq 1$ ) # filter based on a threshold ## `summarise()` has grouped output by 'id'. You can override using the `.gro ups`argument.  $d4f \leftarrow d3f %$ group by(gene) %>% # group by column summarize(value =  $n()$ ) %>% # count observations mutate(total = table(data1\$st)[3]) %>% # get the total number of obs ervations per ST  $mutate(prop = (value/total)*100)$  # calculate proportions d5f  $\leftarrow$  d4f %>% mutate(st = "ST132") ################# ################# # calculations for ST350  $d2g \leftarrow d1 %$  % filter(st == "ST350") # for ST350, calculate the proportion of AMR loci and only keep proportion gr eater than 10%  $d3g \leftarrow d2g % > 0$ select(id, gene) %>% # select columns  $group_by(id, gene) %$  %>% #  $group by columns$ summarize( $count = n()$ ) %>% # count observations mutate(count = replace(count, count == 2, 1)) %>% # replace values in a c

```
olumn 
     filter(count <= 1) # filter based on a threshold 
## `summarise()` has grouped output by 'id'. You can override using the `.gro
ups` argument.
d4g <- d3g %>%
          group_by(gene) %>% # group by column 
          summarize(value = n()) %>% # count observations 
          mutate(total = table(data1$st)[5]) %>% # get the total number of obs
ervations per ST
          mutate(prop = (value/total)*100) # calculate proportions 
d5g \leftarrow d4g %>% mutate(st = "ST350")
##########################################--------###########################
#################
#########################################--------############################
#################
# calculations for Other ST lineages
d2h \leftarrow d1 %>% filter(st == "Other STs")
# for other STs, calculate the proportion of AMR loci and only keep proportio
n greater than 10%
d3h <- d2h %>%
     select(id, gene) %>% # select columns 
     group_by(id, gene) %>% # group by columns 
     summarize(count = n()) %>% # count observations
     mutate(count = replace(count, count == 2, 1)) %>% # replace values in a c
olumn 
     filter(count <= 1) # filter based on a threshold 
## `summarise()` has grouped output by 'id'. You can override using the `.gro
ups` argument.
d4h <- d3h %>% group_by(gene) %>% # group by column 
          summarize(value = n()) %>% # count observations 
          mutate(total = table(data1$st)[1]) %>% # get the total number of obs
ervations per ST
          mutate(prop = (value/total)*100) # calculate proportions 
d5h \leftarrow d4h %>% mutate(st = "Other STs")
##########################################--------###########################
#################
#########################################--------############################
#################
# combined datasets
d6 <- rbind(d5a, d5b, d5c, d5d, d5e, d5f, d5g, d5h)
##########################################--------###########################
#################
#########################################--------############################
#################
# filter AMR loci with proportion higher than or equal to %
d7 <- d6 %>% filter(prop >= 10)
# create a list of genes with proportion >= 10%
```

```
d8 \leftarrow d7 %>% select(gene) %>% unique()
# transform dataframe to list of characters or vector
d9 \leftarrow \text{pull}(d8, \text{ gene})#################
#################
# spread the abx1 table - from long to wide format
# count gene occurrences
abx2 \leftarrow abx1 %>%
   group by(id, gene) %>% # group by id and gene
   summarize(count = n()) %>% # count the number of observations
   filter(count \leq 1) # filter genes with 0 or 1 counts
## `summarise()` has grouped output by 'id'. You can override using the `.gro
ups' argument.
# spread from Long to wide format
abx3 \leftarrow spread(abx2, key = gene, value = count)
# select columns of interest
abx4 \leftarrow abx3 %>% select(d9)
## Adding missing grouping variables: `id`
# replace all NAs with zeros
abx4[i<sub>s</sub>.na(abx4)] < -0# merge with original data containing the hierarchical genotypes
d4 \leftarrow left\ join(d3, abx4, on = "id")## Joining, by = "id"
#################
#################
# change binary values from AMR data locus by locus
d4 <- d4 %>% mutate(`aac(6')-Iaa 1` = factor(ifelse(`aac(6')-Iaa 1` == 1, "aa
c(6')-Iaa_1 (present)", "aac(6')-Iaa_1 (absent)")))
d4 \leftarrow d4 %>% mutate(`mdf(A) 1` = factor(ifelse(`mdf(A) 1` == 1, "mdf(A) 1 (pr
esent)", "mdf(A) 1 (absent)")))
d4 \leftarrow d4 %>% mutate(aadA2 1 = factor(ifelse(aadA2 1 == 1, "aadA2 1 (present)"
, "aadA2 1 (absent)")))
d4 <- d4 %>% mutate(`ant(3'')-Ia_1` = factor(ifelse(`ant(3'')-Ia_1` == 1, "an
t(3'')-Ia_1 (present)", "ant(3'')-Ia_1 (absent)")))
d4 <- d4 %>% mutate(`aph(3')-Ia_1` = factor(ifelse(`aph(3')-Ia_1` == 1, "aph(
3')-Ia_1 (present)", "aph(3')-Ia_1 (absent)")))
d4 \leftarrow d4 %>% mutate(`blaCARB-2 1` = factor(ifelse(`blaCARB-2 1` == 1, "blaCAR
B-2 1 (present)", "blaCARB-2 1 (absent)")))
d4 \leftarrow d4 %>% mutate(catA1_1 = factor(ifelse(catA1_1 == 1, "catA1_1 (present)"
, "catA1_1 (absent)"))
d4 \leftarrow d4 %>% mutate(sul1 5 = factor(ifelse(sul1 5 == 1, "sul1 5 (present)", "
```

```
sul1_5 (absent)")))
d4 <- d4 %>% mutate(`tet(A) 6` = factor(ifelse(`tet(A) 6` == 1, "tet(A) 6 (pr
esent)", "tet(A)_6 (absent)")))
d4 <- d4 %>% mutate(`tet(B) 2` = factor(ifelse(`tet(B) 2` == 1, "tet(B) 2 (pr
esent)", "tet(B) 2 (absent)")))
d4 <- d4 %>% mutate(`aph(3'')-Ib_5` = factor(ifelse(`aph(3'')-Ib_5` == 1, "ap
h(3'')-Ib_5 (present)", "aph(3'')-Ib_5 (absent)")))
d4 <- d4 %>% mutate(`aph(3')-Ia_9` = factor(ifelse(`aph(3')-Ia_9` == 1, "aph(
3')-Ia_9 (present)", "aph(3')-Ia_9 (absent)")))
d4 \leftarrow d4 %>% mutate(`aph(6)-Id 1` = factor(ifelse(`aph(6)-Id 1` == 1, "aph(6)
-Id 1 (present)", "aph(6)-Id 1 (absent)")))
d4 \leftarrow d4 %>% mutate(`blaCMY-2_1` = factor(ifelse(`blaCMY-2_1` == 1, "blaCMY-2
_1 (present)", "blaCMY-2_1 (absent)")))
d4 <- d4 %\gg mutate(floR 2 = factor(ifelse(floR 2 == 1, "floR 2 (present)",
"float_2 (absent)")d4 \leftarrow d4 %>% mutate(sul2 2 = factor(ifelse(sul2 2 == 1, "sul2 2 (present)", "
sul2 2 (absent)")))
d4 <- d4 %>% mutate(dfrA1 8 = factor(ifelse(dfrA1 8 == 1, "dfrA1 8 (present)"
, "dfrA1_8 (absent)")))
d4 <- d4 %>% mutate(`mph(A)_2` = factor(ifelse(`mph(A)_2` == 1, "mph(A)_2 (pr
esent)", "mph(A) 2 (absent)")))
d4 <- d4 %>% mutate(qnrA1 1 = factor(ifelse(qnrA1 1 == 1, "qnrA1 1 (present)"
, "qnrA1_1 (absent)")))
##########################################--------###########################
#################
#########################################--------############################
#################
# enter the phylogeny data
tree <- read.tree("~/Documents/jove_paper/data/newport_phylogeny.tree")
# bring data containing hierarchical genotypes and AMR loci
d5 < -d4# to plot with the phylogeny using ggtree we need to make the id column into 
index first 
d6 \leftarrow column to rownames(d5, var = "id")
# create the tree
# adjusting the parameters to make the tree visible or however you wish requi
res some trial and error 
tree_plot \leftarrow ggtree(tree, layout = "circular") + xlim(-50, NA)
# plot figure 1 - color scheme for each layer of the plot should be chosen ba
sed on the user preferences 
figure_5b <- gheatmap(tree_plot, d6, offset=.0, width=50, colnames = FALSE) + 
# visualize the tree with metadata
   scale_fill_manual(values = c("coral", "darkblue",
                                "cornflowerblue", "coral", "purple", "red", "b
rown", "darkseagreen3", "darkblue", "darkgreen", "yellow",
                                 "orange", "darkblue", "purple", "darkgreen", "
darkred", "steelblue", "black", "coral",
                                 "black", "darkgreen", "purple", "darkblue", "g
ray",
                                 "darkblue", "gray",
```

```
 "darkblue", "gray",
 "darkblue", "gray",
 "darkblue", "gray",
 "darkblue", "gray",
 "darkblue", "gray",
 "darkblue", "gray",
 "darkblue", "gray",
 "darkblue", "gray",
 "darkblue", "gray",
 "darkblue", "gray",
 "darkblue", "gray",
 "darkblue", "gray",
 "darkblue", "gray",
 "darkblue", "gray",
 "darkblue", "gray",
 "darkblue", "gray",
 "darkblue", "gray",
\blacksquare darkblue", "gray"), \blacksquare breaks = c("Newport", "Other serovars",
                       "BAPS1 sub-group 1", "BAPS1 sub-group 2", "BAP
S1 sub-group 3", "BAPS1 sub-group 4", 
                       "BAPS1 sub-group 5", "BAPS1 sub-group 6", "BAP
S1 sub-group 7", "BAPS1 sub-group 8", 
                       "BAPS1 sub-group 9",
                       "ST5", "ST31", "ST45", "ST46", "ST118", "ST132
", "ST350", "Other STs",
                       "cgMLST 1468400426", "cgMLST 1271156802", "cgM
LST 3336043520", "cgMLST 88443731", "Other cgMLSTs",
                      "aac(6')-Iaa 1 (present)", "aac(6')-Iaa 1 (abs
ent)",
                      "mdf(A)_1 (present)", 'mdf(A)_1 (absent)",
                      "aadA2_1 (present)", "aadA2_1 (absent)", "ant(3'')-Ia_1 (present)", "ant(3'')-Ia_1 (abs
ent)",
                      "aph(3')-Ia_1 (present)", "aph(3')-Ia_1 (absen
t)",
                       "blaCARB-2_1 (present)", "blaCARB-2_1 (absent)
",
 "catA1_1 (present)", "catA1_1 (absent)",
{\tt "sull\_5} (present)", "sul1\_5 (absent)", {\tt ...}"tet(A)_6 (present)", "tet(A)_6 (absent)",
"tet(B)_2 (present)", "tet(B)_2 (absent)",
                       "aph(3'')-Ib_5 (present)", "aph(3'')-Ib_5 (abs
ent)",
                      "aph(3')-Ia_9 (present)", "aph(3')-Ia_9 (absen
t)",
                       "aph(6)-Id_1 (present)", "aph(6)-Id_1 (absent)
",
                       "blaCMY-2_1 (present)", "blaCMY-2_1 (absent)",
                       "floR_2 (present)", "floR_2 (absent)",
```

```
\verb|``sul2_2 (present)'',\verb|``sul2_2 (absent)'', "dfrA1_8 (present)", "dfrA1_8 (absent)",
\verb|~"mph(A)_2 (present)'',\verb|~"mph(A)_2 (absent)'', "qnrA1_1 (present)", "qnrA1_1 (absent)"),
                   name="Serovar -> BAPS1 -> ST -> cgMLST -> AMR loci") + # 
add colors and labels for the scale 
 theme(legend.title=element text(size=24, face = "bold"),
    legend.text=element_text(size=22)) # customize figure's title, legend, fo
nt
## Warning: attributes are not identical across measure variables;
## they will be dropped
## Scale for 'y' is already present. Adding another scale for 'y', which will
## replace the existing scale.
## Scale for 'fill' is already present. Adding another scale for 'fill', whic
h
## will replace the existing scale.
figure_5b
```
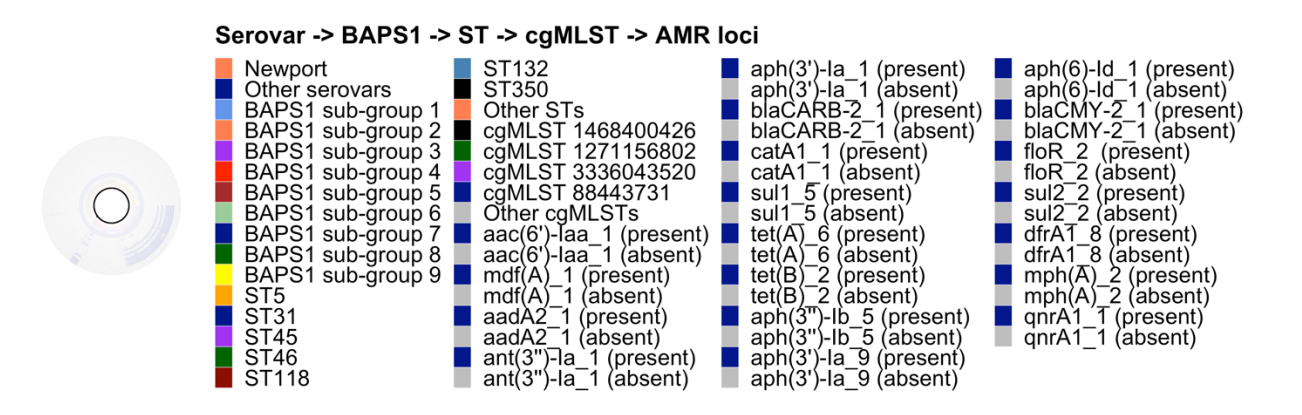